### **Chapter 1: Introduction to Azure Databricks**

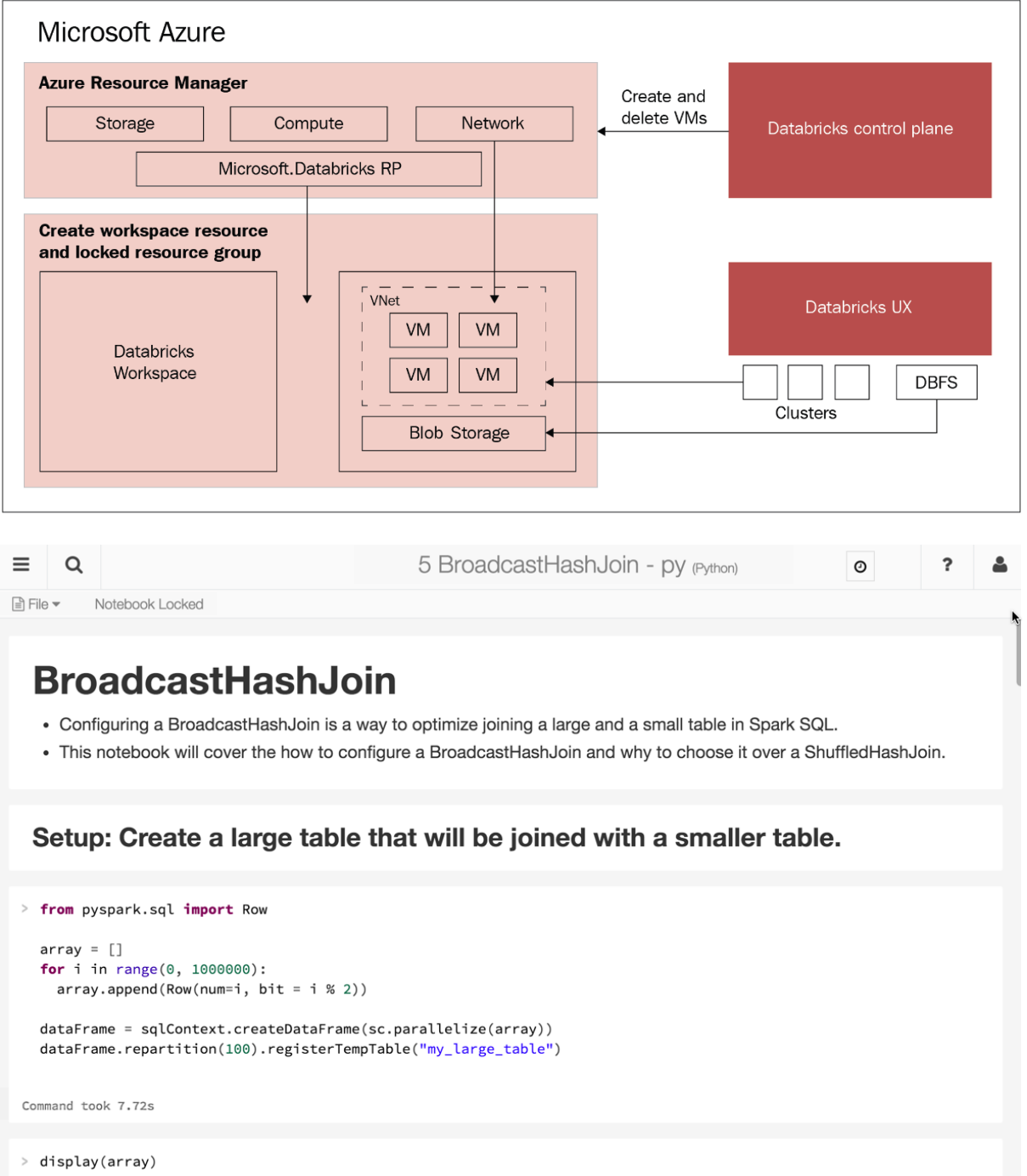

Dashboard Demo Notebook (Python)  $0$  ?  $\triangleq$ **A** Permissions <br> **A** Permissions <br> **A** Run All My Demo  $\bullet$   $\hfill \ensuremath{\mathcal{C}}$   $\hfill \ensuremath{\mathbf{x}}$ View of notebook: Dashboard Demo **Simula** 100 **Alas** 50 value  $\overline{0}$ Present Dashboard  $-50$  $-100$ Layout option k\_0001 k\_0116 k\_0231 k\_0346 k\_0461 k\_0576 k\_0691 k\_0606 k\_0921<br>key Stack Float Showing the first 1000 rows Dashboard width: 1024px  $\ddot{\phantom{1}}$ 8.000.000  $\overline{\phantom{a}}^2$ 6,000,000 sales 4,000,000 2,000,000 ook, US/ MacBook, RUS<br>product, state Showing sample based on the first 1000 rows. Plot over all results Microsoft Azure PORTAL tabricks o ? uswest-alpha ▧ **S** Azure Databricks Last login: 5/3/2019, 2:31:29 PM  $\bigcap_{\text{Home}}$  $\mathbb{I}$ Drop files or click to browse o<br>Project  $\bullet$ (U)<br>Recents **Explore the Quickstart Tutorial Import & Explore Data** Create a Blank Notebook Quickly import data, preview its schema, create<br>a table, and query it in a notebook. Create a notebook to start querying, visualizing,<br>and modeling your data.  $\begin{array}{c} \bigcirc \Box \\ \times \bigtriangleup \\ \text{Data} \end{array}$ Spin up a cluster, run queries on preloaded data,<br>and display results in 5 minutes. ္ကြက္ပြဲ<br>Clusters Common Tasks Recents Documentation  $\frac{1}{\sqrt{2}}$  $\overline{C}$  Documentation New Notebook F HTML Widgets Create Table **Quickstart Notebook** Release Notes  $\bigotimes$ <br>Models Getting Started  $\frac{1}{\sqrt{1}}$  New Cluster PySpark-Azure  $\mathbb{Q}$ <br>Search New Job 2018-12-08 - Azure Blob Storage Import Example Noteb...  $\overline{\mathbf{A}}$  New MLflow Experiment  $\Box$  Import Library  $\overline{C}$  Read Documentation Workspace Į

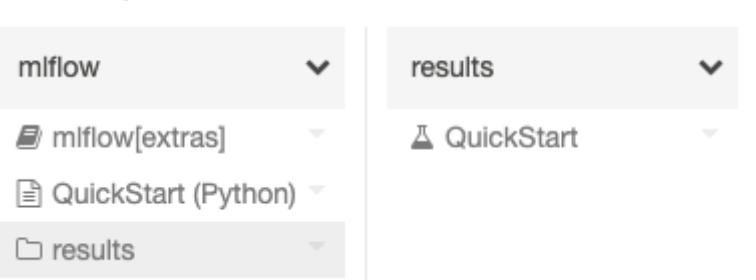

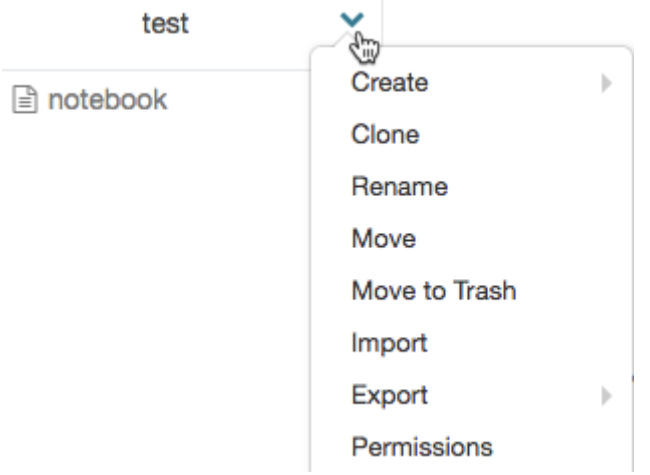

## Workspace

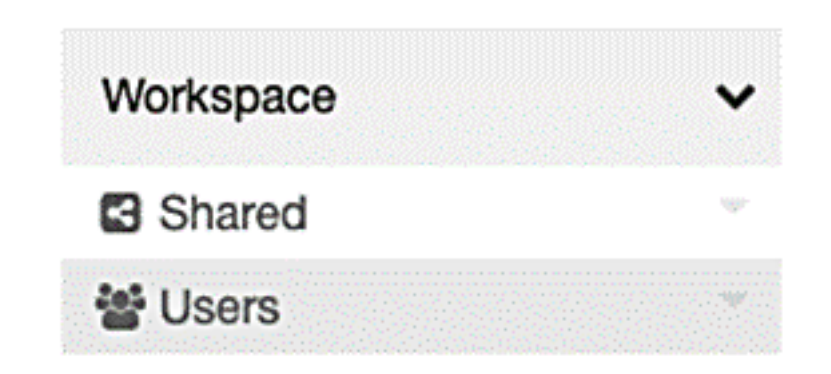

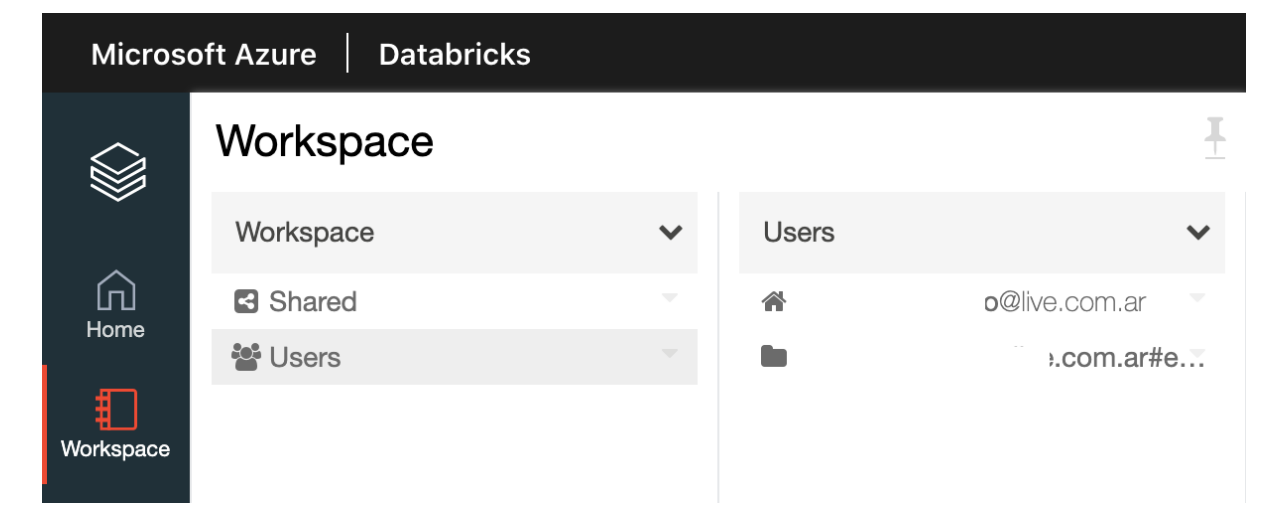

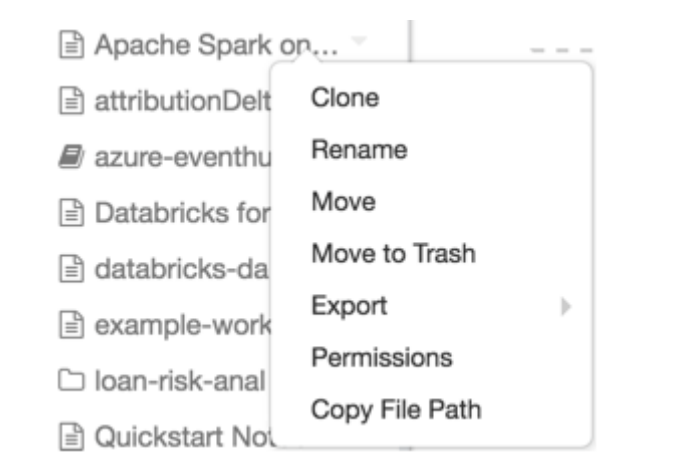

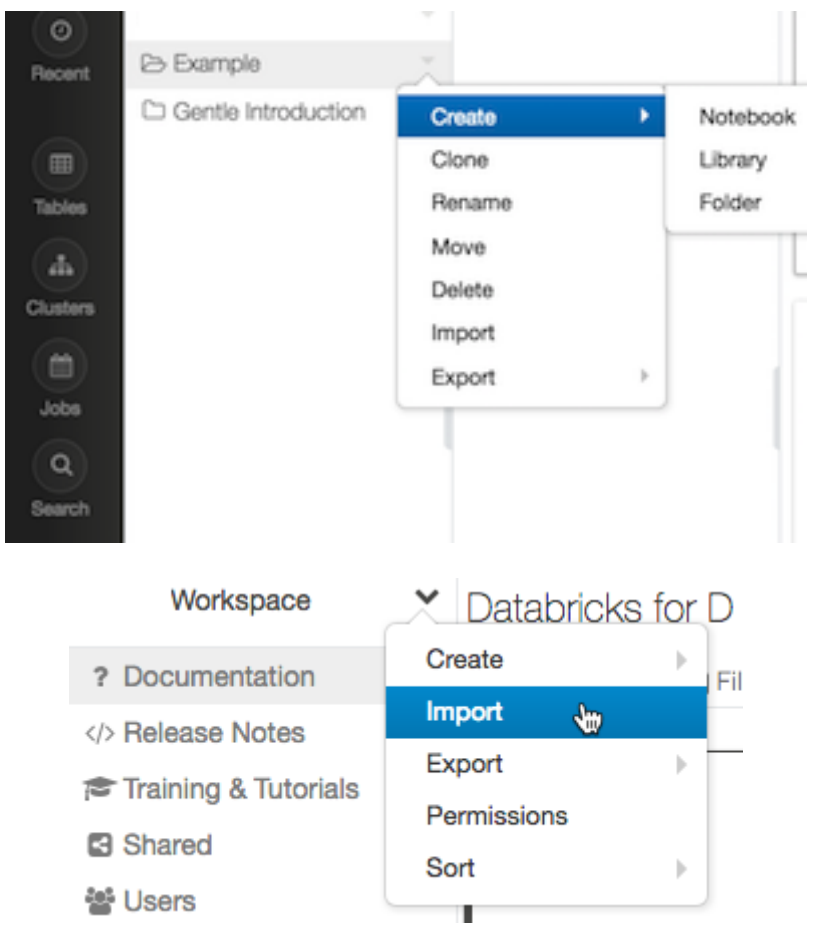

#### **Notebook detached**

Your notebook context was cleared from the cluster (most likely due to being idle). Automatically creating a new context. Cluster details

O

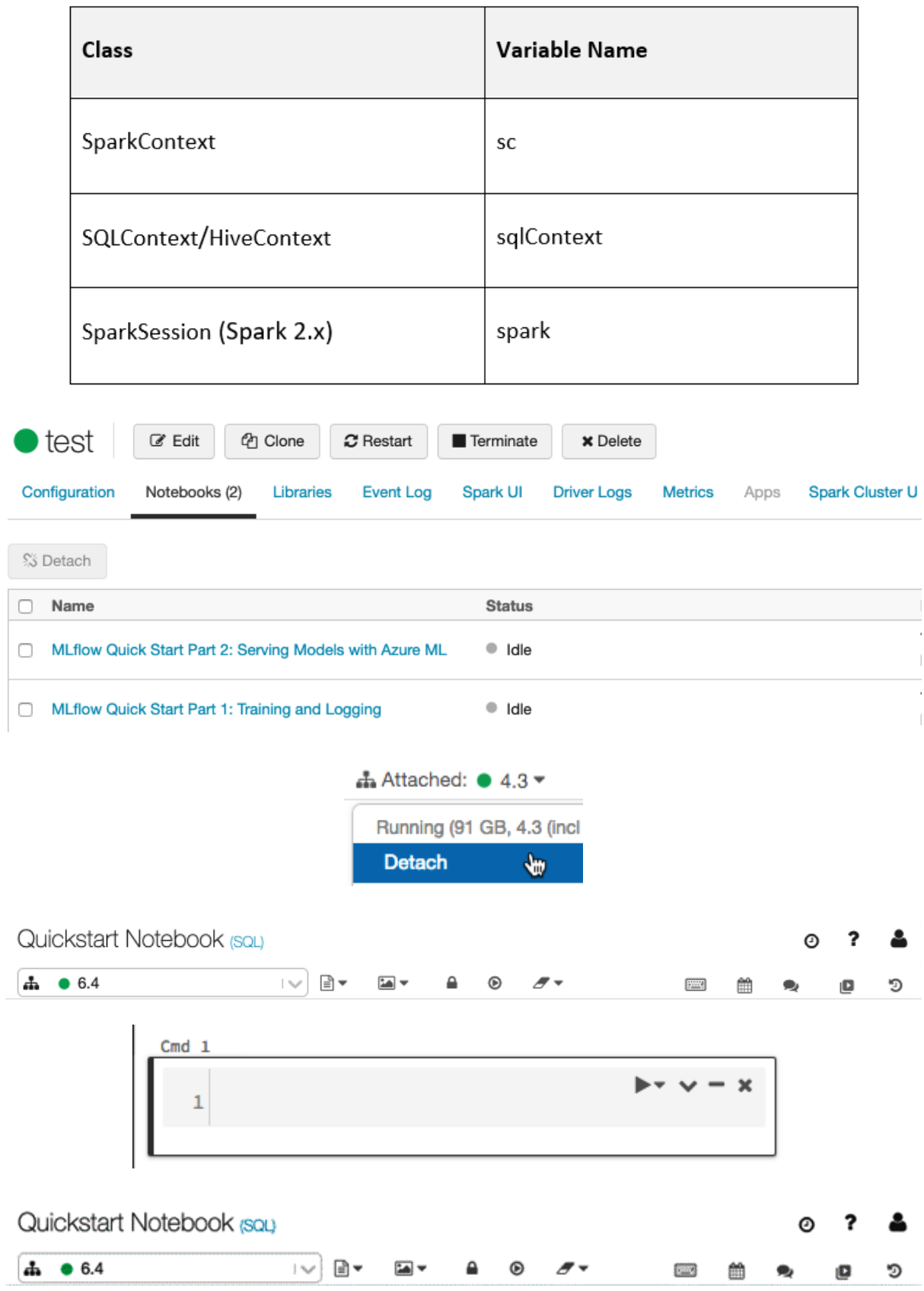

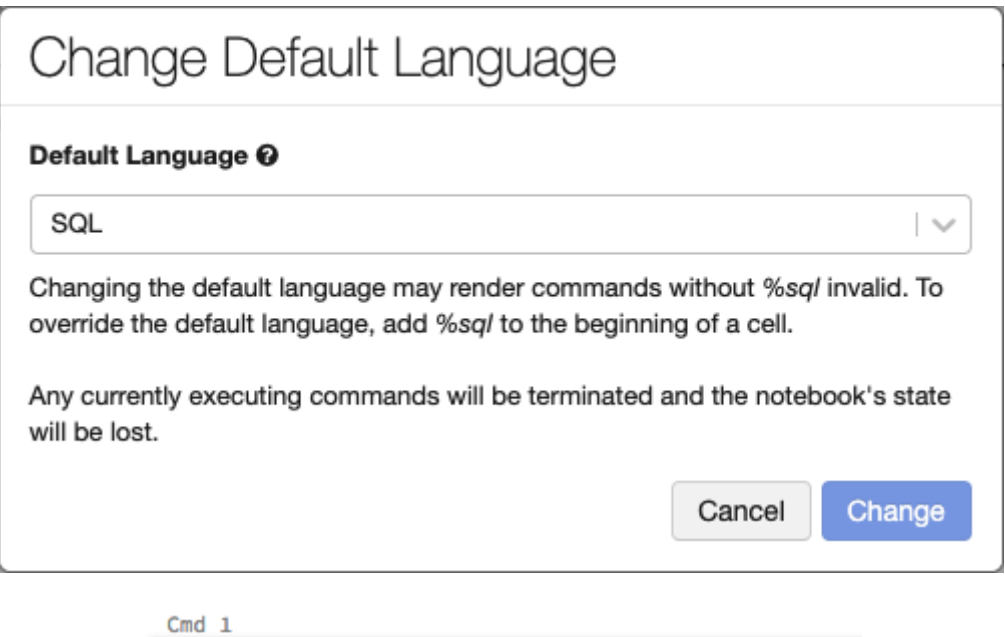

# **Hello This is a Title**

Cmd  $7$ 

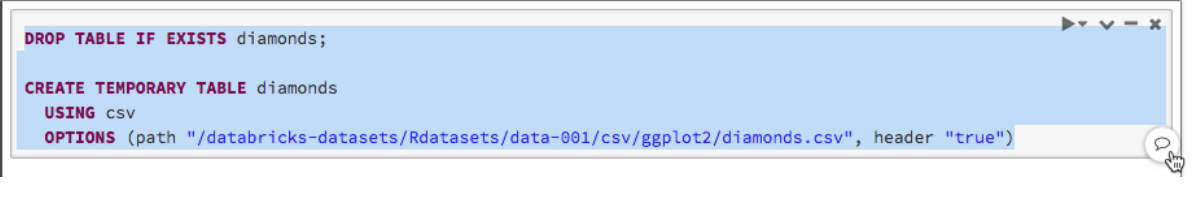

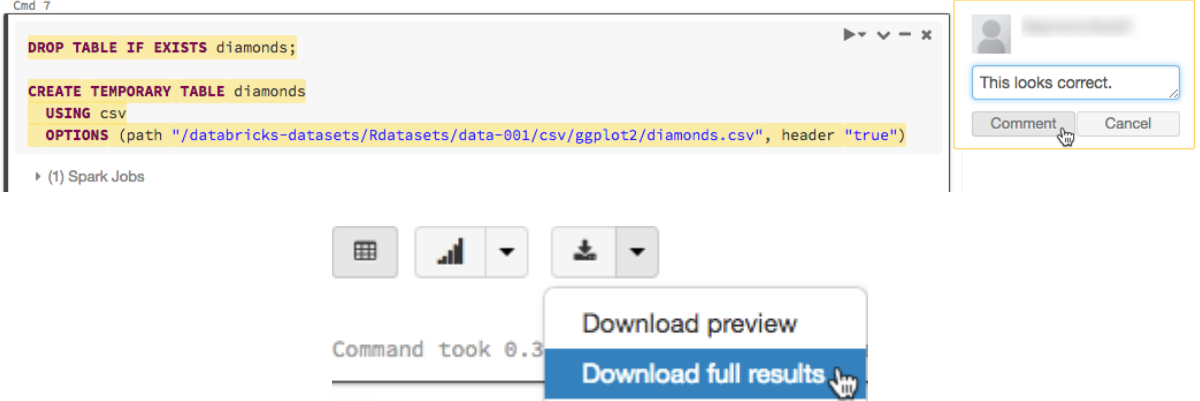

```
Cmd 1
```

```
\blacktriangleright v = x
 1 -- SUM of call duration per each employee
 2 SELECT employee.id, employee.first_name, employee.last_name, SUM(DATEDI 2 Copy Cell
    call.start_time, call.end_time)) AS call_duration_sum FROM call INNE \frac{1}{2} Cut Cell
    ON call.employee_id = employee.id GROUP BY
                                                                                초 Export Cell
    employee.id,employee.first_name,employee.last_name ORDER BY employee E Format SQL
                                                                                I Paste Above
                                                                                I Paste Below
Shift+Enter to run shortcuts
                                                                                Add Cell Above
                                                                                ₪ Add Cell Below
                                                                                H Show Title
                                                                                </>
Hide Code
```

```
6 Hide Result
```
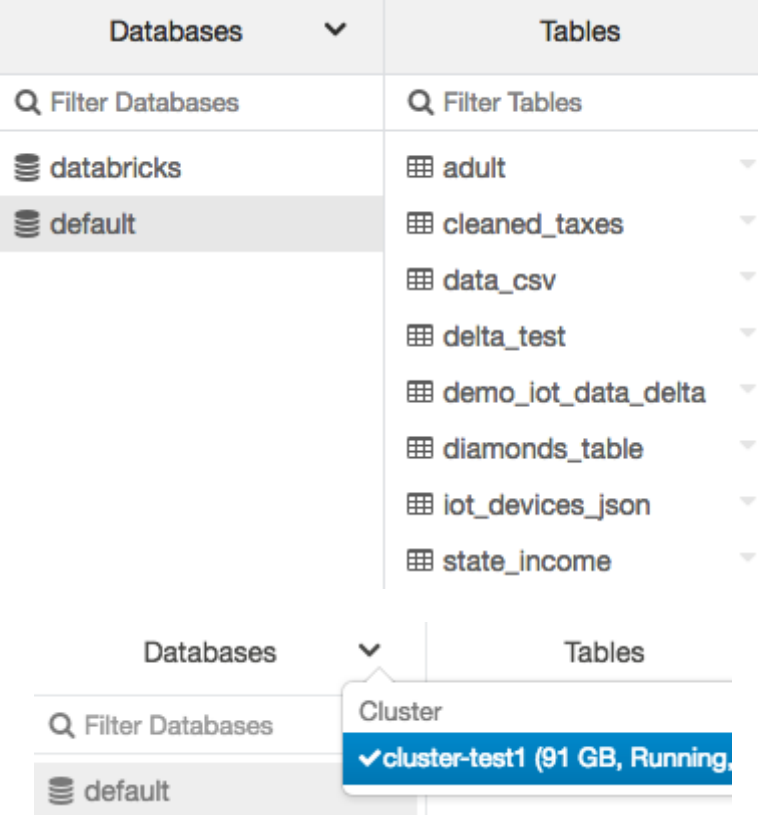

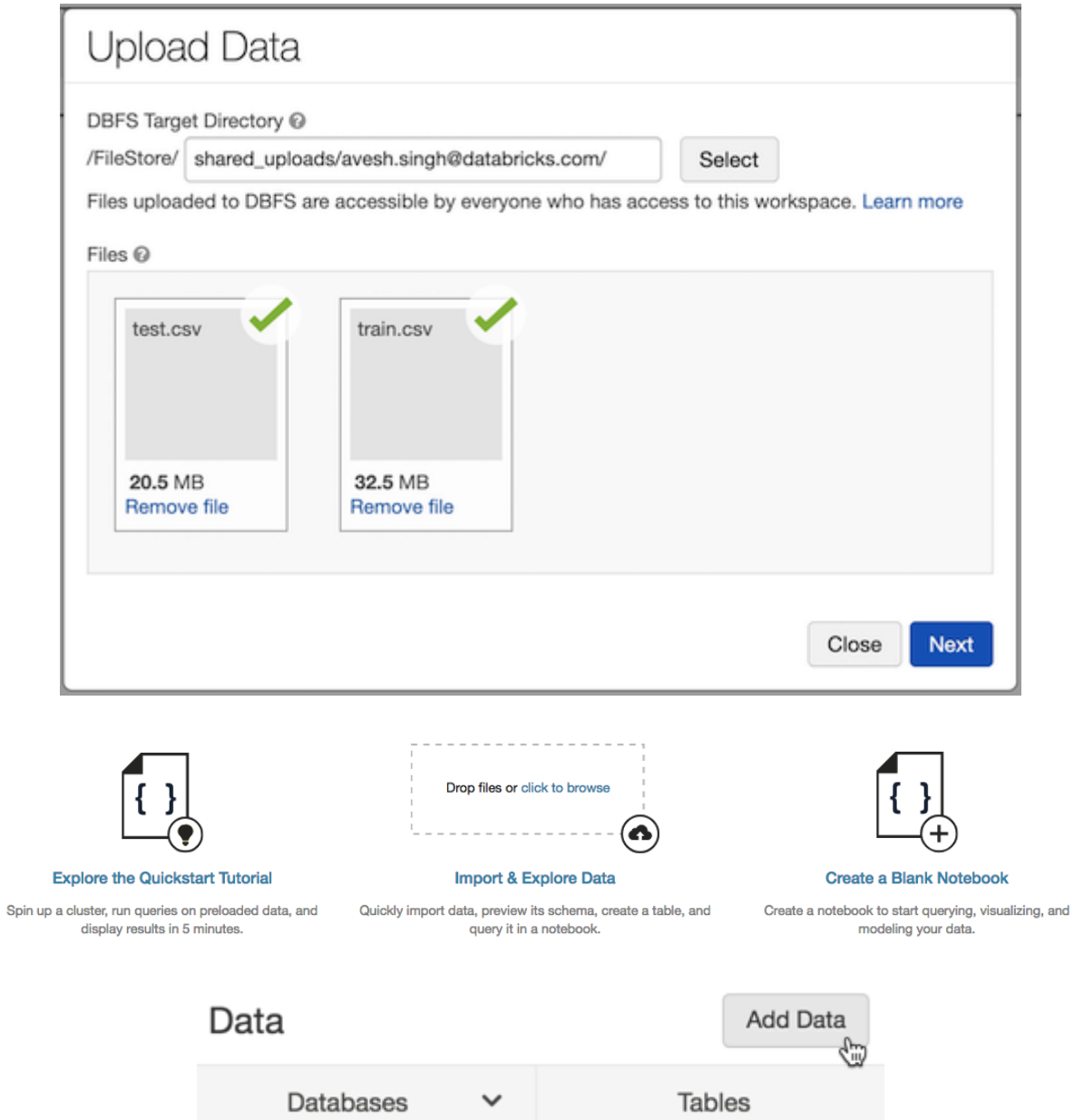

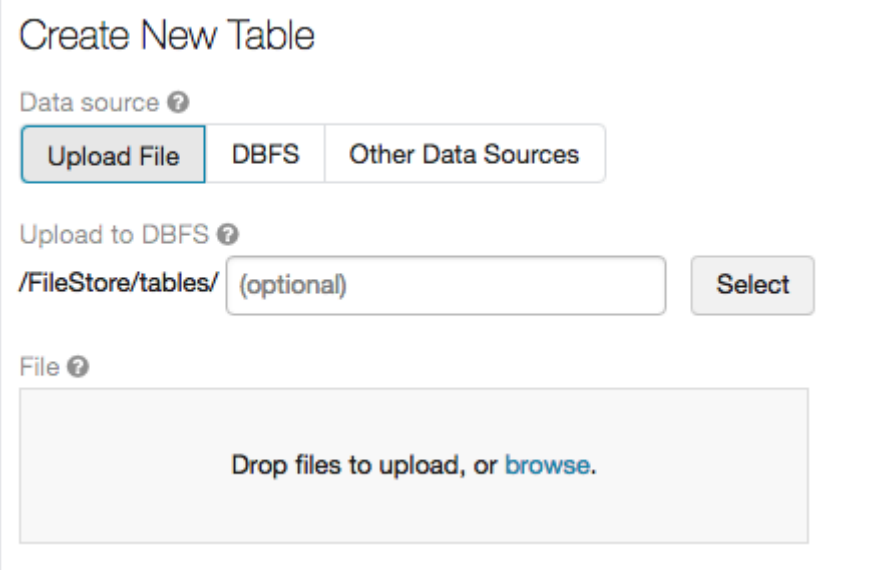

#### Table: wikipedia

 $\mathbf C$  Refresh

YWTO?<sup>4</sup>

#### Schema:

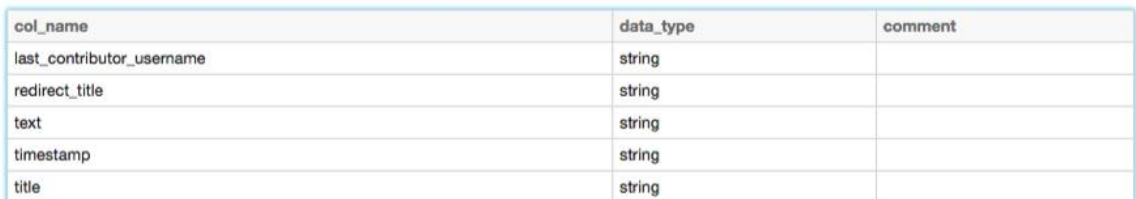

#### Sample Data:

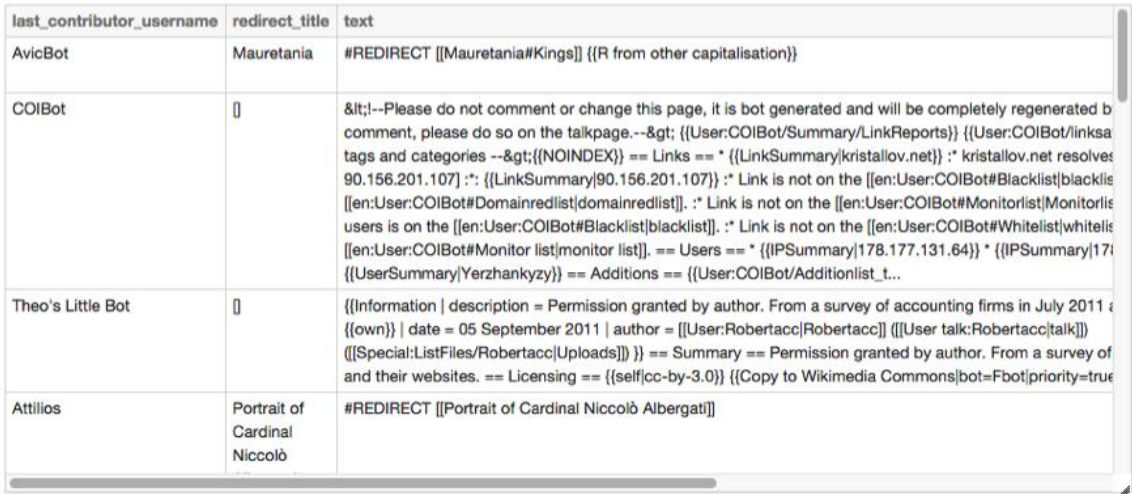

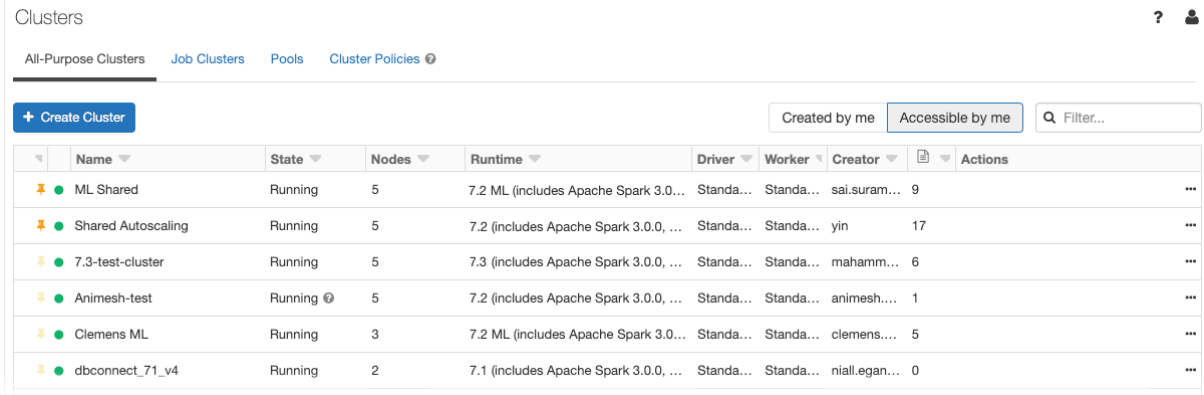

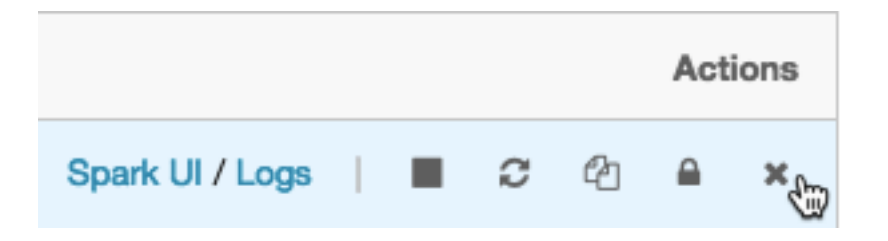

### Quickstart Notebook (SQL)

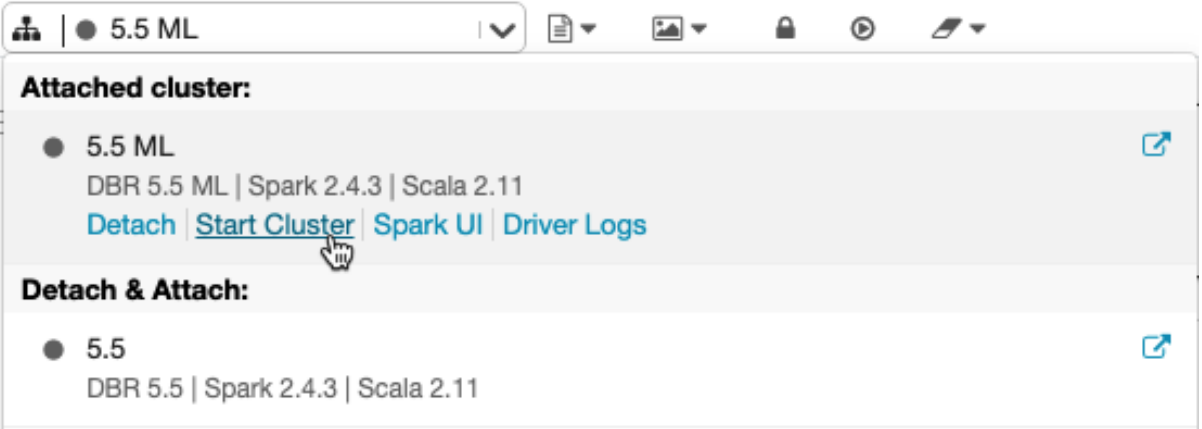

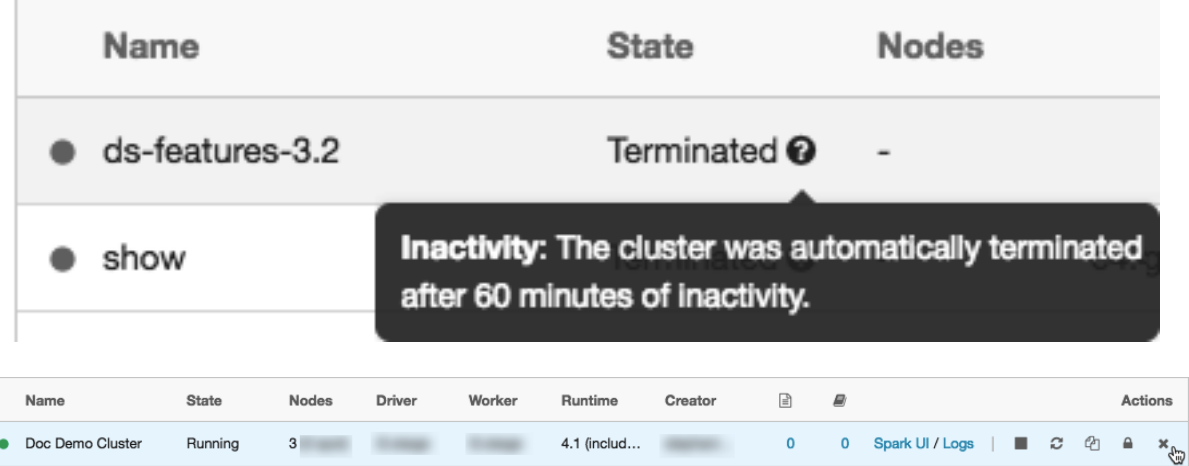

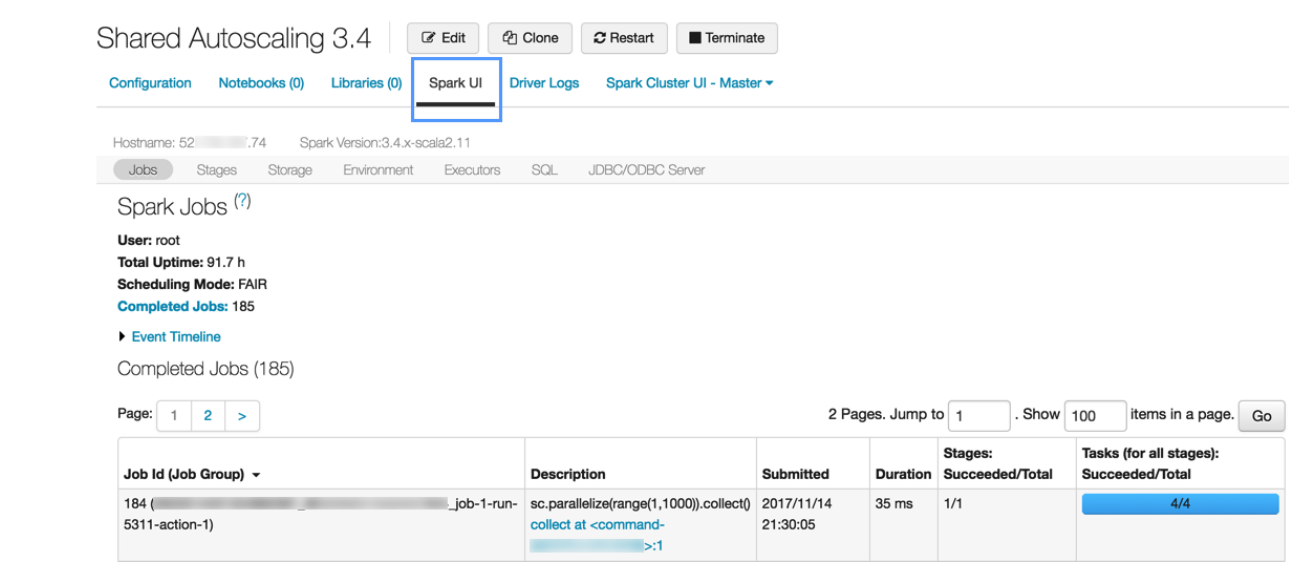

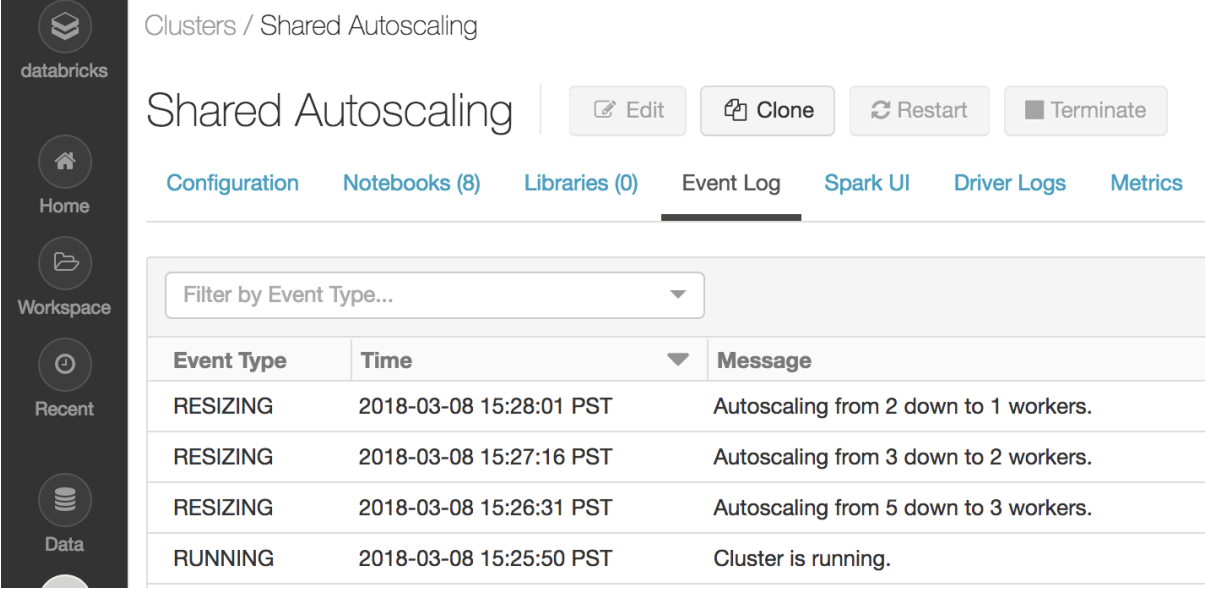

### Permission Settings for: New Cluster

#### Who has access: 월 admins (group) Can Manage ÷ √ No Permissions & Alice (alice@mycompany.com) × Can Attach To ه Can Restart × Can Manage Add Users and Groups: Can Attach To  $\div$  <sup>©</sup> Add ۰ Done Add Users and Groups: alice@mycompany.com **Can Read**  $\div$  0 Add ٠ Alice (alice@mycompany.com) No Permissions Who has access: Can Read Can Run  $\mathbf{O}$ 월 admins (group) Can Edit & Alice (alice@mycompany.com) √ Can Manage × & Bob (bob@mycompany.com) Can Manage ÷ ×  $+$  Add Select User or Group... Can Read  $\overline{\phantom{a}}$ l v

### Permission Settings

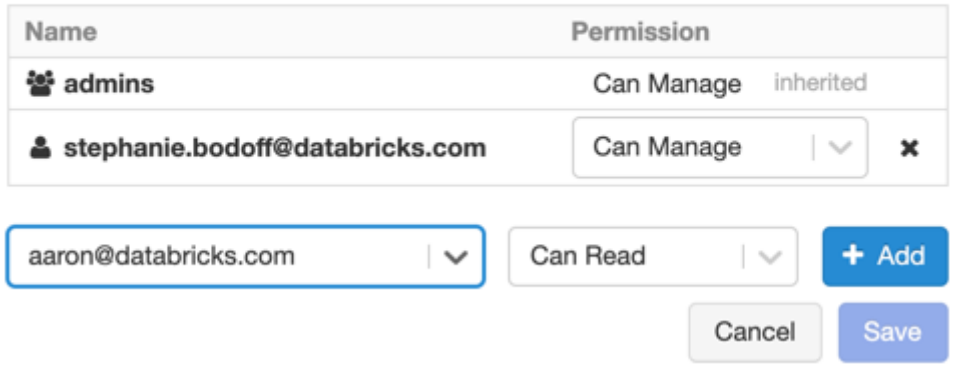

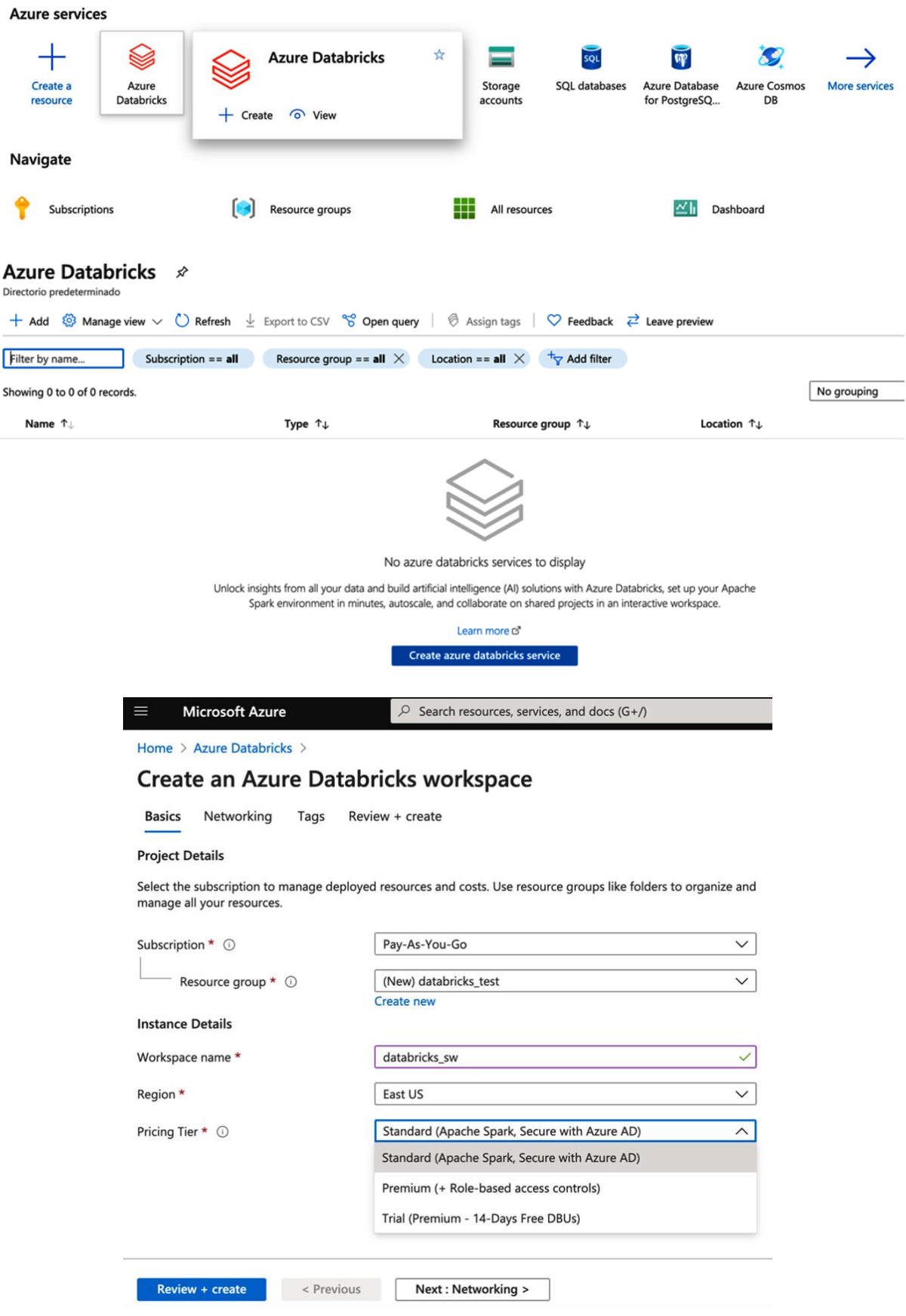

### **Chapter 2: Creating an Azure Databricks Workspace**

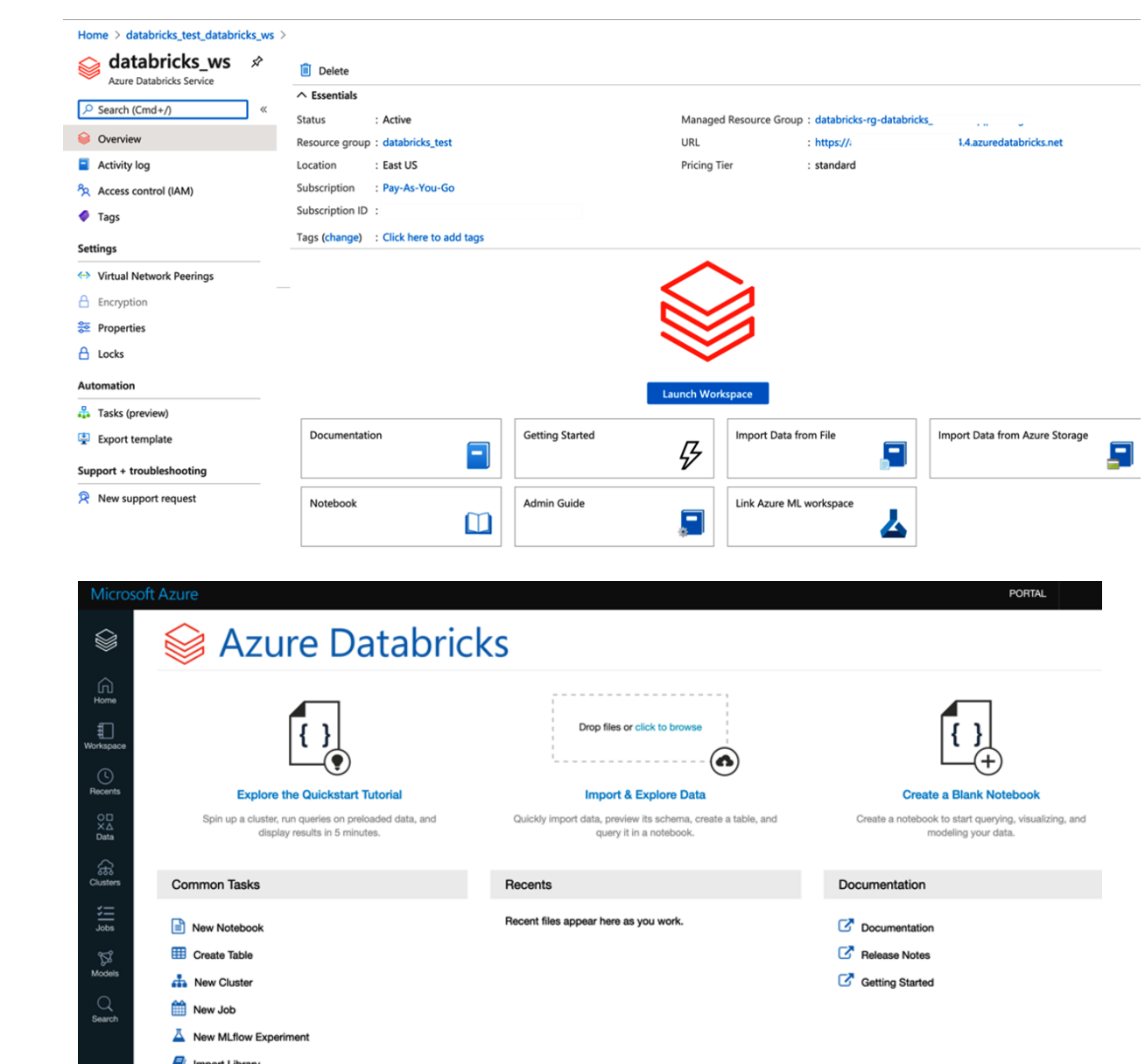

mport Library<br> **E** Read Documentation

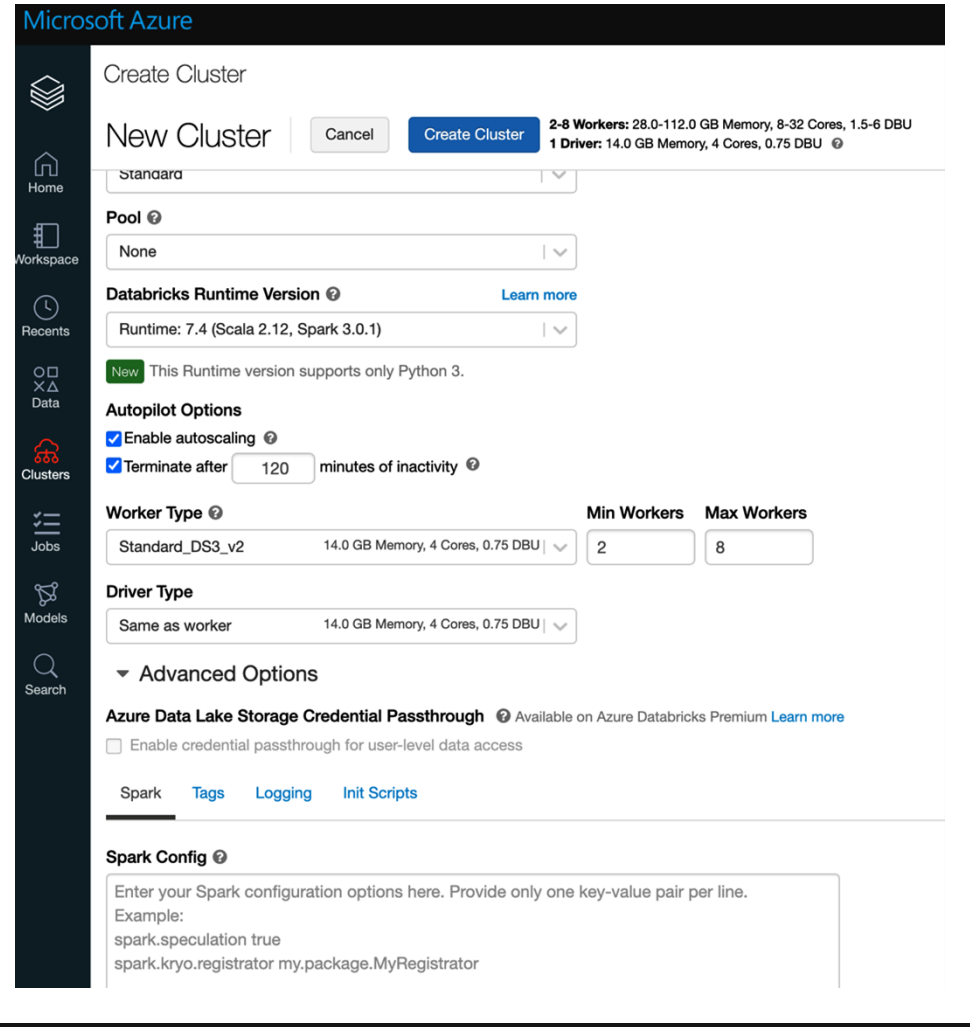

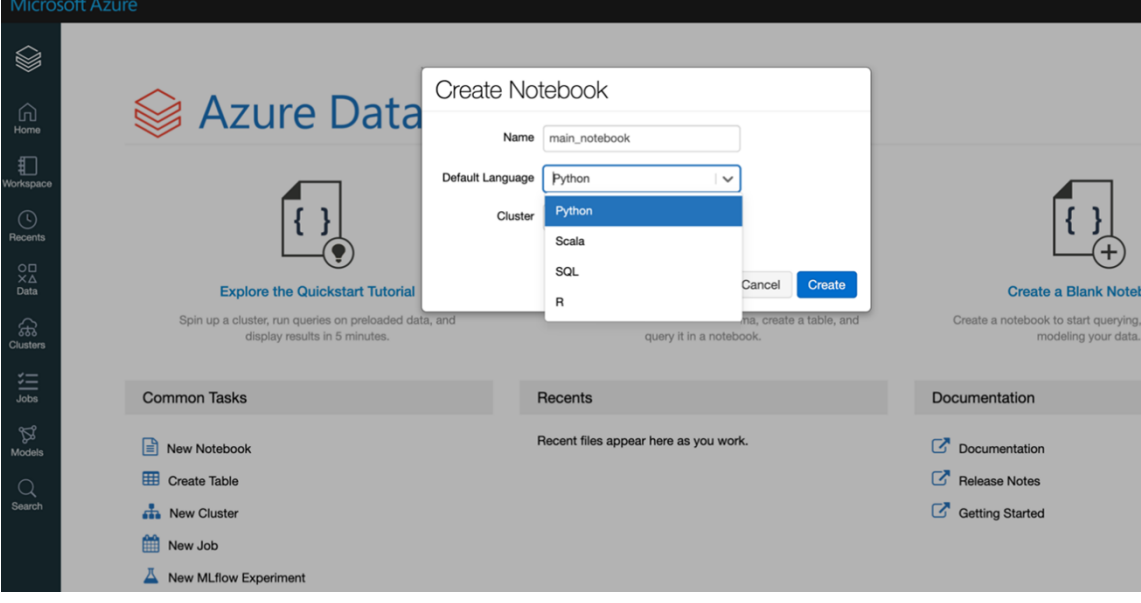

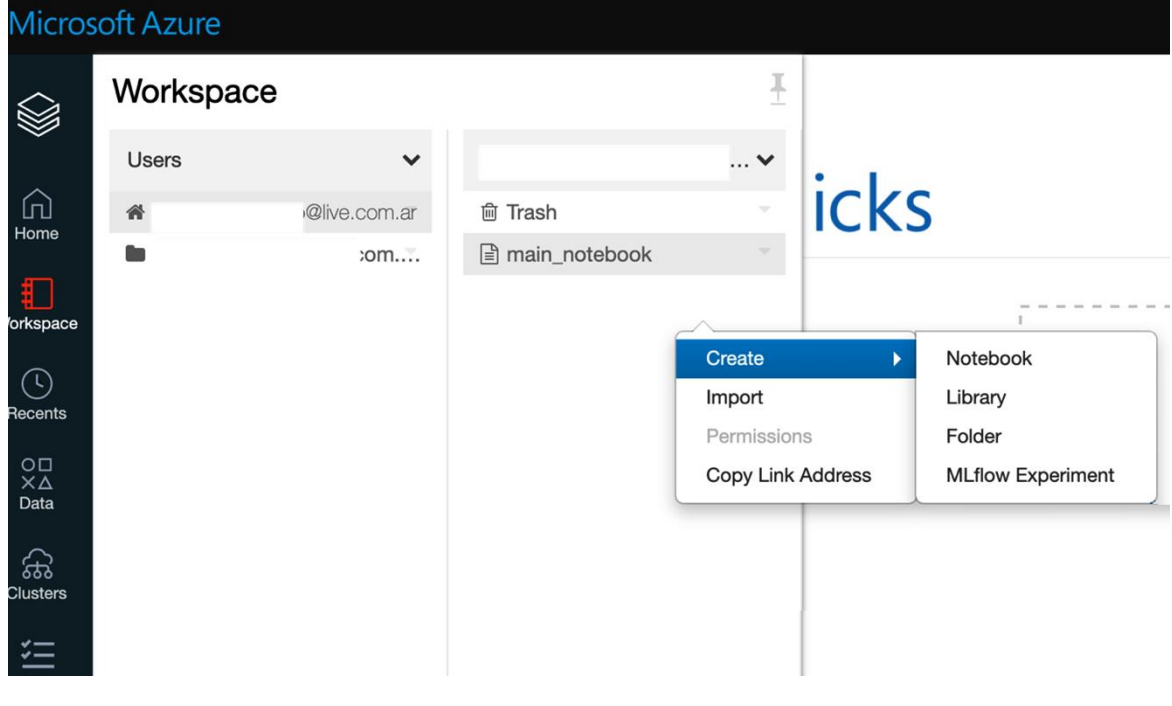

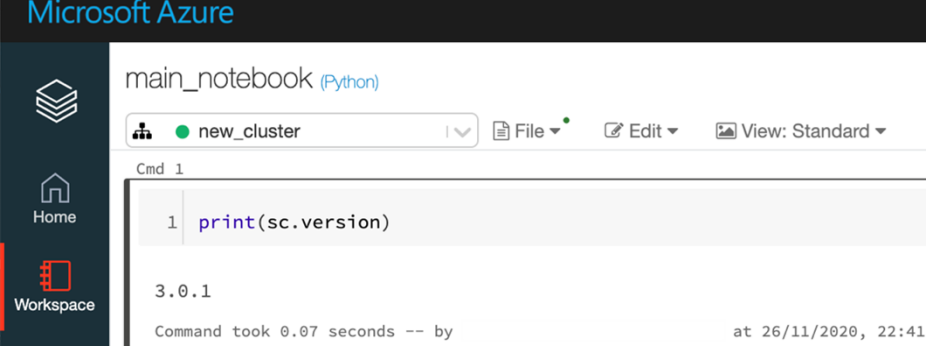

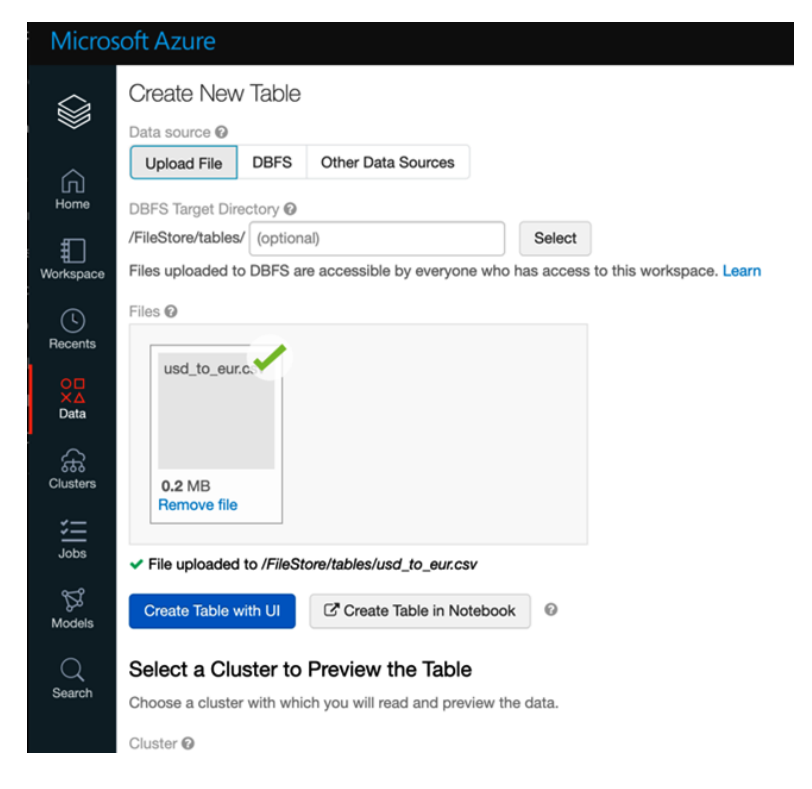

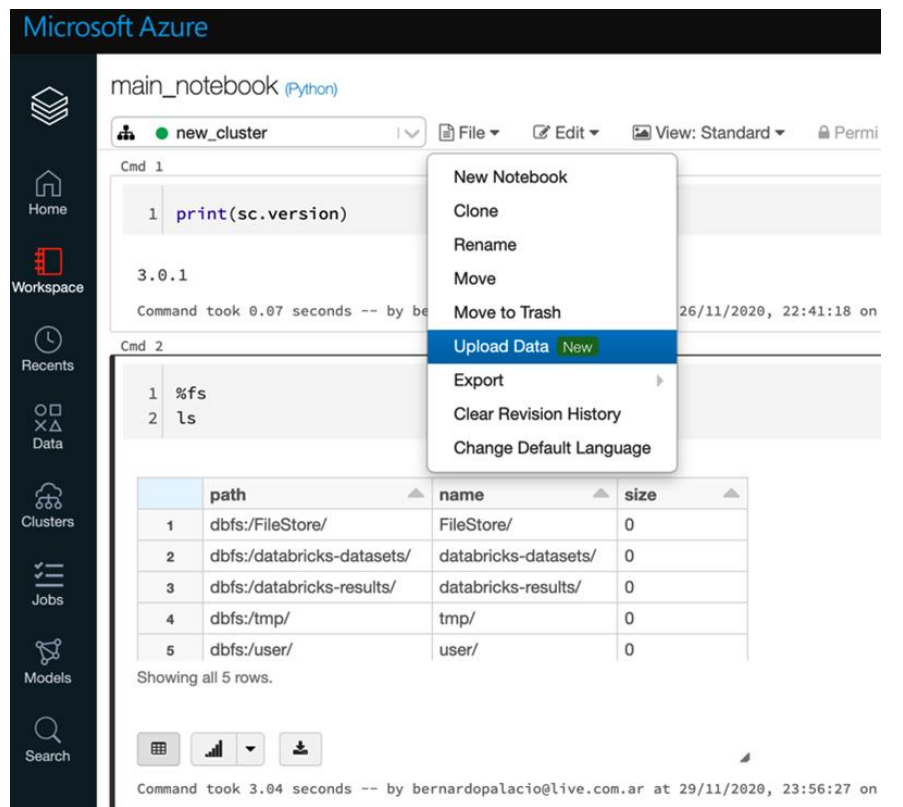

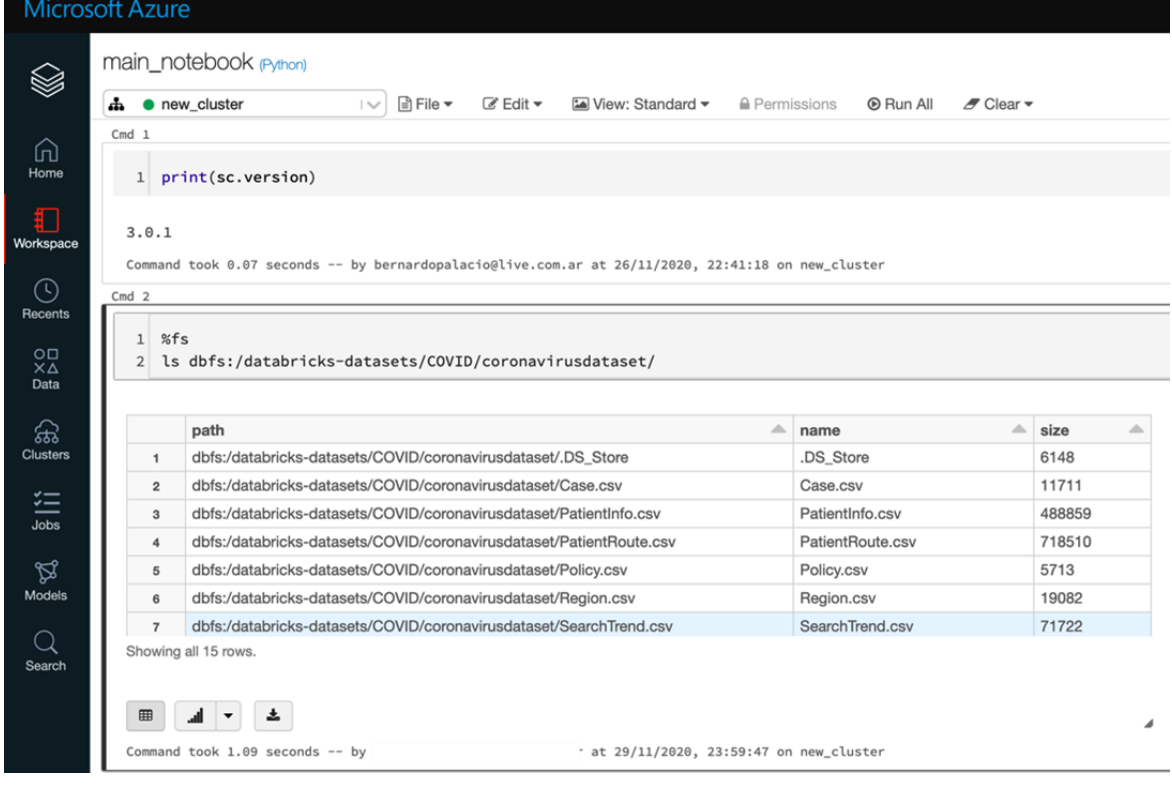

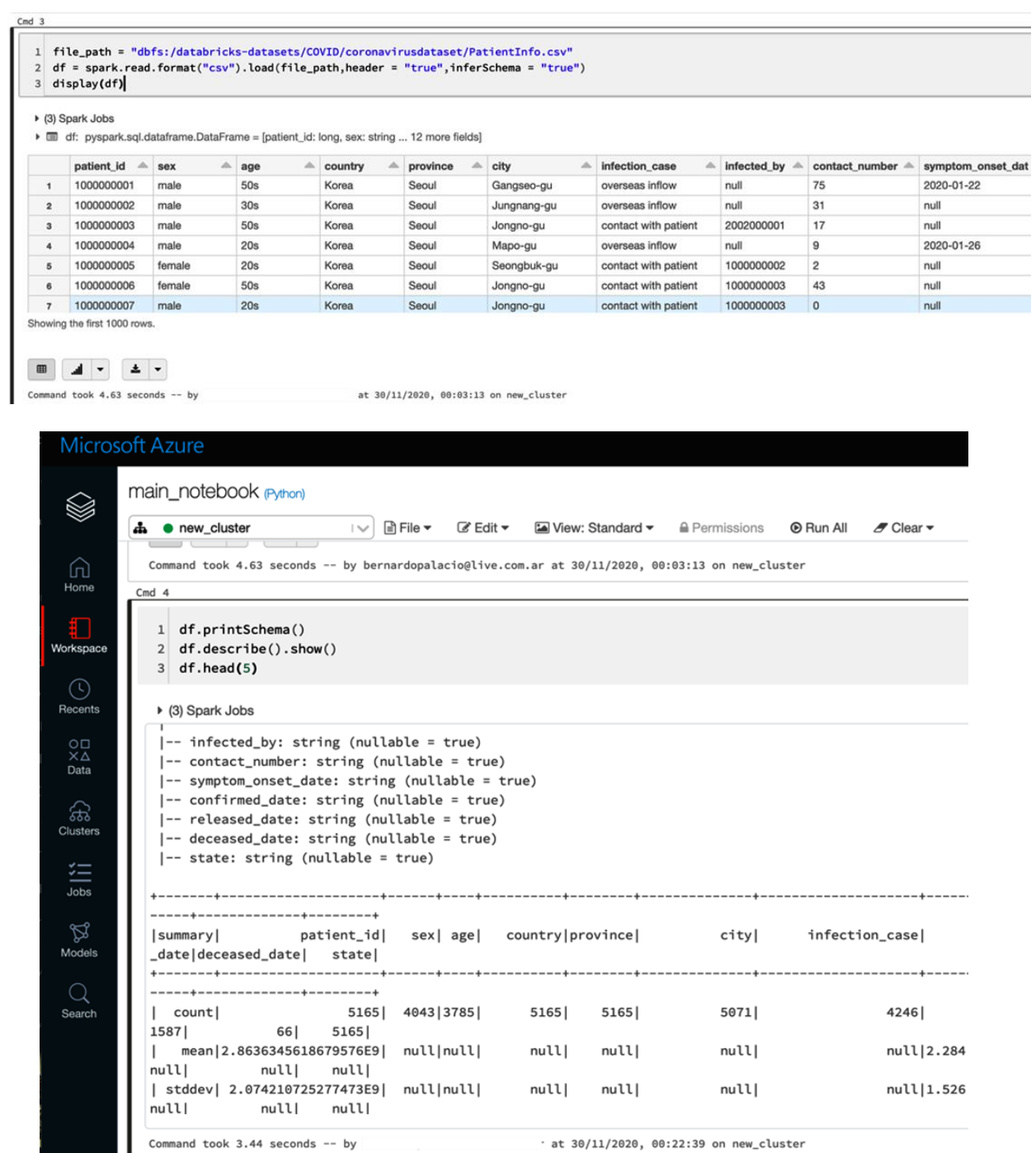

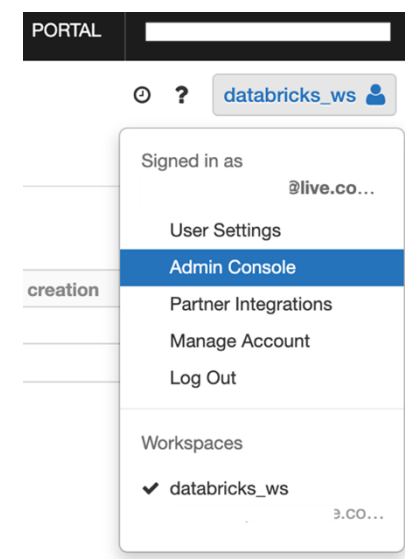

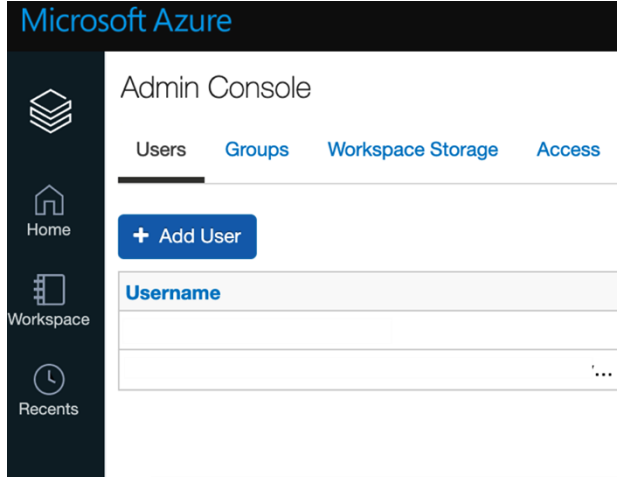

#### Home  $\rightarrow$  Azure Databricks  $\rightarrow$

### Create an Azure Databricks workspace

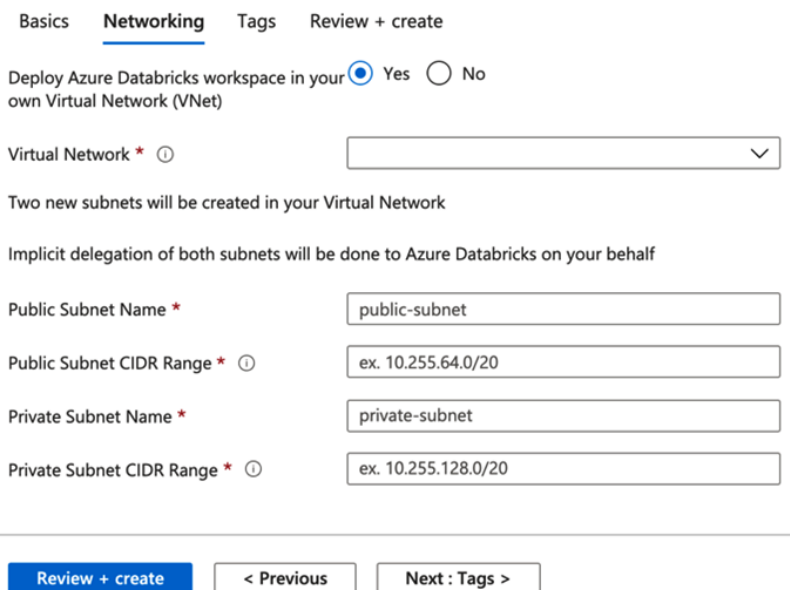

#### **Custom deployment**

Deploy from a custom template Select a template **Basics** Review + create Automate deploying resources with Azure Resource Manager templates in a single, coordinated operation. Create or select a template below to get started. Learn more about template deployment L2  $\mathscr{D}$  Build your own template in the editor Common templates Create a Linux virtual machine Create a Windows virtual machine Create a web app DB Create a SQL database Load a GitHub quickstart template 101-databricks-workspace Quickstart template (disclaimer) ①  $\checkmark$ Deploy an Azure Databricks workspace. Author: jeffpang Last updated: 2020-09-21 Learn more<sup>[2]</sup> **Select template Edit template** Home  $\rightarrow$ Deploy an Azure Databricks Workspace Azure quickstart template Select a template **Basics** Review + create Template 101-databricks-workspace<sup>[2]</sup>  $\varnothing$ 1 resource **Edit template Edit parameters** Deployment scope Select the subscription to manage deployed resources and costs. Use resource groups like folders to organize and manage all your resources. Subscription \*  $\circledcirc$ Pay-As-You-Go  $\checkmark$ Resource group \* 0  $\checkmark$ Create new Parameters Region  $\star$   $\odot$ East US Workspace Name \* 0 Pricing Tier <sup>1</sup>  $\checkmark$ premium [resourceGroup().location] Location  $\odot$ Review + create < Previous Next : Review + create >

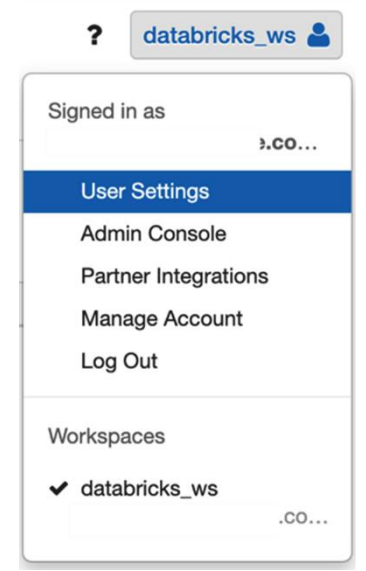

### Generate New Token

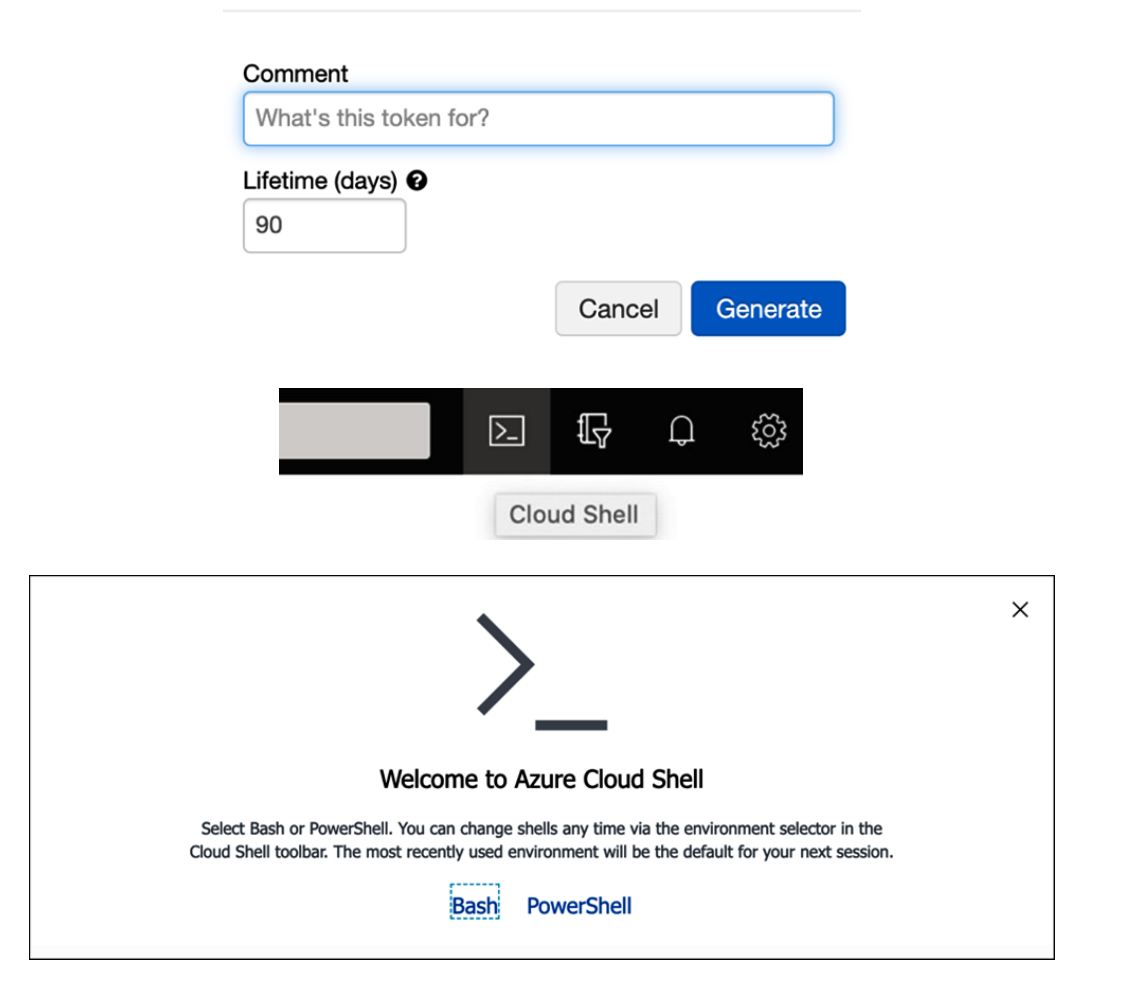

### **Chapter 3: Creating ETL Operations with Azure Databricks**

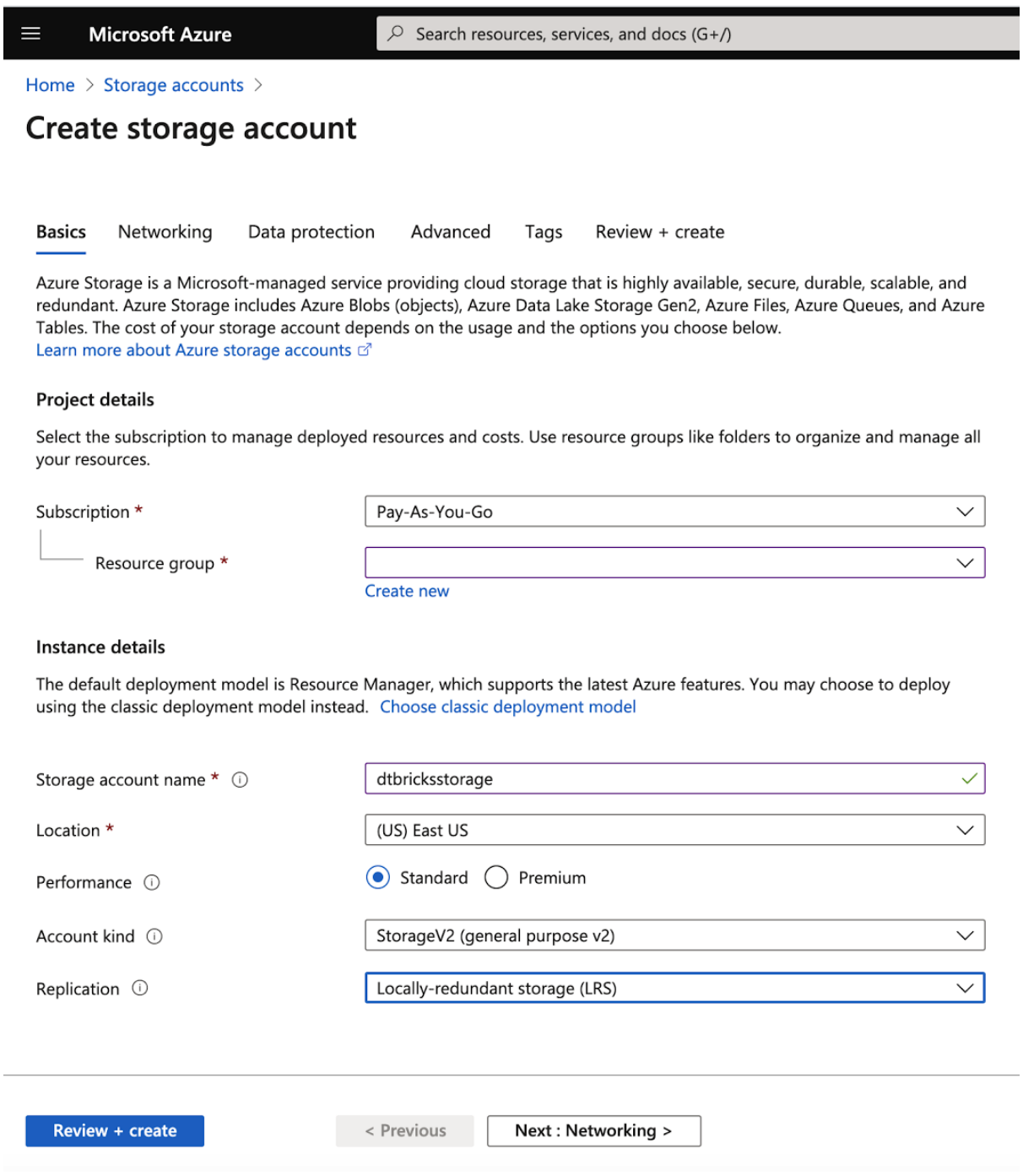

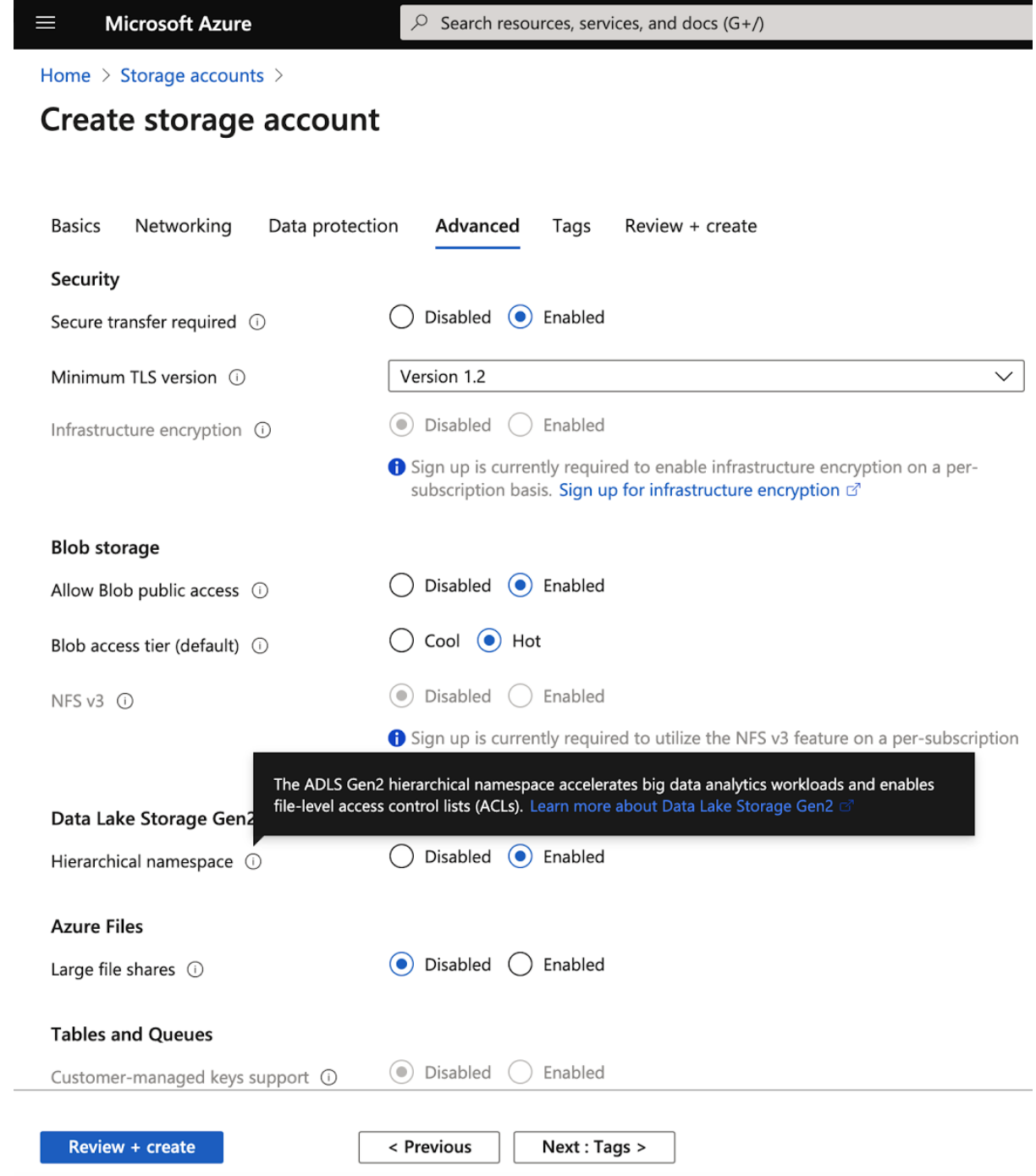

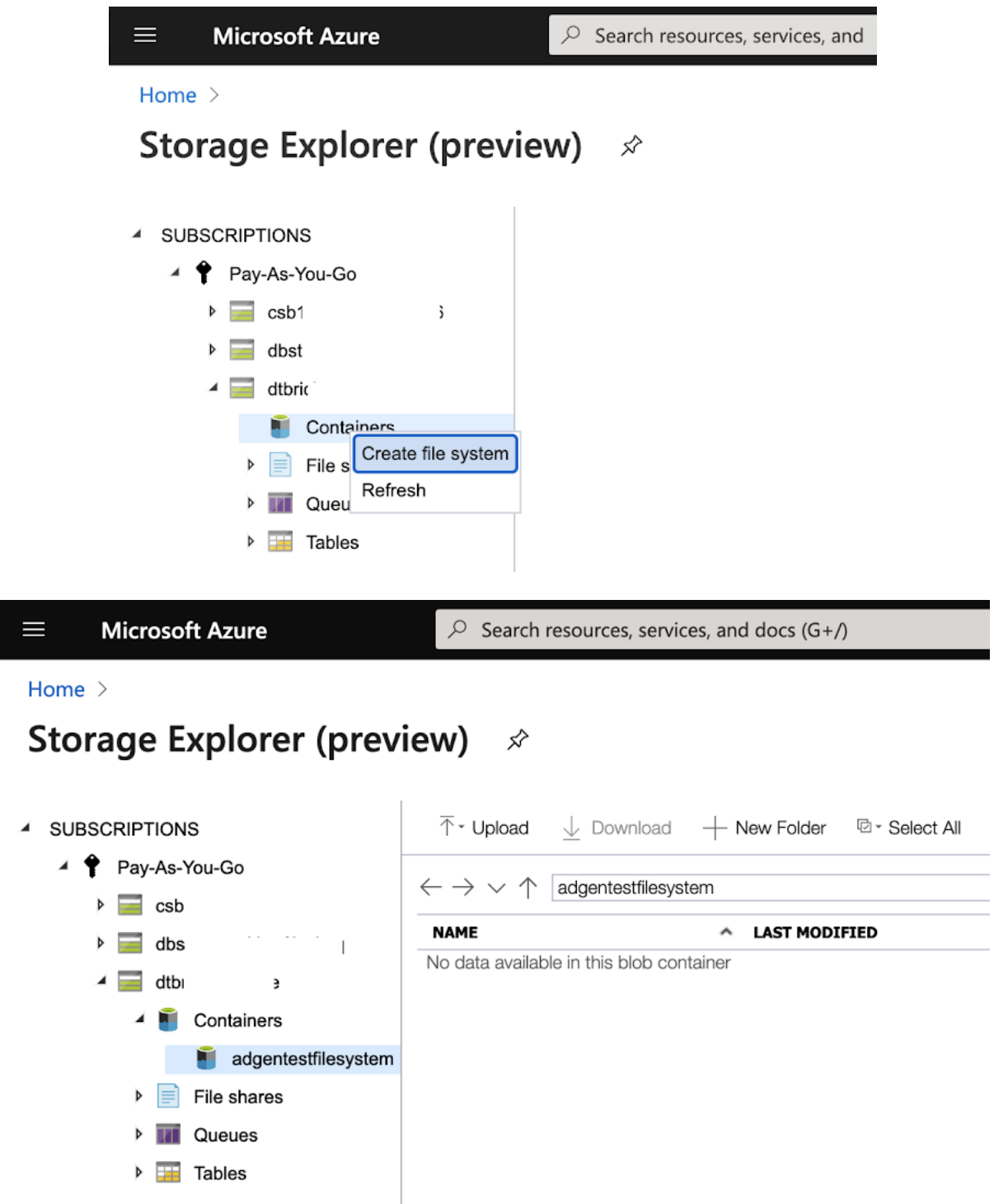

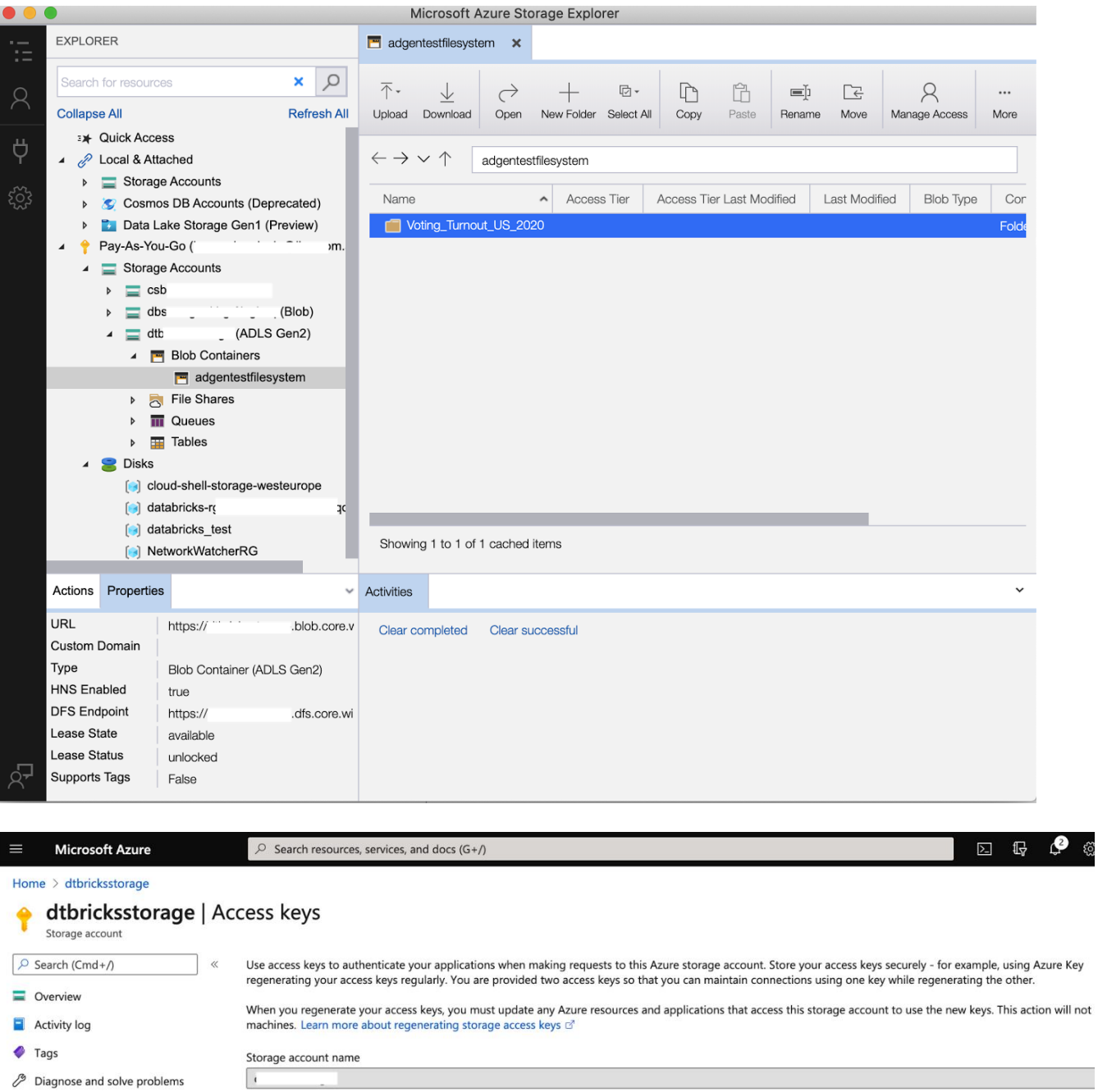

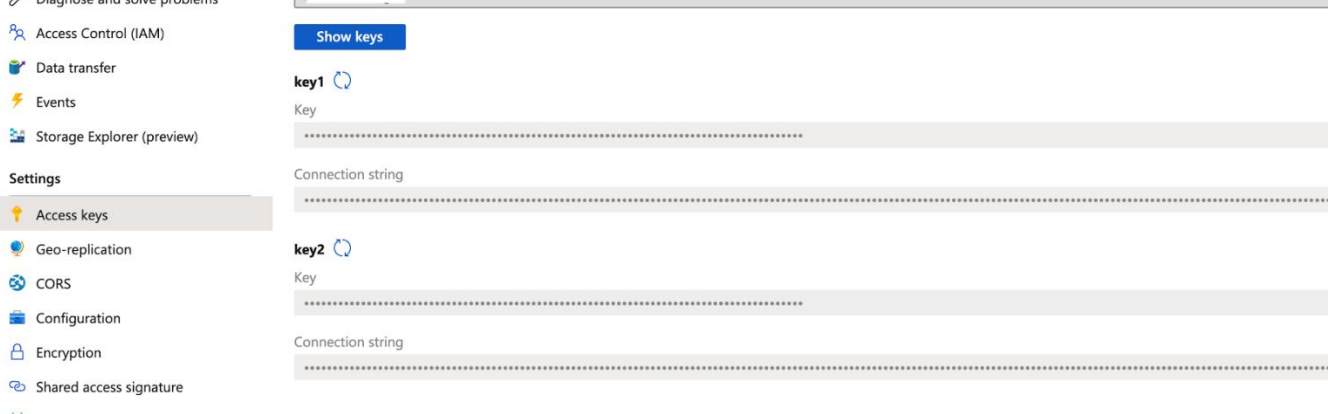

 $\overleftrightarrow{a}$  Moturizing

 $\ddot{\tau}$ 

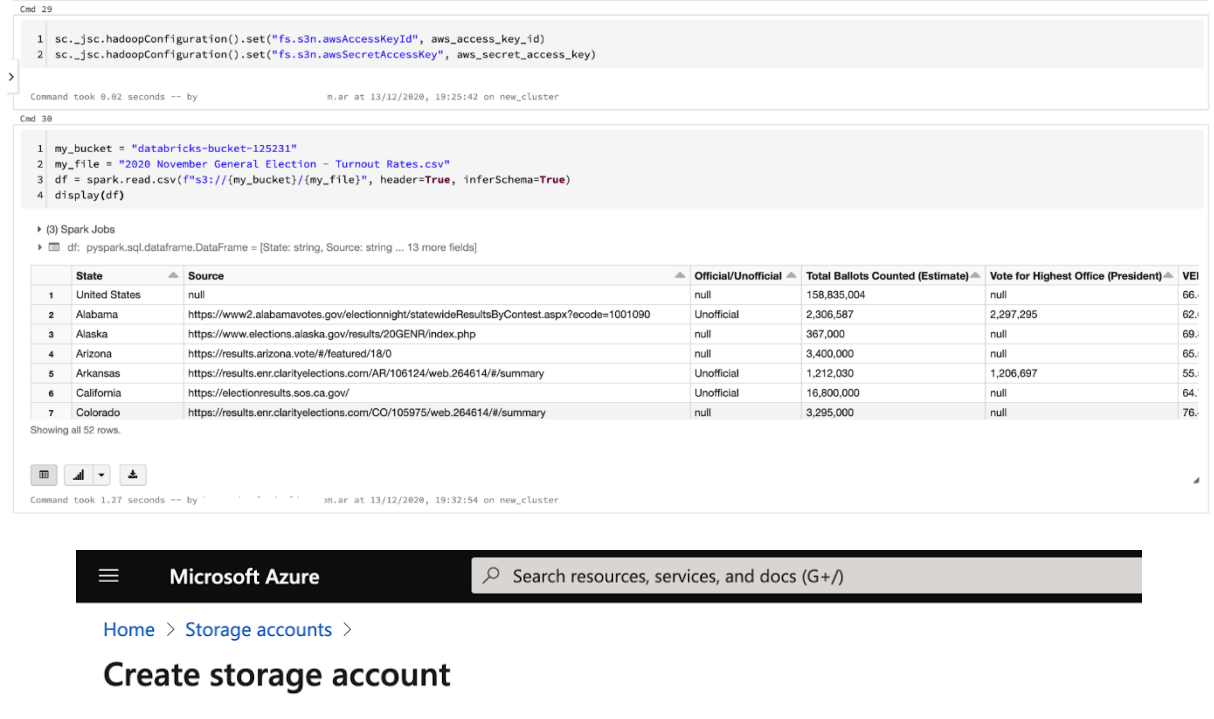

**Basics** Review + create Networking Data protection Advanced Tags

Azure Storage is a Microsoft-managed service providing cloud storage that is highly available, secure, durable, scalable, and redundant. Azure Storage includes Azure Blobs (objects), Azure Data Lake Storage Gen2, Azure Files, Azure Queues, and Azure Tables. The cost of your storage account depends on the usage and the options you choose below. Learn more about Azure storage accounts of

#### Project details

Select the subscription to manage deployed resources and costs. Use resource groups like folders to organize and manage all your resources.

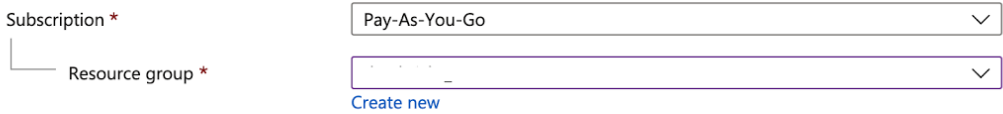

#### Instance details

The default deployment model is Resource Manager, which supports the latest Azure features. You may choose to deploy using the classic deployment model instead. Choose classic deployment model

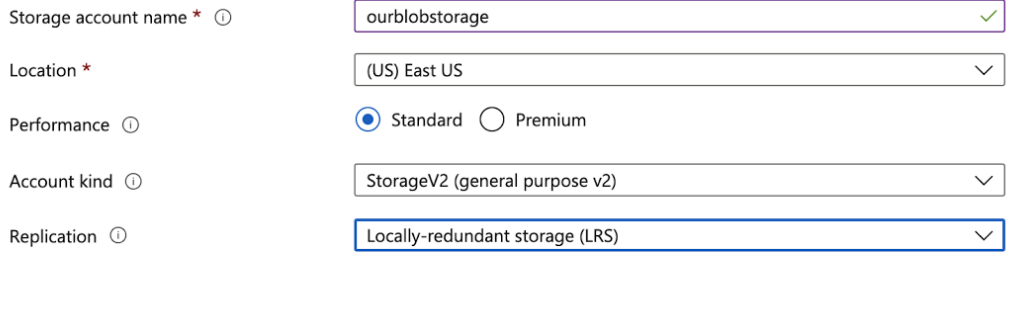

Next: Networking >

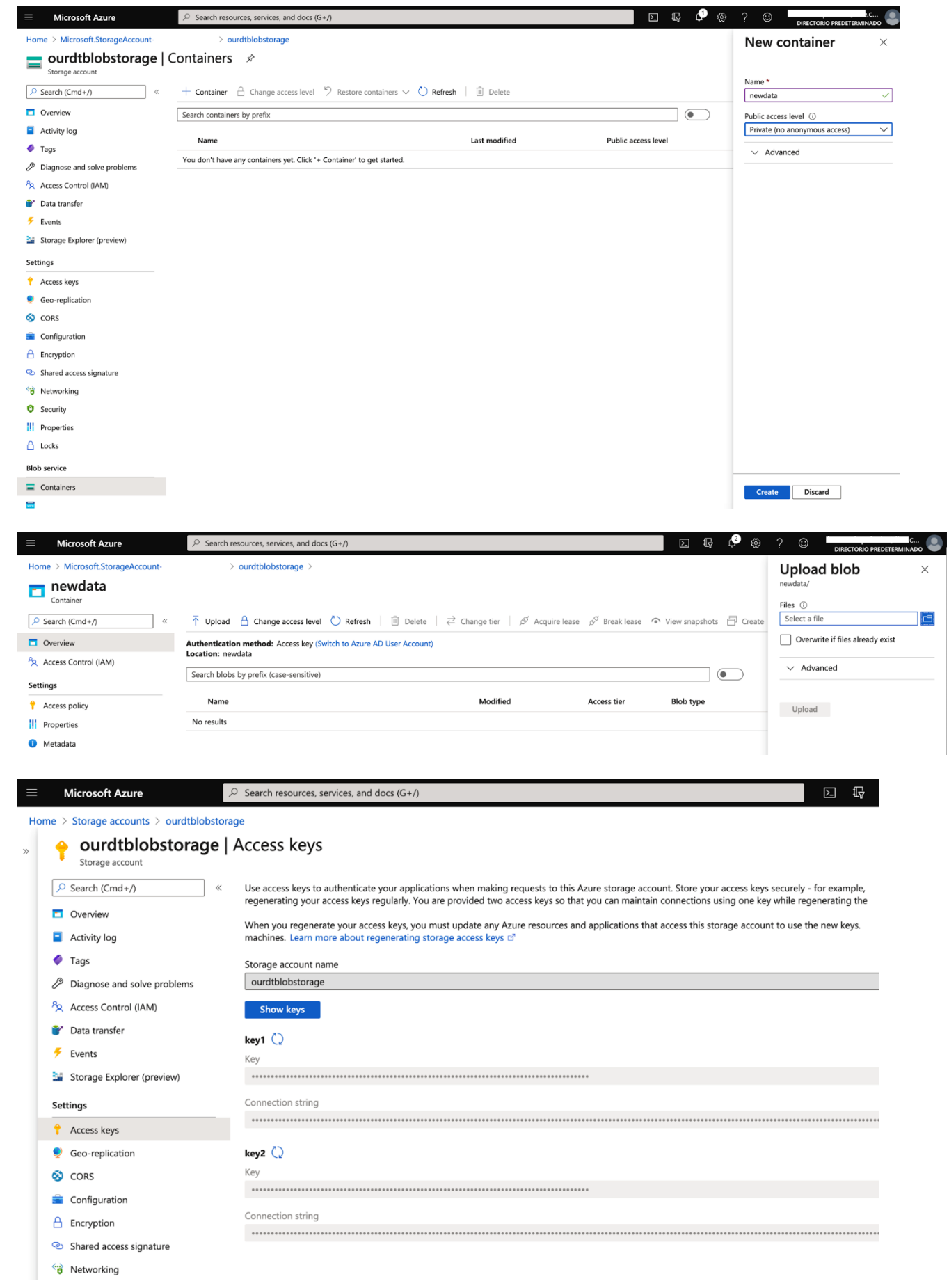

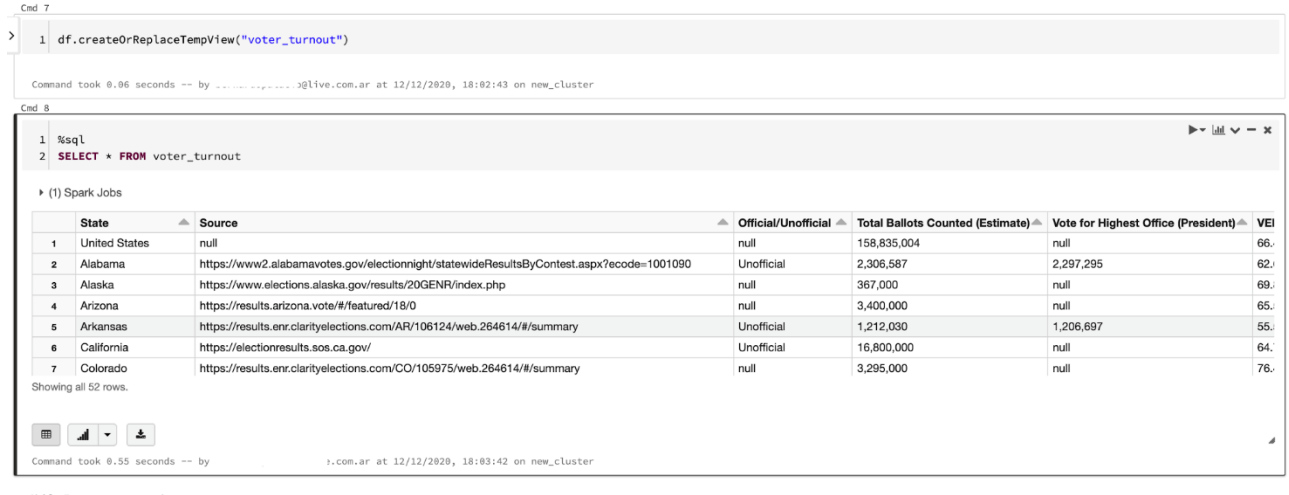

Shift+Enter to run shortcuts

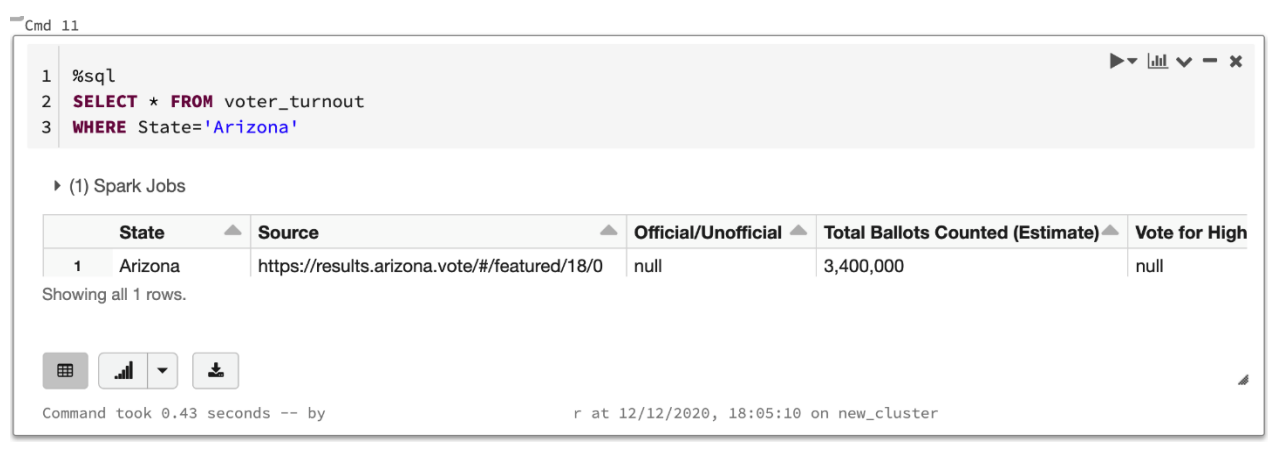

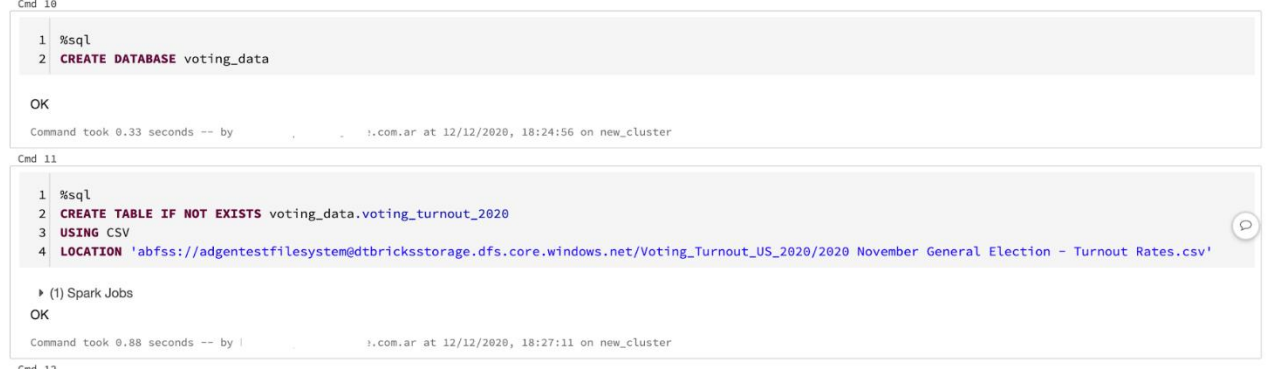

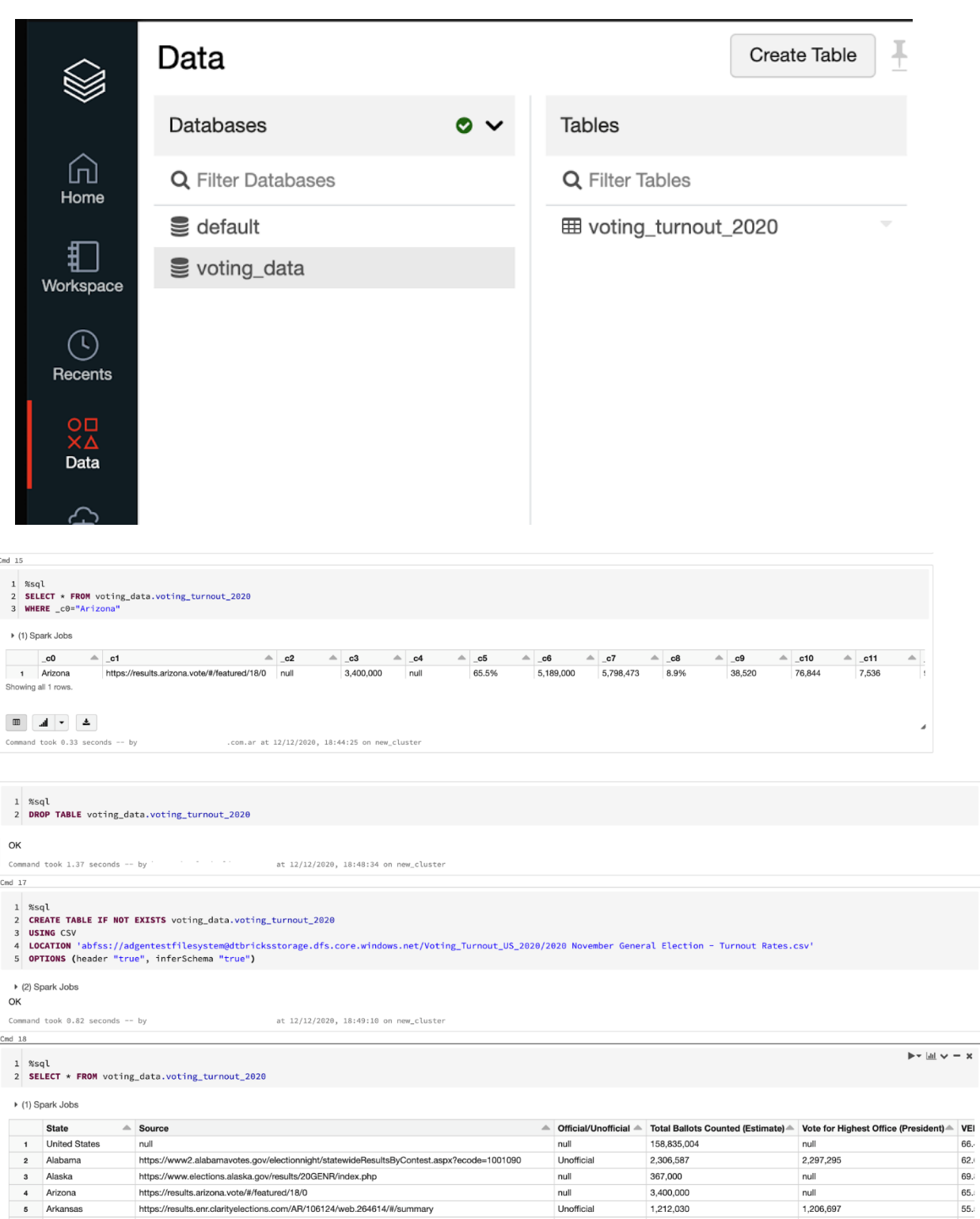

 $\,$ 

Maska<br>
4 Arizona<br>
5 Arkansas<br>
6 California<br>
7 Colorado<br>
Showing all 52 rows.

mups://www.utercures.aisax.agov/results/2002<br>https://results.arizona.vote/#/featured/18/0<br>https://results.anc.airrivelections.com/AR/106124/web.264614/#/summary<br>https://electionresults.sos.ca.gov/<br>https://results.anc.darit

 $65.$ <br> $65.$ <br> $55.$ <br> $64.$ <br>76.

 $3,400,000$ <br> $1,212,030$ 

 $1,212,030$ <br>16,800,000<br>3,295,000

Unofficial<br>
null

null  $1,206,697$ 

 $^{\frac{1,20}{\text{null}}}$ 

 $\overline{a}$ 

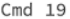

#### $1$  %sql

#### 2 DESCRIBE voting\_data.voting\_turnout\_2020

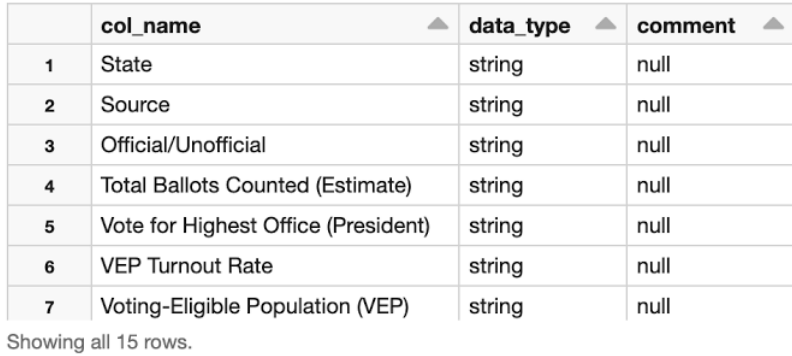

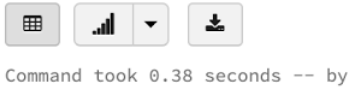

h

.com.ar at 12/12/2020, 18:59:23 on new\_cluster

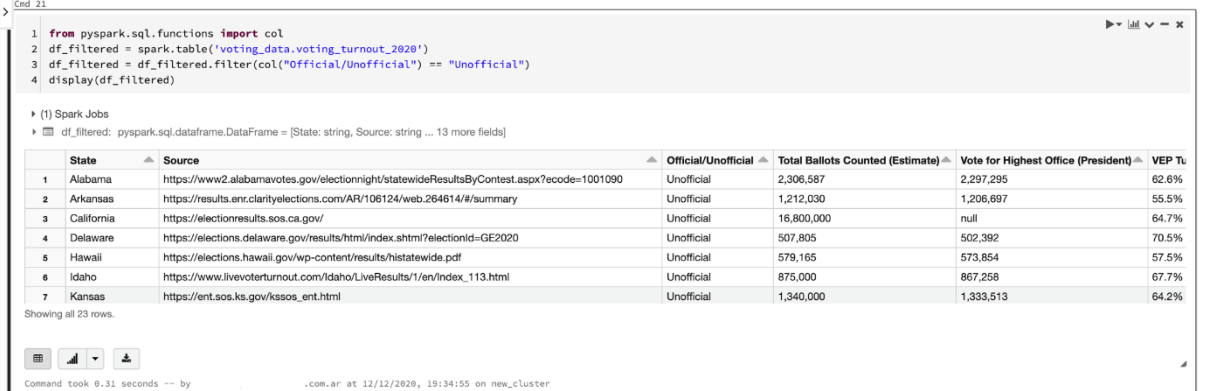

Shift+Enter to run shortcuts

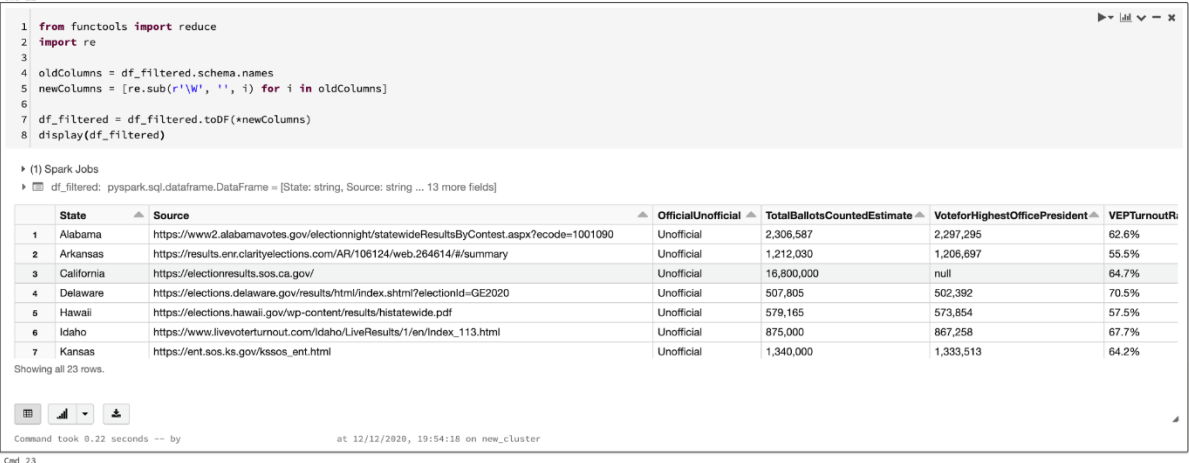

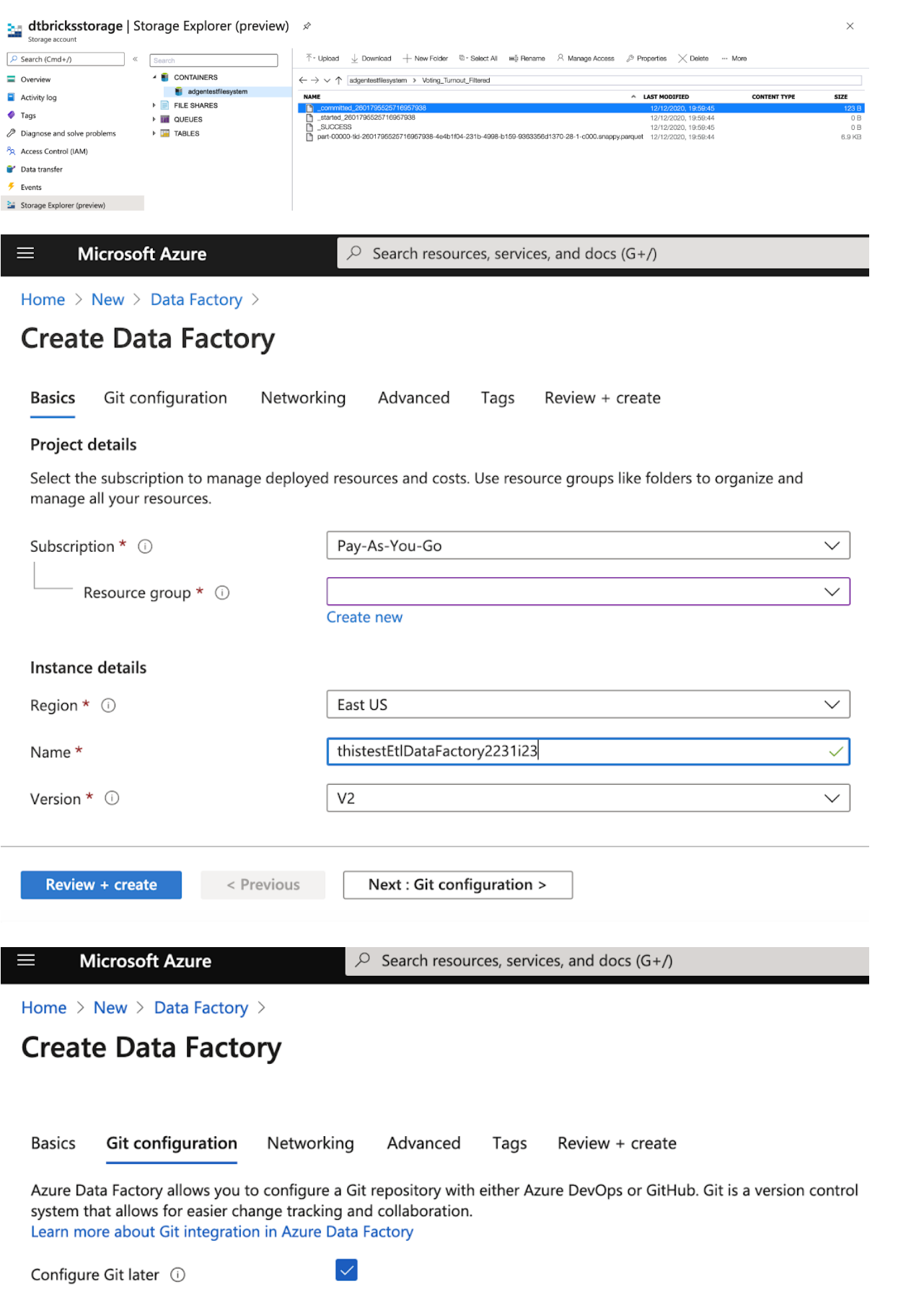

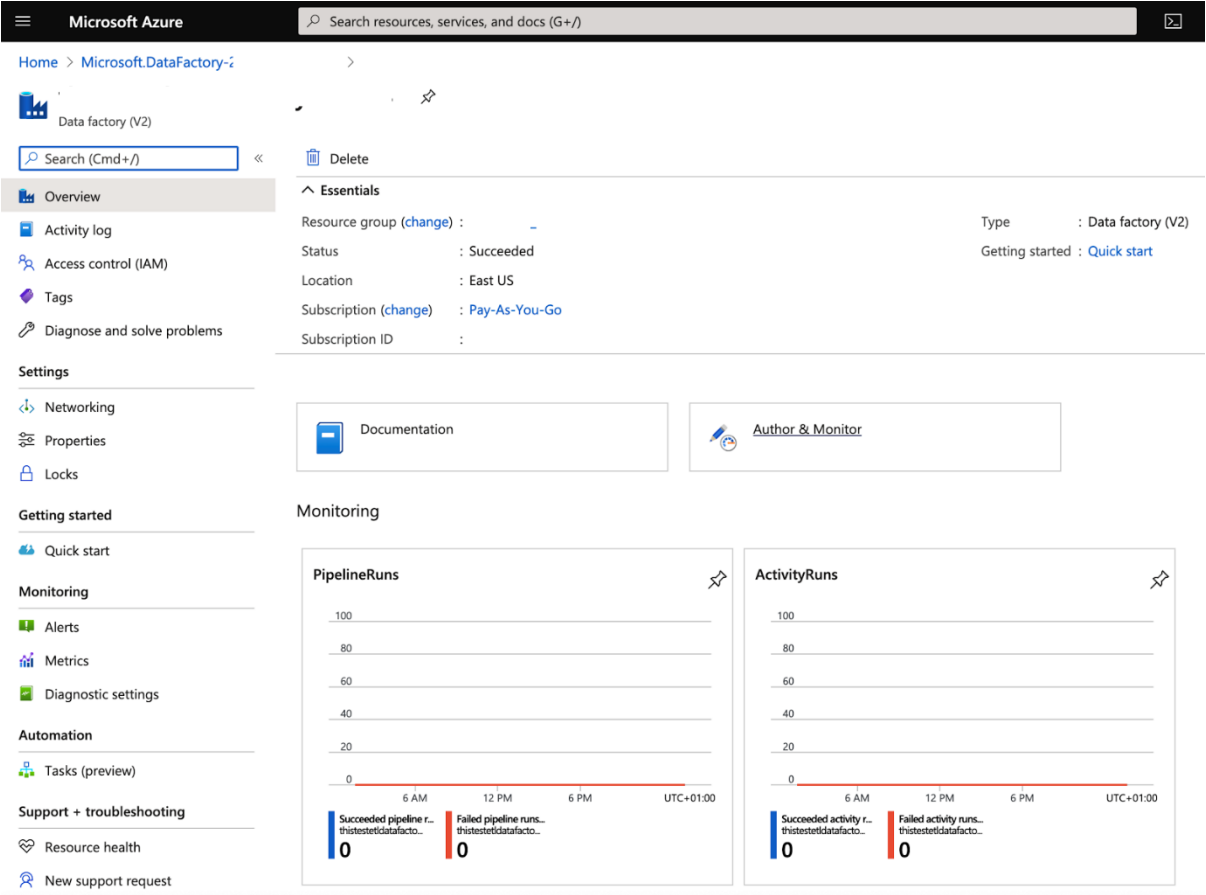

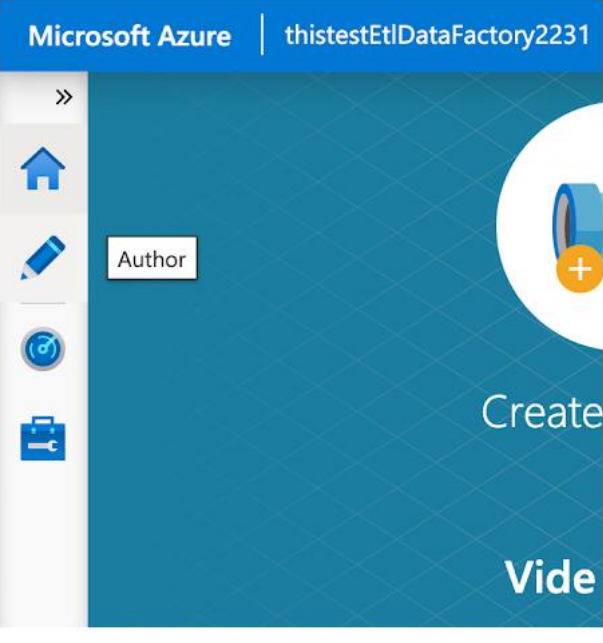

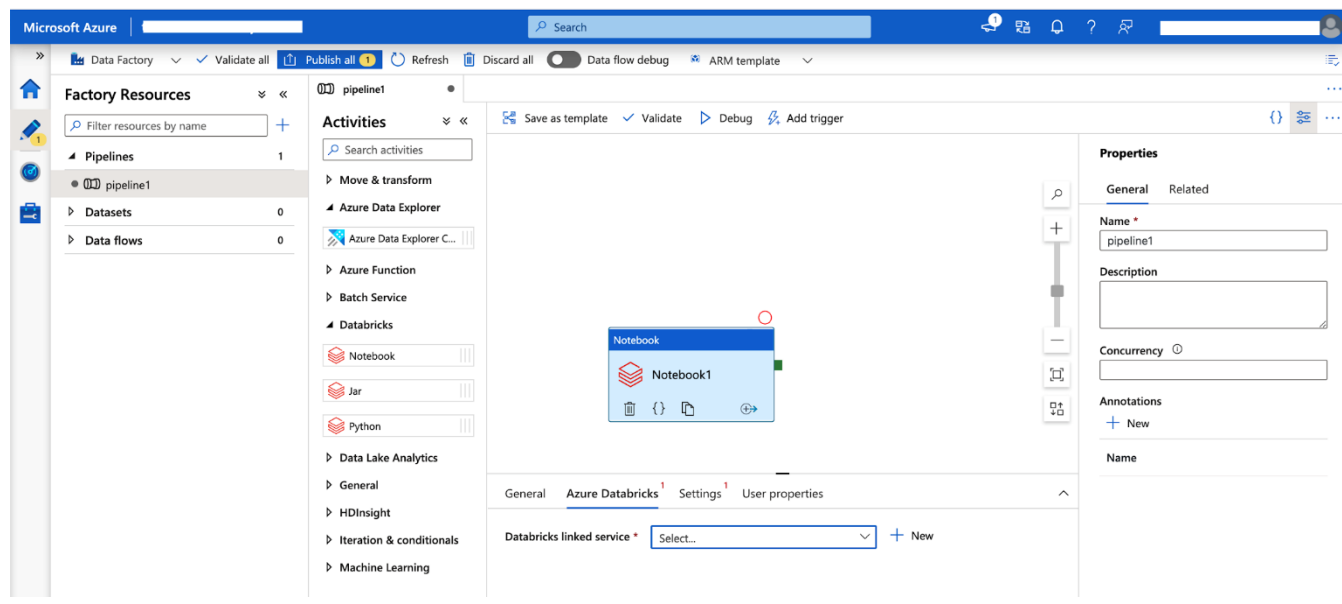

#### New linked service (Azure Databricks)

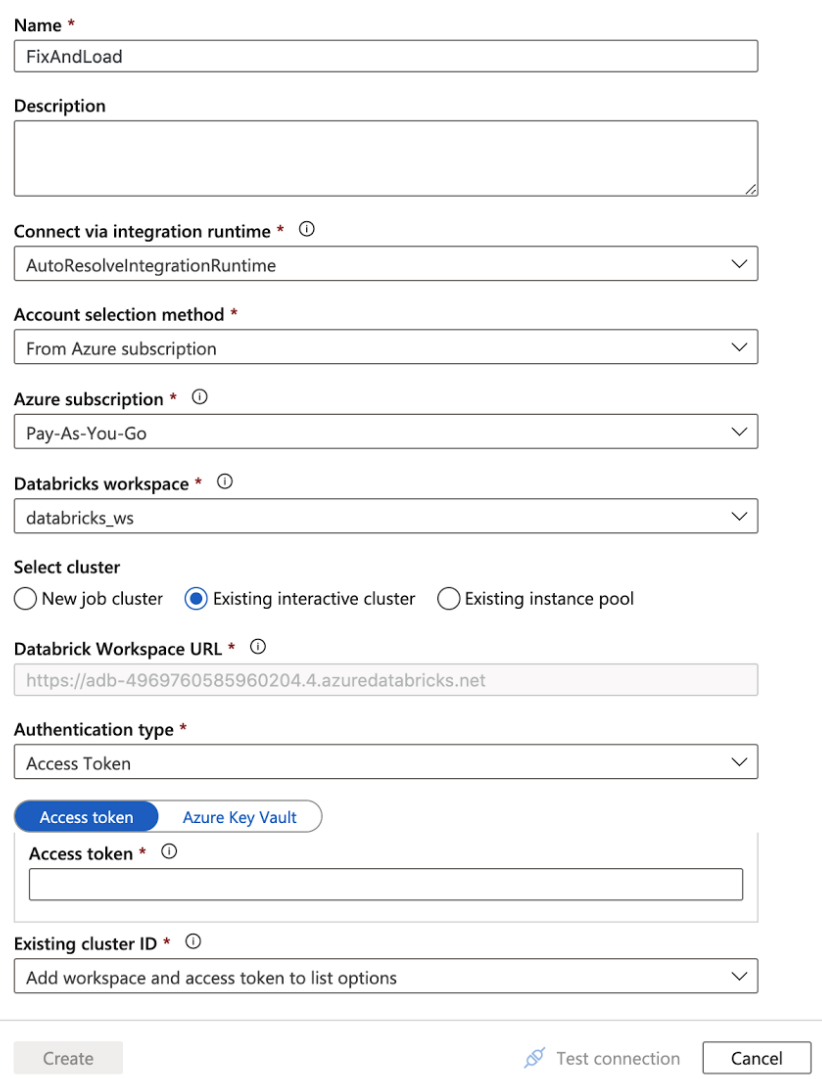

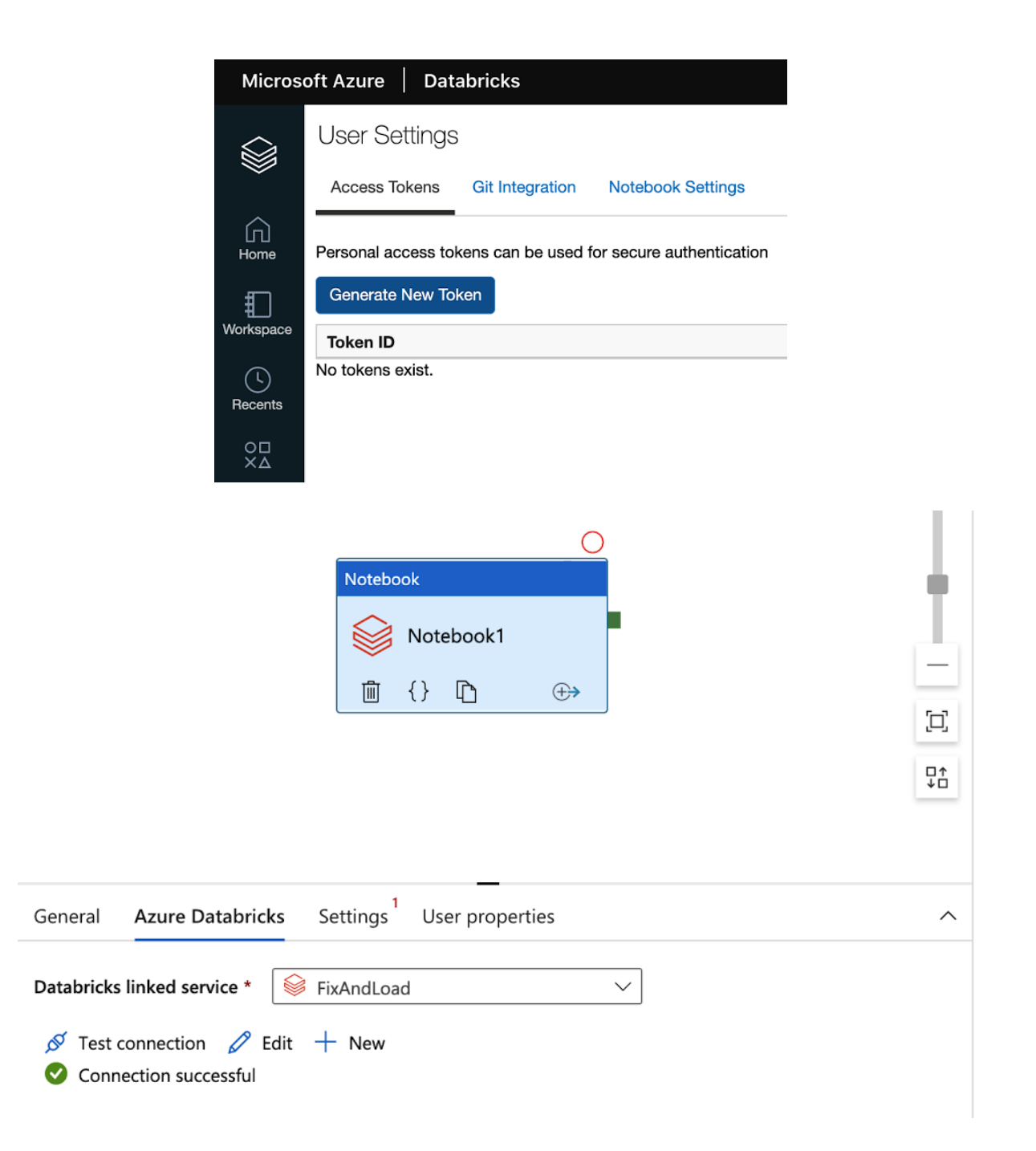

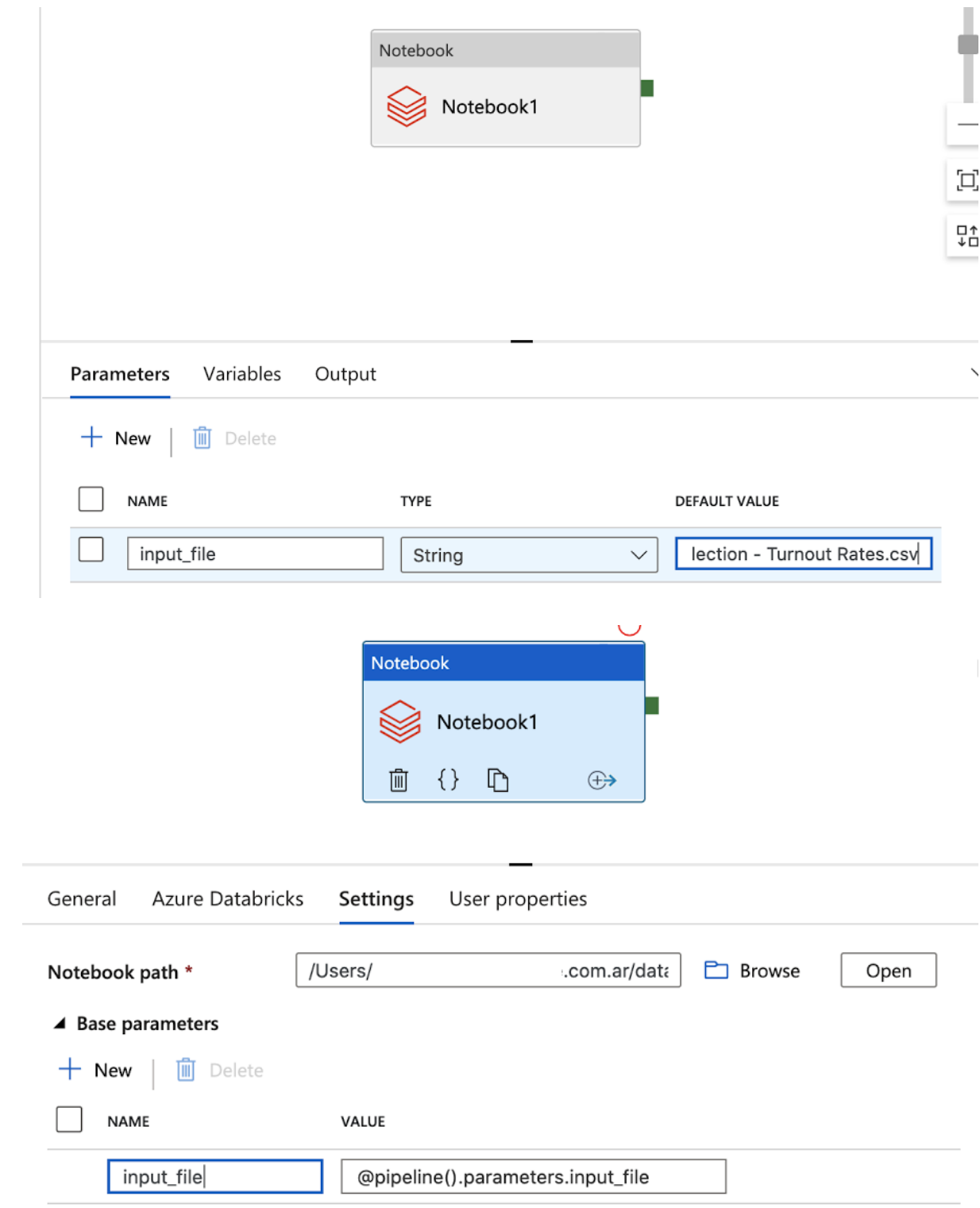

 $\triangleright$  Append libraries
### Pipeline run

Trigger pipeline now using last published configuration.

### Parameters

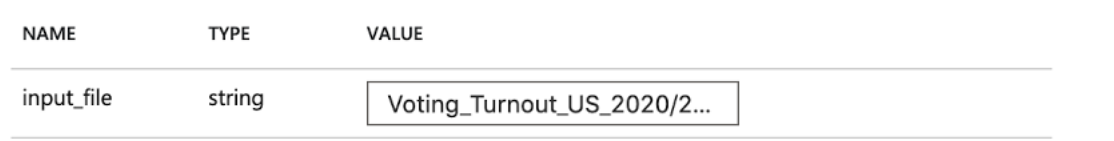

### **Activity runs**

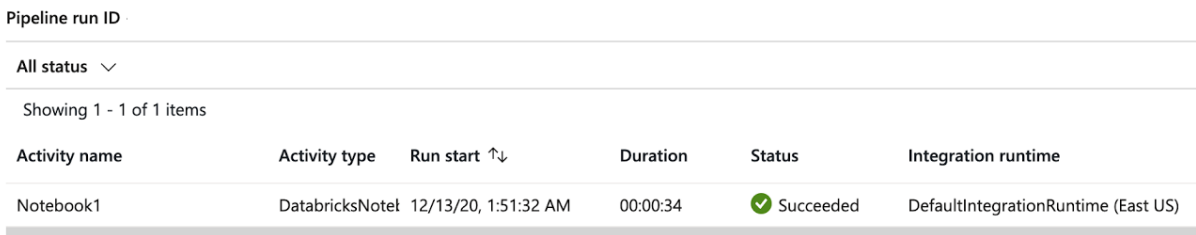

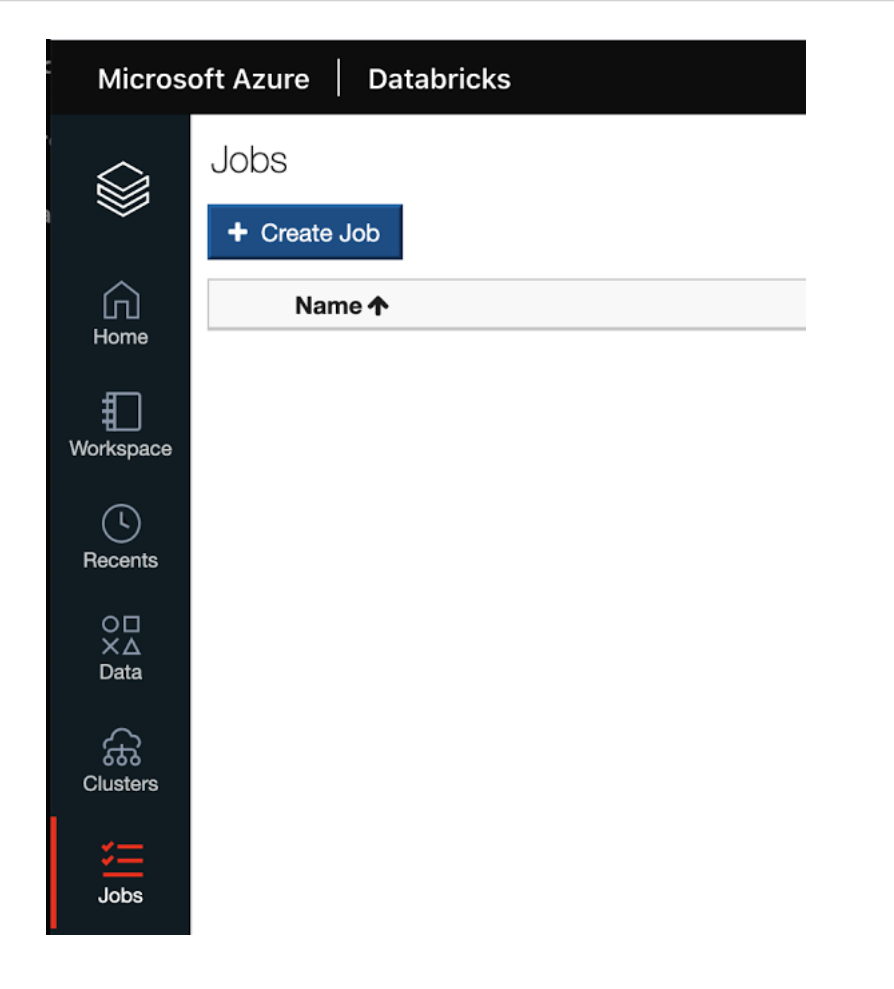

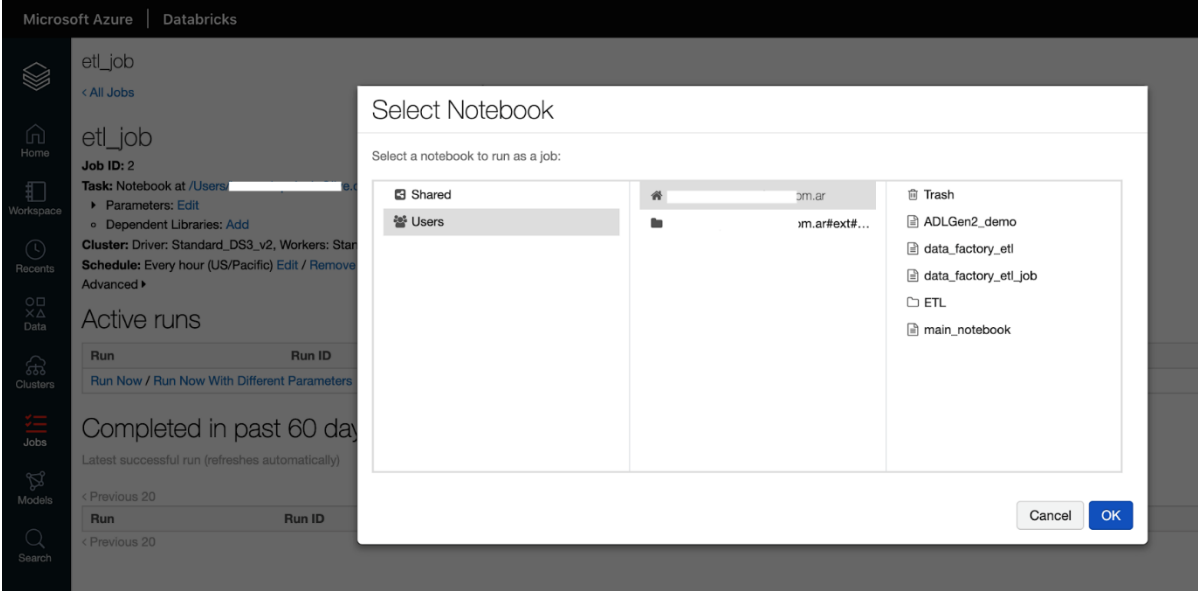

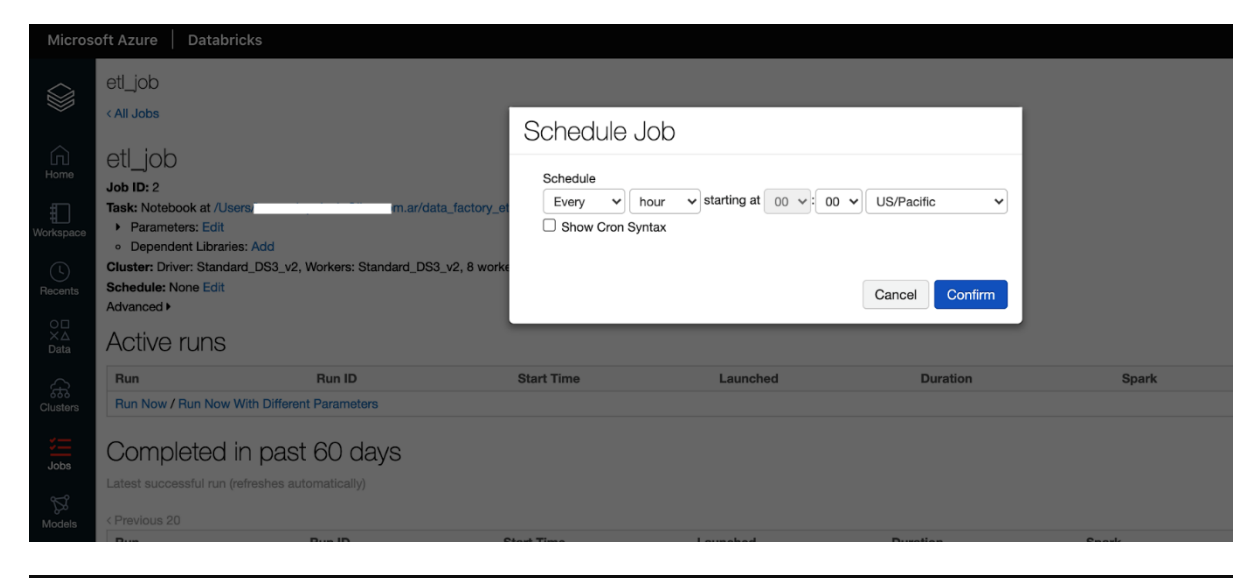

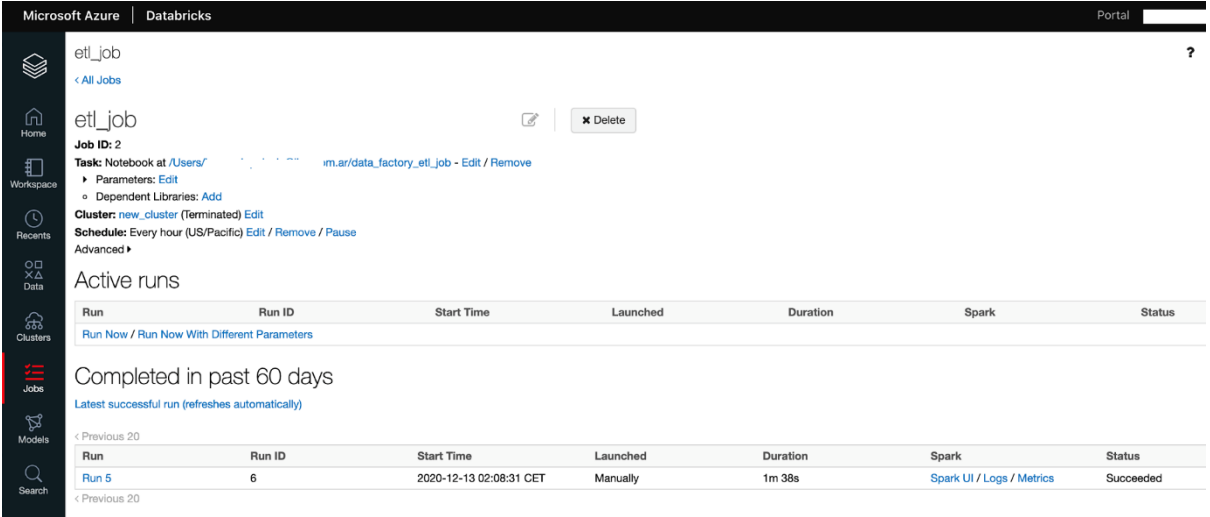

## **Chapter 4: Delta Lake with Azure Databricks**

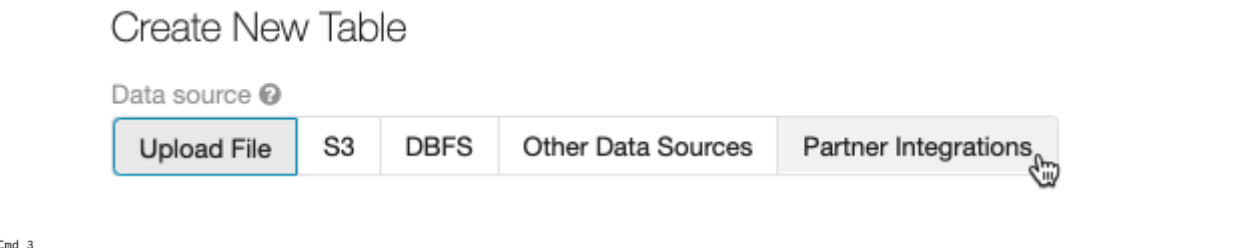

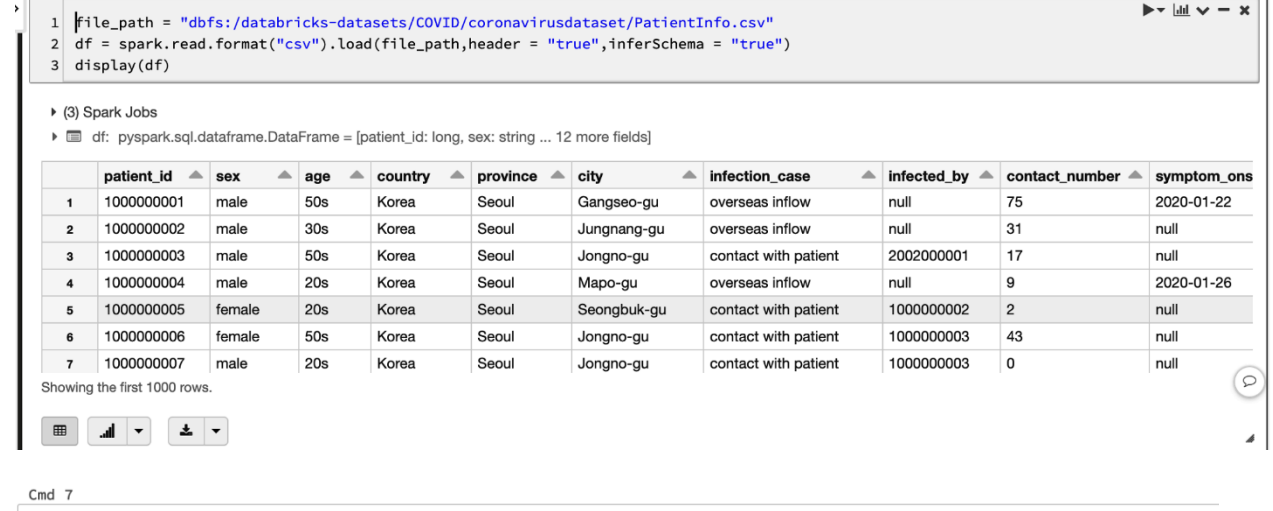

 $1$  df.describe().show()

▶ (2) Spark Jobs

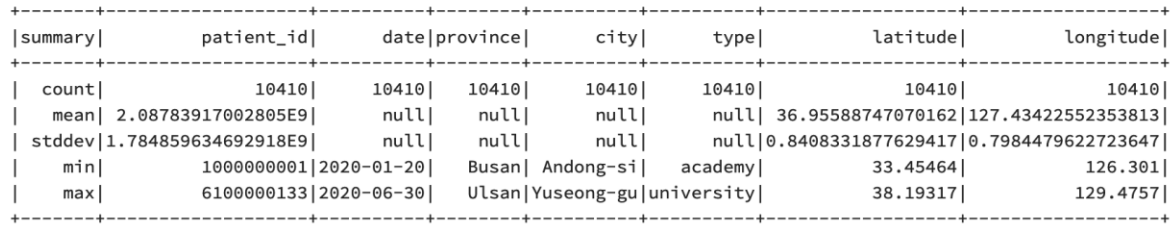

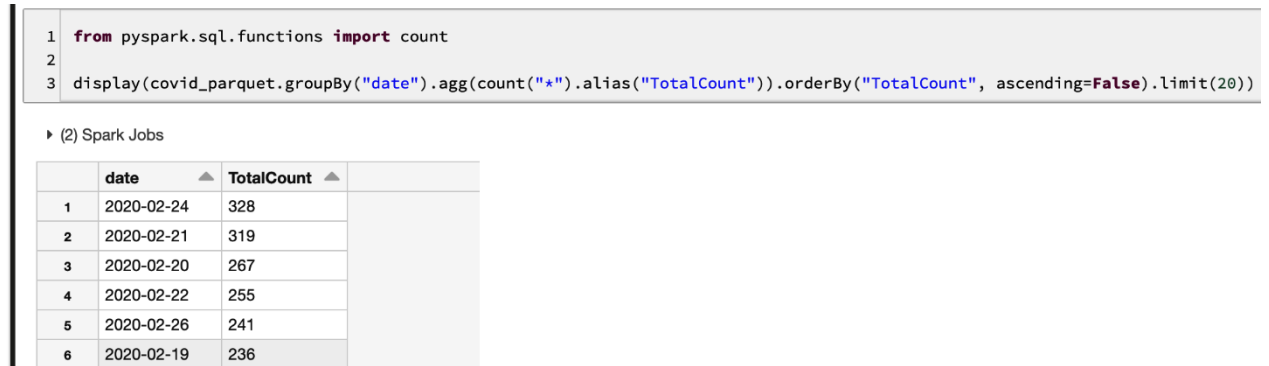

 $\begin{tabular}{|c|c|c|c|} \hline \quad \quad & \quad \quad & \quad \quad & \quad \quad \\ \hline \quad \quad & \quad \quad & \quad \quad & \quad \quad \\ \hline \quad \quad & \quad \quad & \quad \quad & \quad \quad \\ \hline \quad \quad & \quad \quad & \quad \quad & \quad \quad \\ \hline \end{tabular}$ 

7 2020-02-27 226

Showing all 20 rows.

 $\frac{1}{\sqrt{2}}$ 

1 display(covid\_parquet.groupBy("province").agg(count("\*").alias("TotalTransitedPlaces")).orderBy("TotalTransitedPlaces", ascending=False).limit(20)) ▶ (2) Spark Jobs province ▲ TotalTransitedPlaces ▲  $\mathbf{1}$ Seoul 5256 Gyeongsangbuk-do  $\overline{\mathbf{z}}$ 868 3 Chungcheongnam-do 811 Busan 757  $\overline{4}$  $\sf 5$ Incheon 502 414 6 Gyeonggi-do

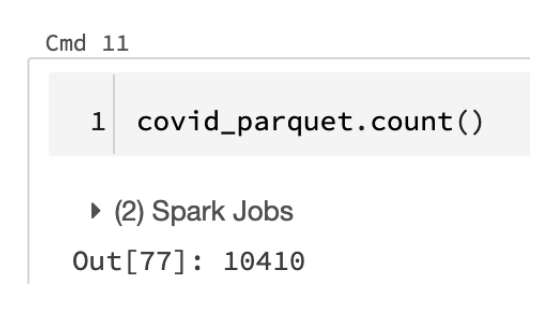

 $Cmd$  12

1 covid\_parquet.write.format("delta").mode("overwrite").partitionBy("province").save("/delta/covid\_delta/")

▶ (5) Spark Jobs

7 Daejeon Showing all 16 rows.  $371$ 

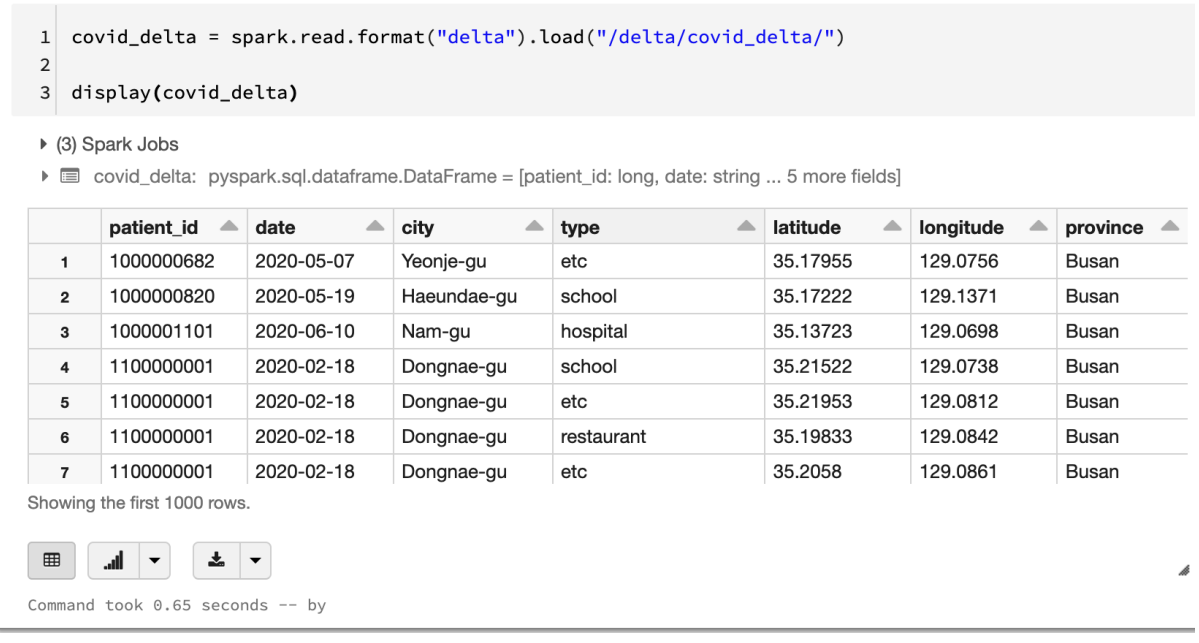

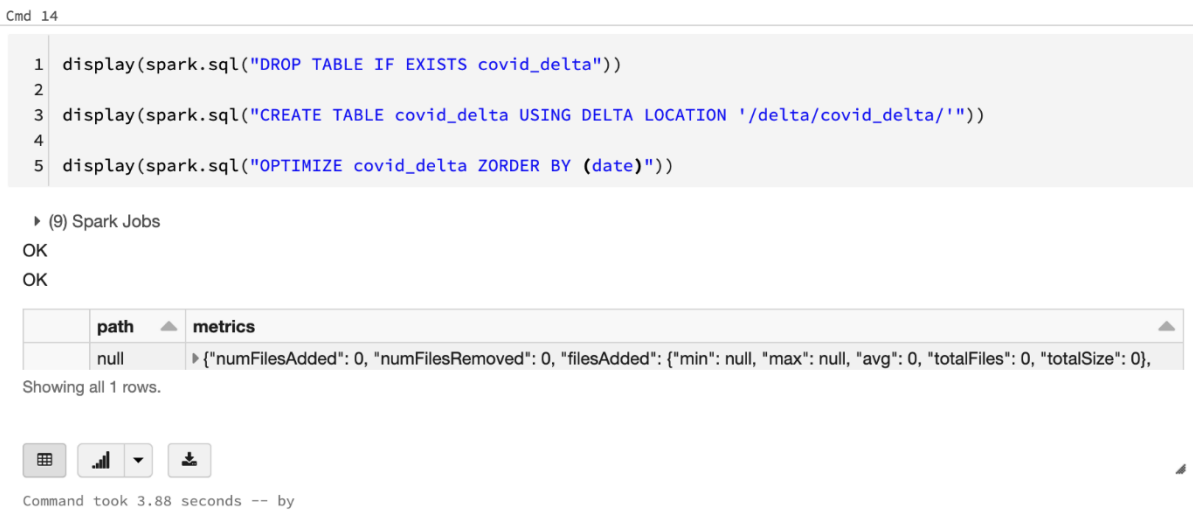

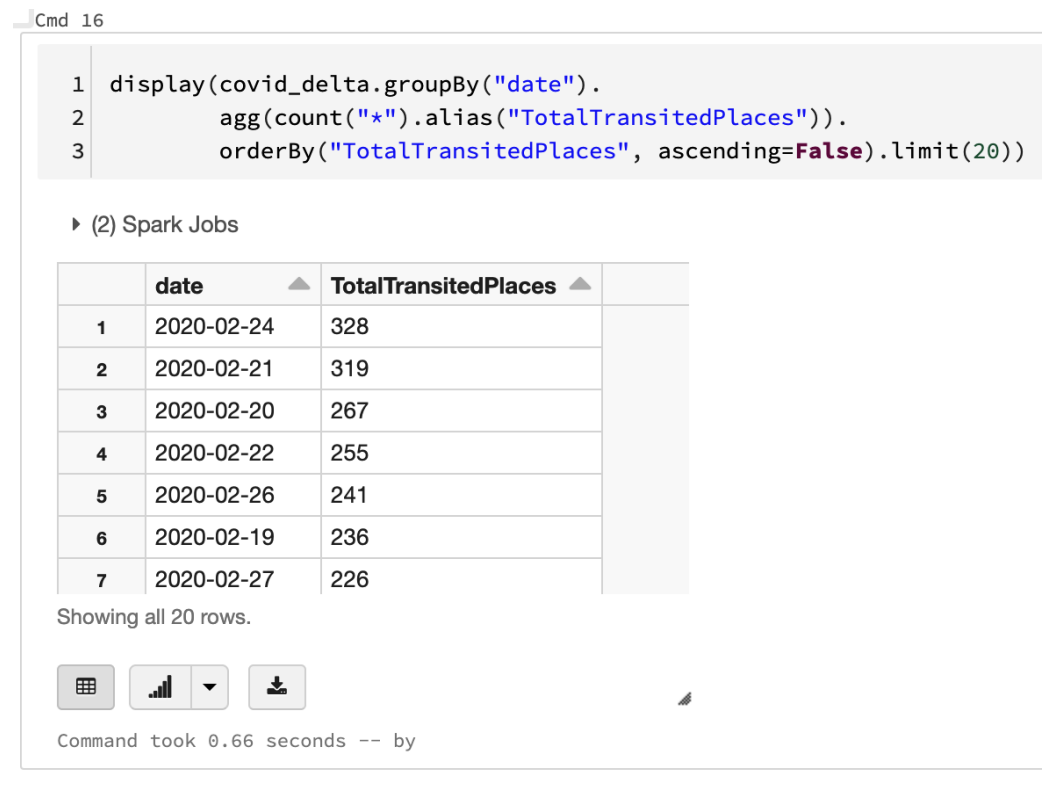

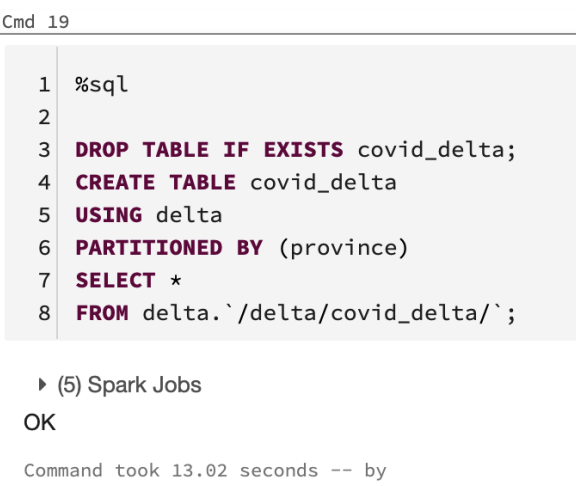

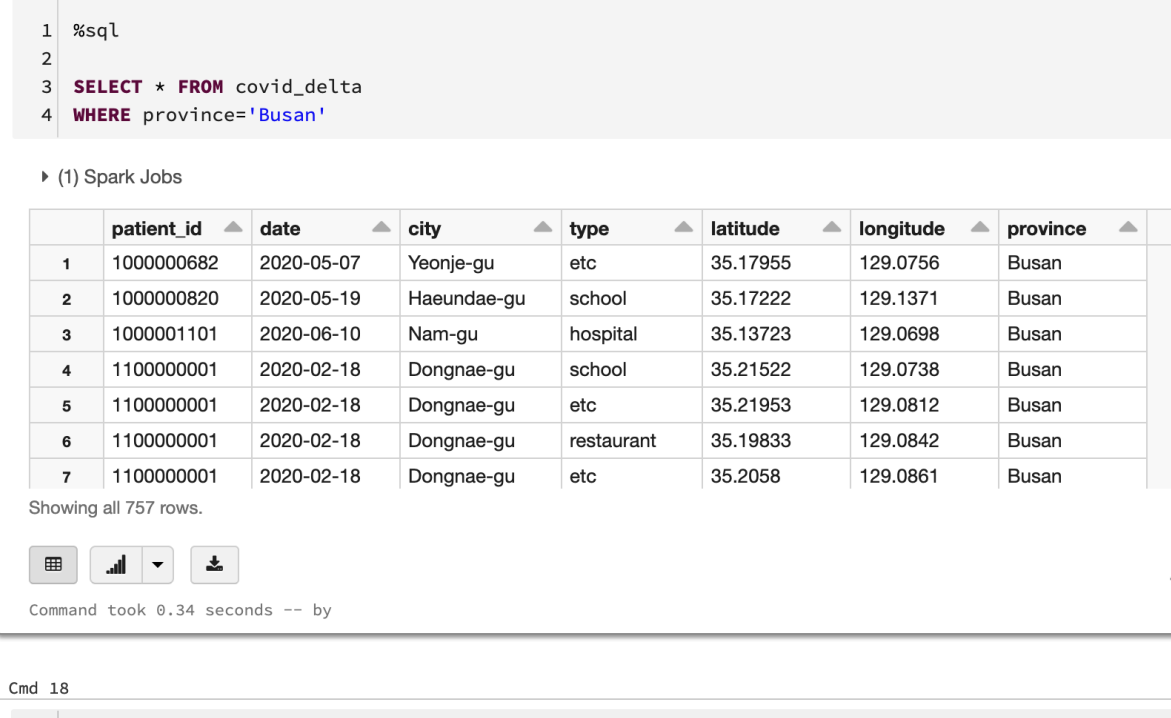

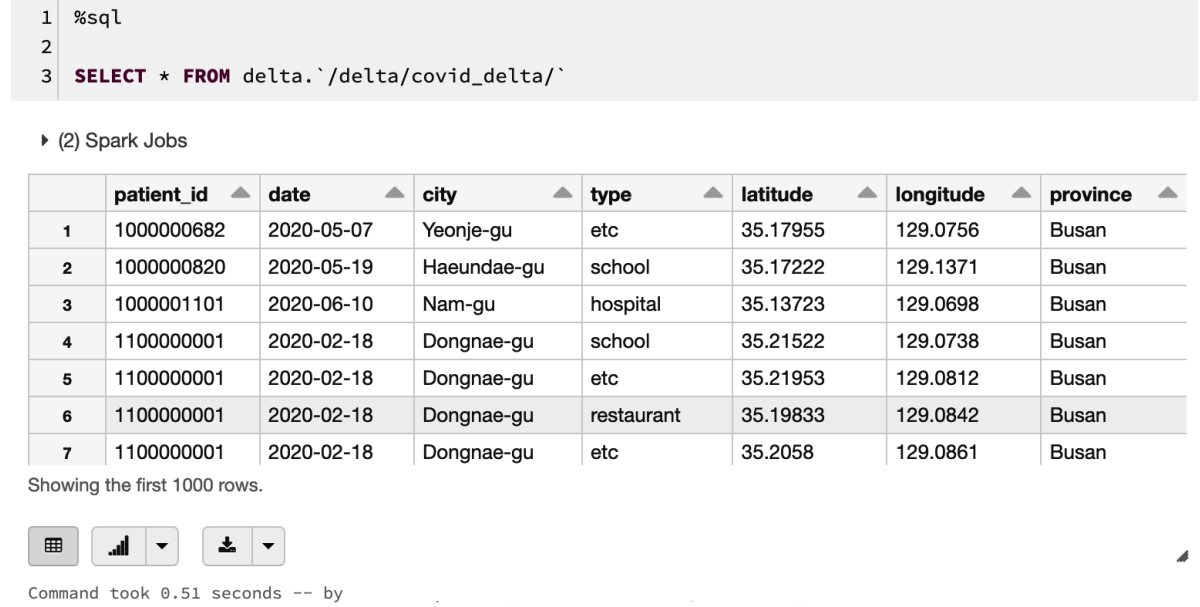

# **Chapter 5: Introducing Delta Engine**

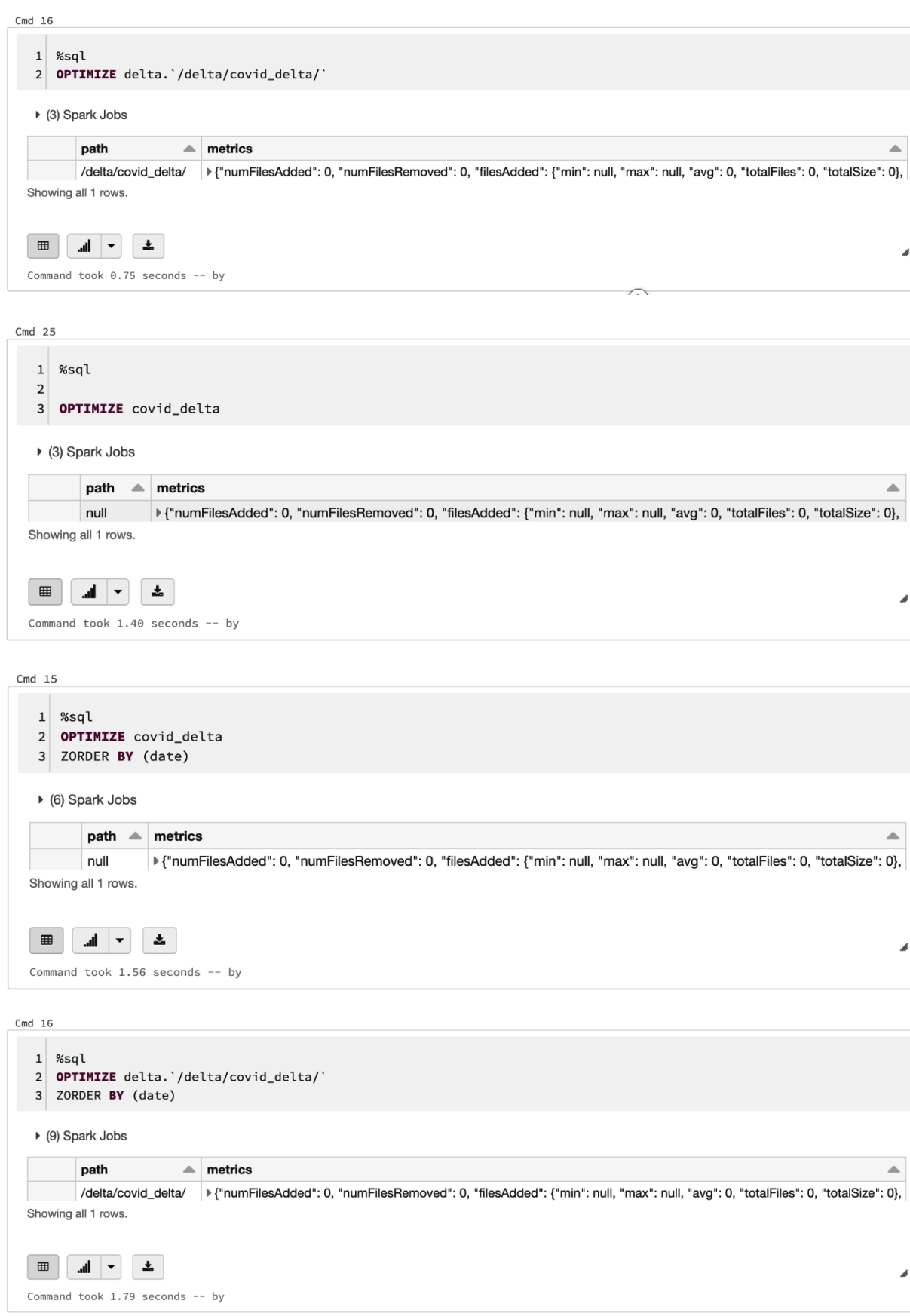

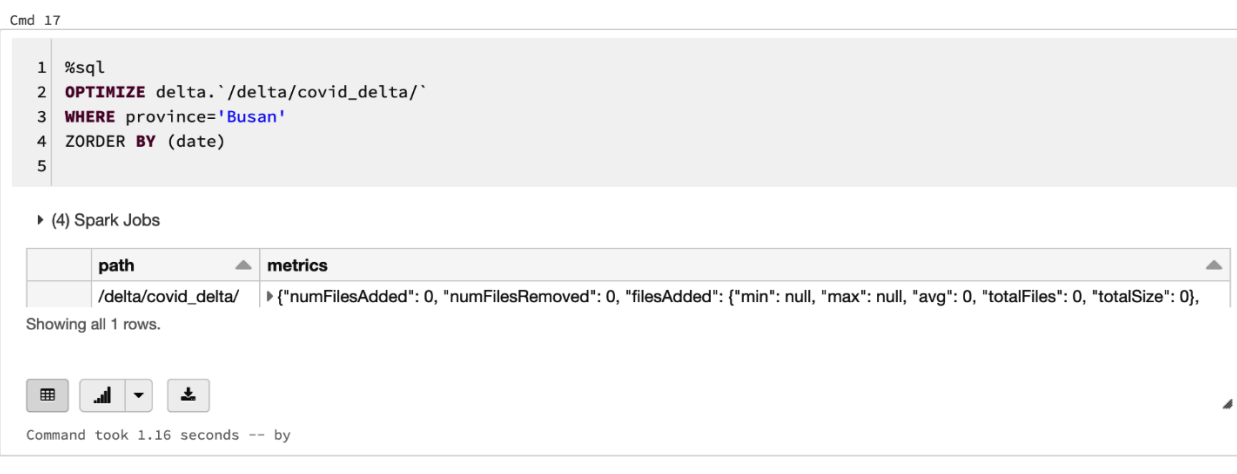

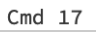

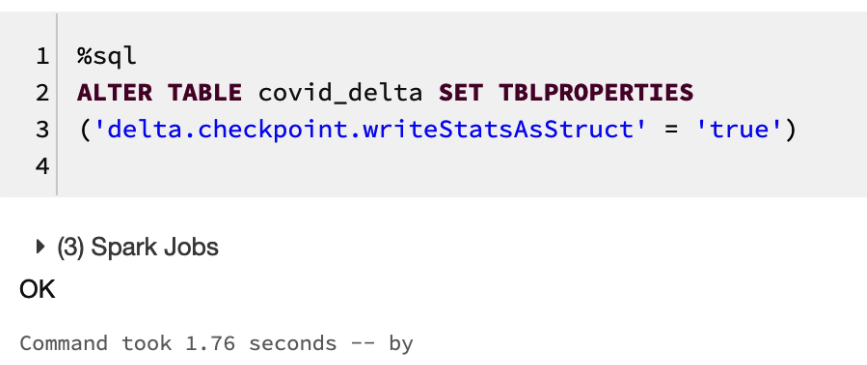

```
1 %sql
2 ALTER TABLE covid_delta
3 SET TBLPROPERTIES
4 (delta.autoOptimize.optimizeWrite = true, delta.autoOptimize.autoCompact = true)
▶ (3) Spark Jobs
OK
Command took 1.60 seconds -- by
```
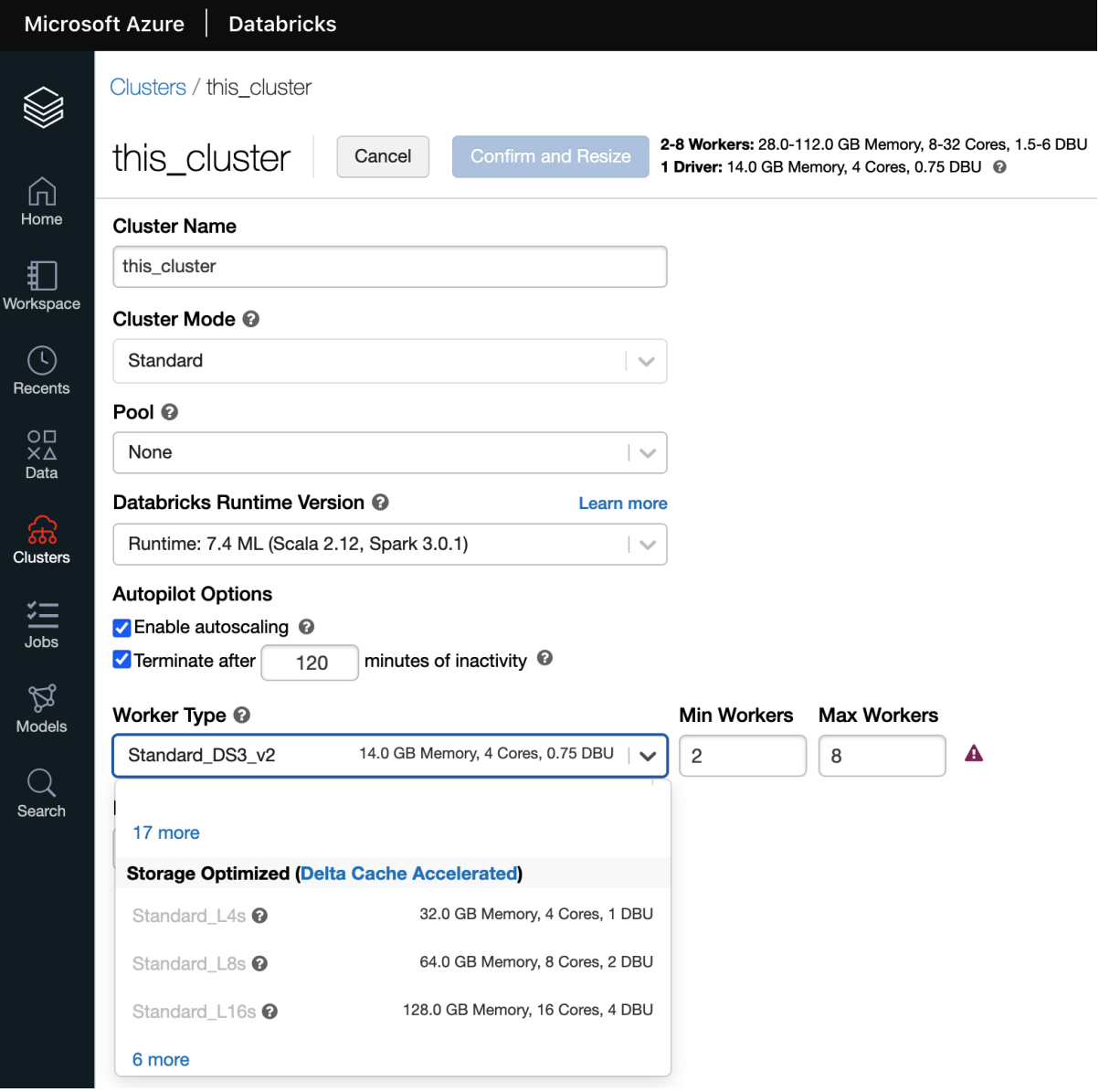

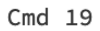

**COLLA** 

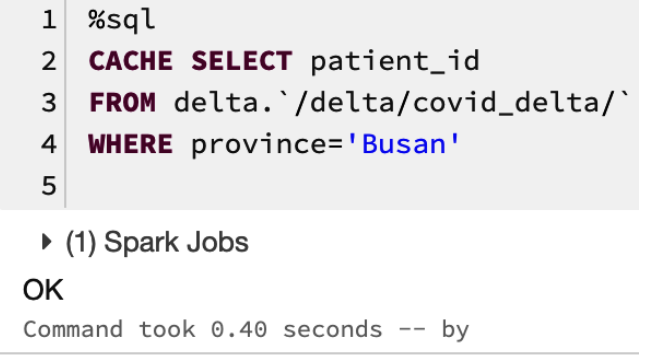

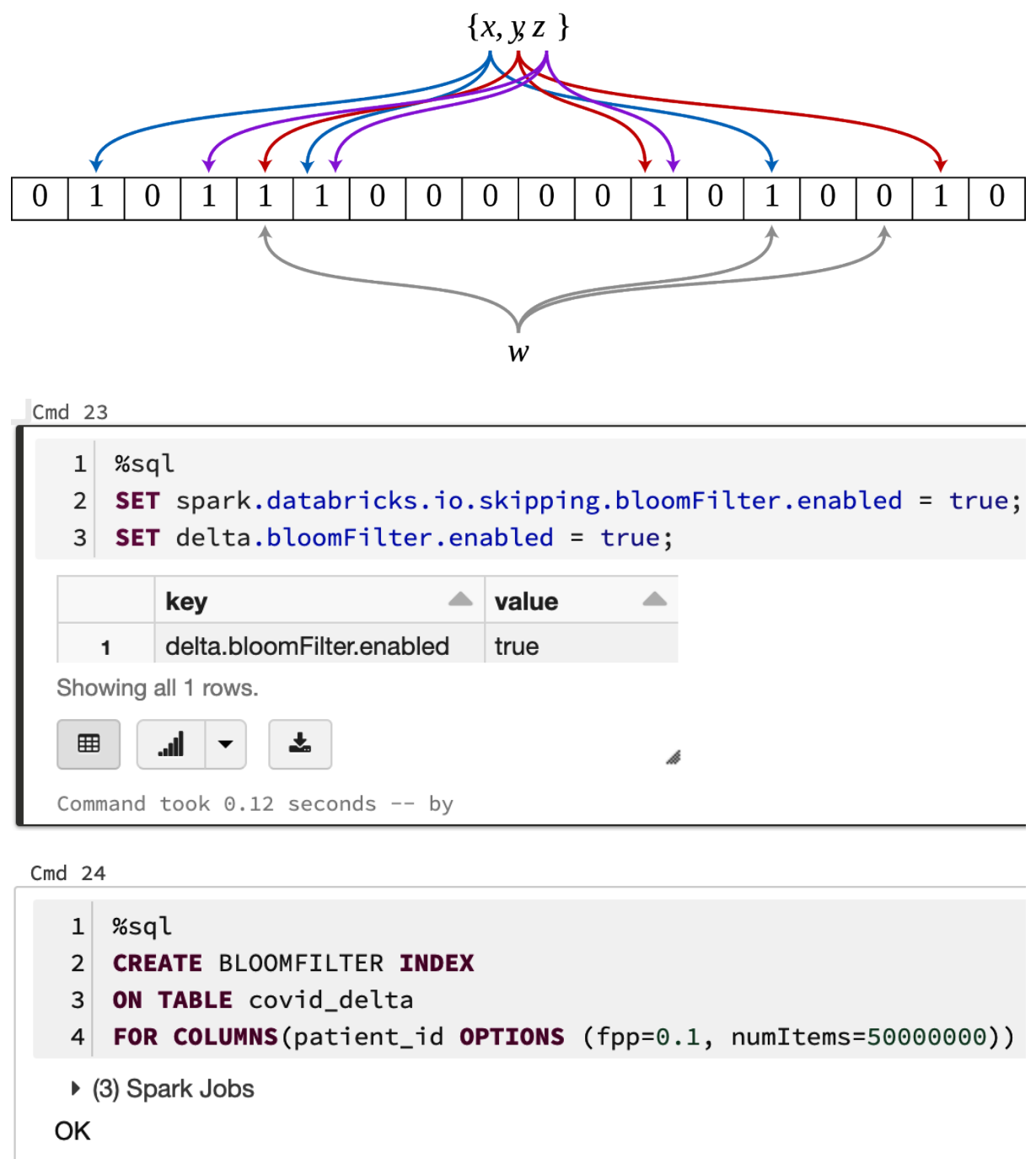

Command took 1.97 seconds -- by

#### 圡 ⊞ ار.  $\overline{\phantom{0}}$ Comman dopalaci / Quantile **Ill** Bar  $Cmd$  11 Scatter **III** Histogram **图 Map III** Box plot of "open **Now**  $\sim$  Line i∕ Q-Q plot over  $\overline{L}$  Pivot **▲** Area

from pyspark.sql.functions import \*  $\mathbf{1}$ 

Legacy charts >

 $\times$ 

Cancel

Apply

**Customize Plot** 

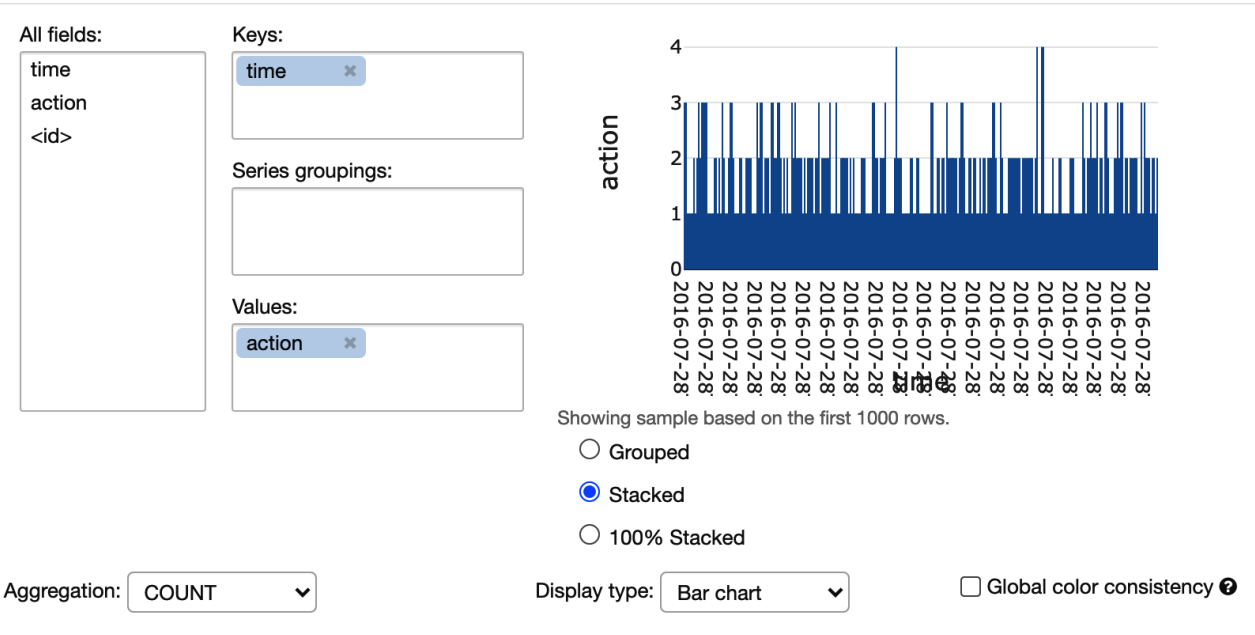

## **Chapter 6: Introducing Structured Streaming**

**◆** Pie

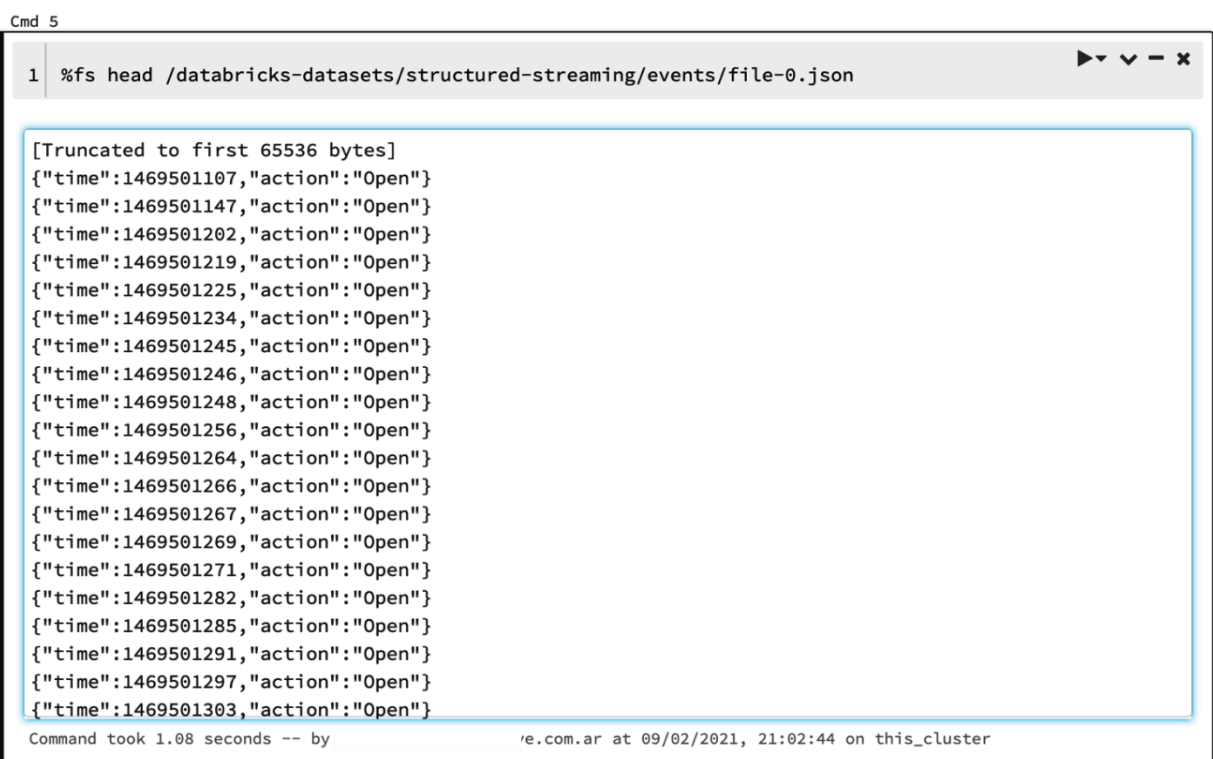

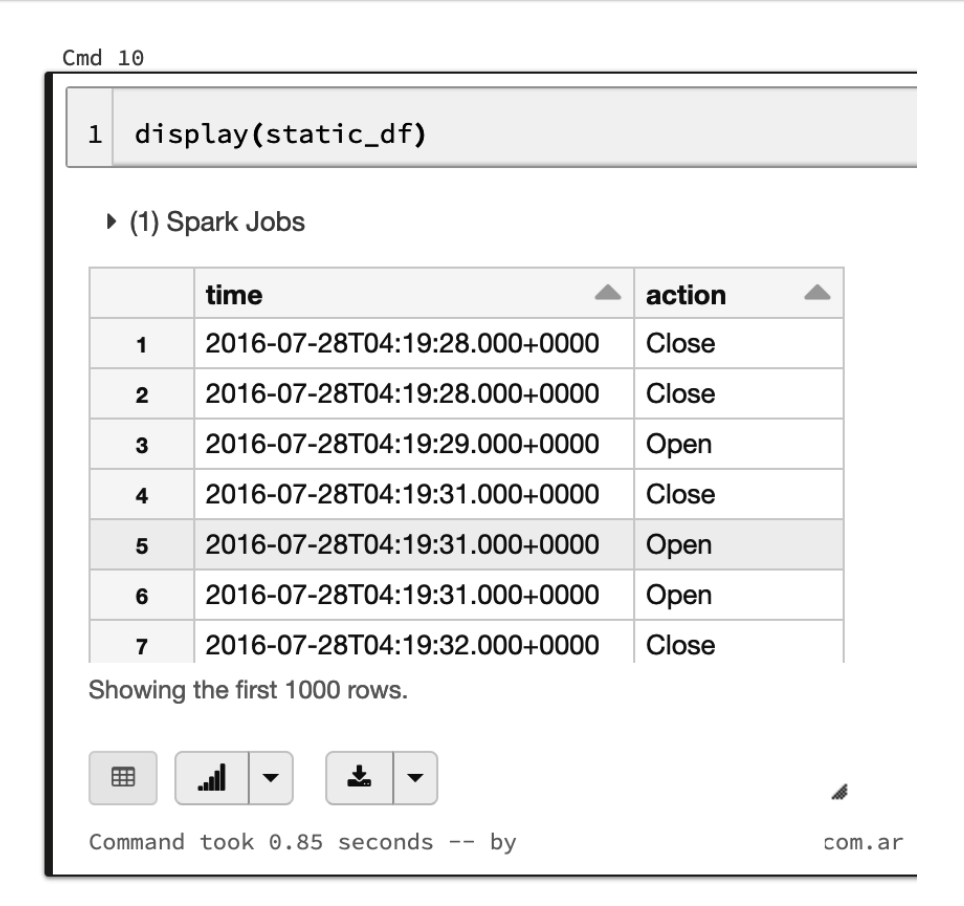

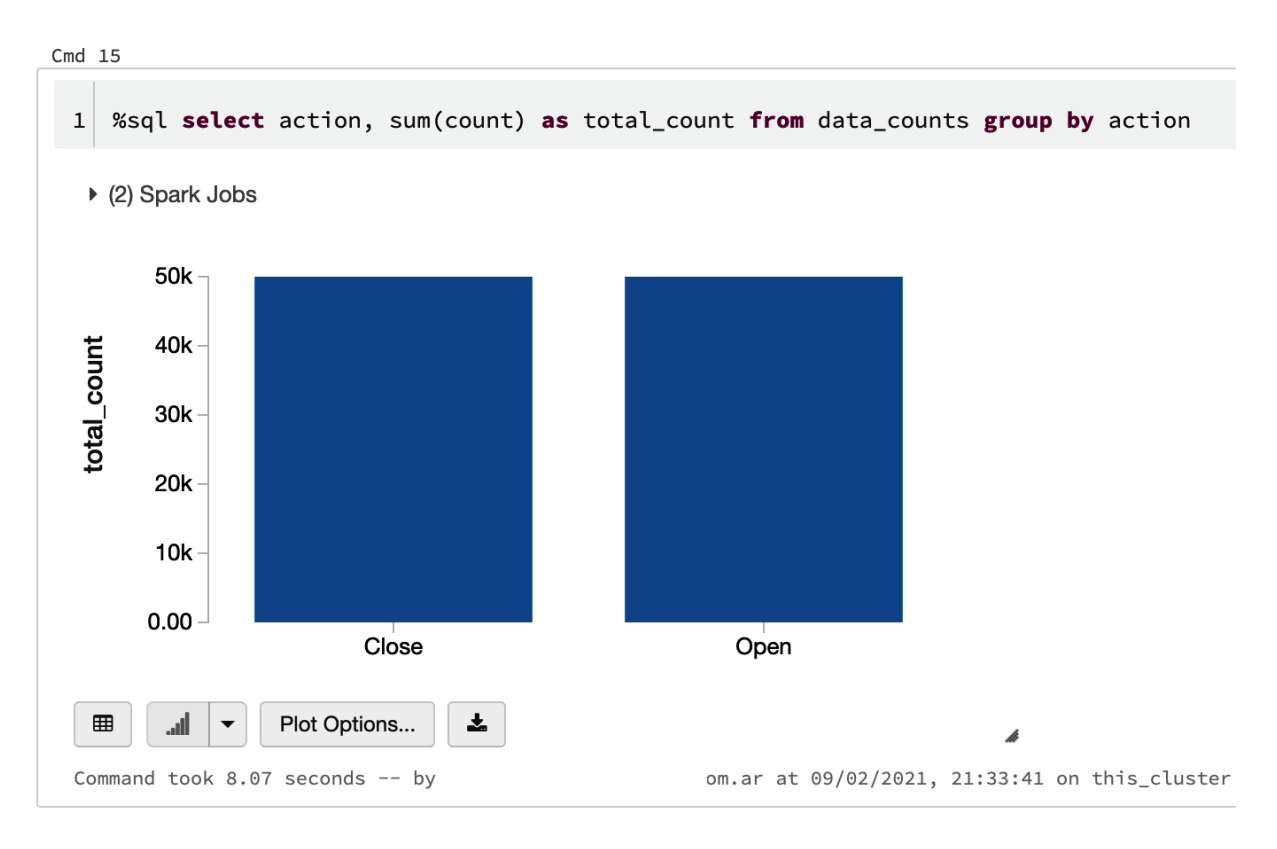

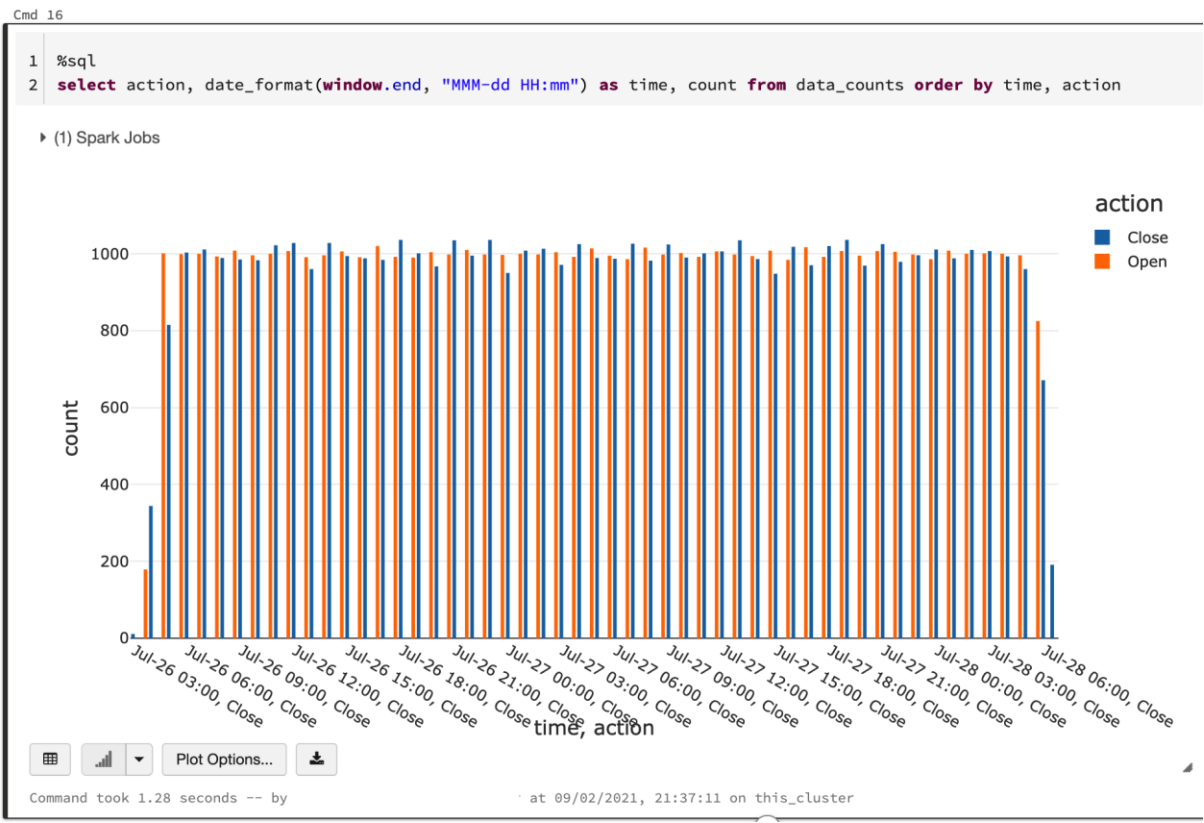

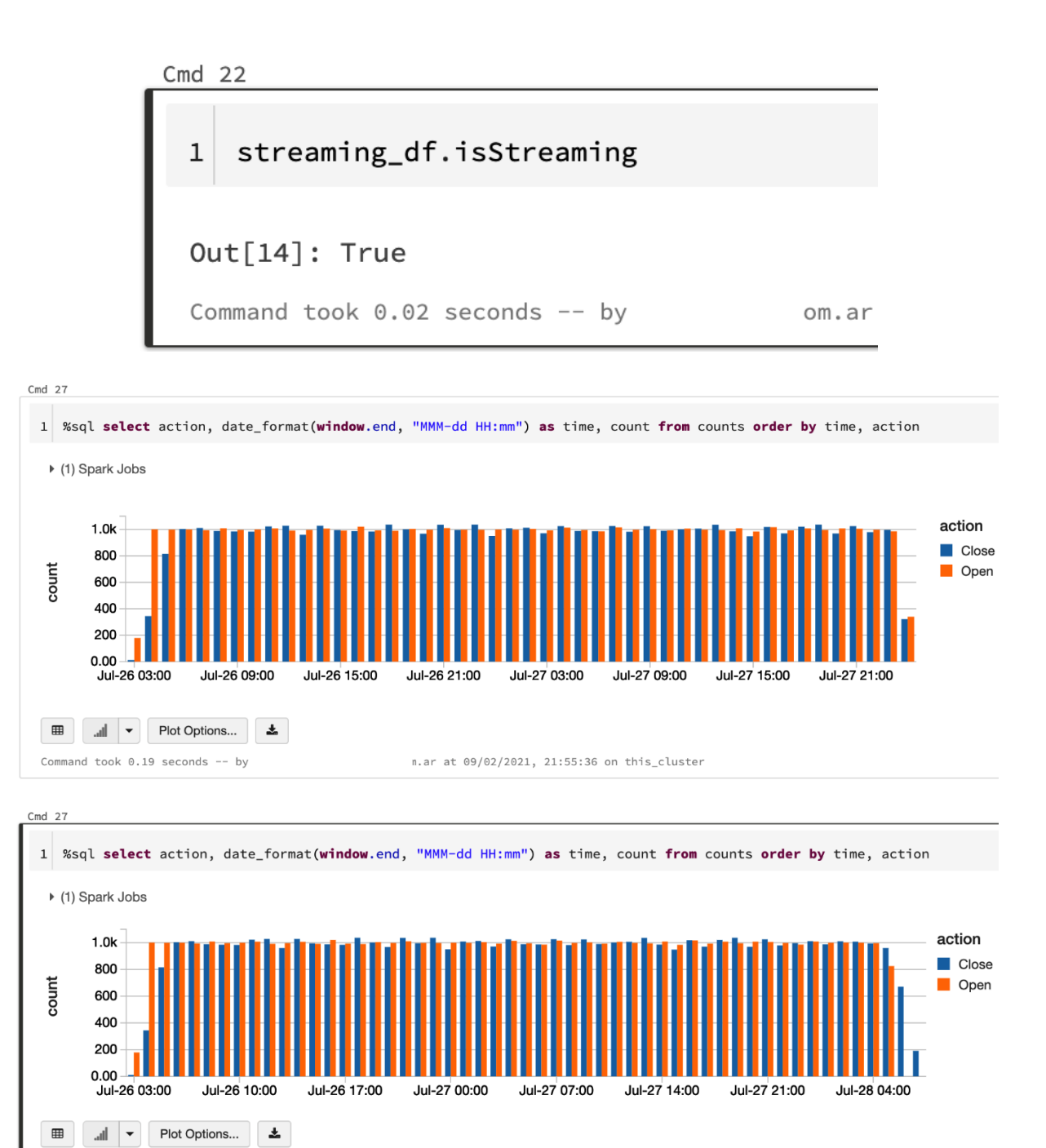

Command took 0.25 seconds -- by bernardopalacio@live.com.ar at 09/02/2021, 21:57:17 on this\_cluster

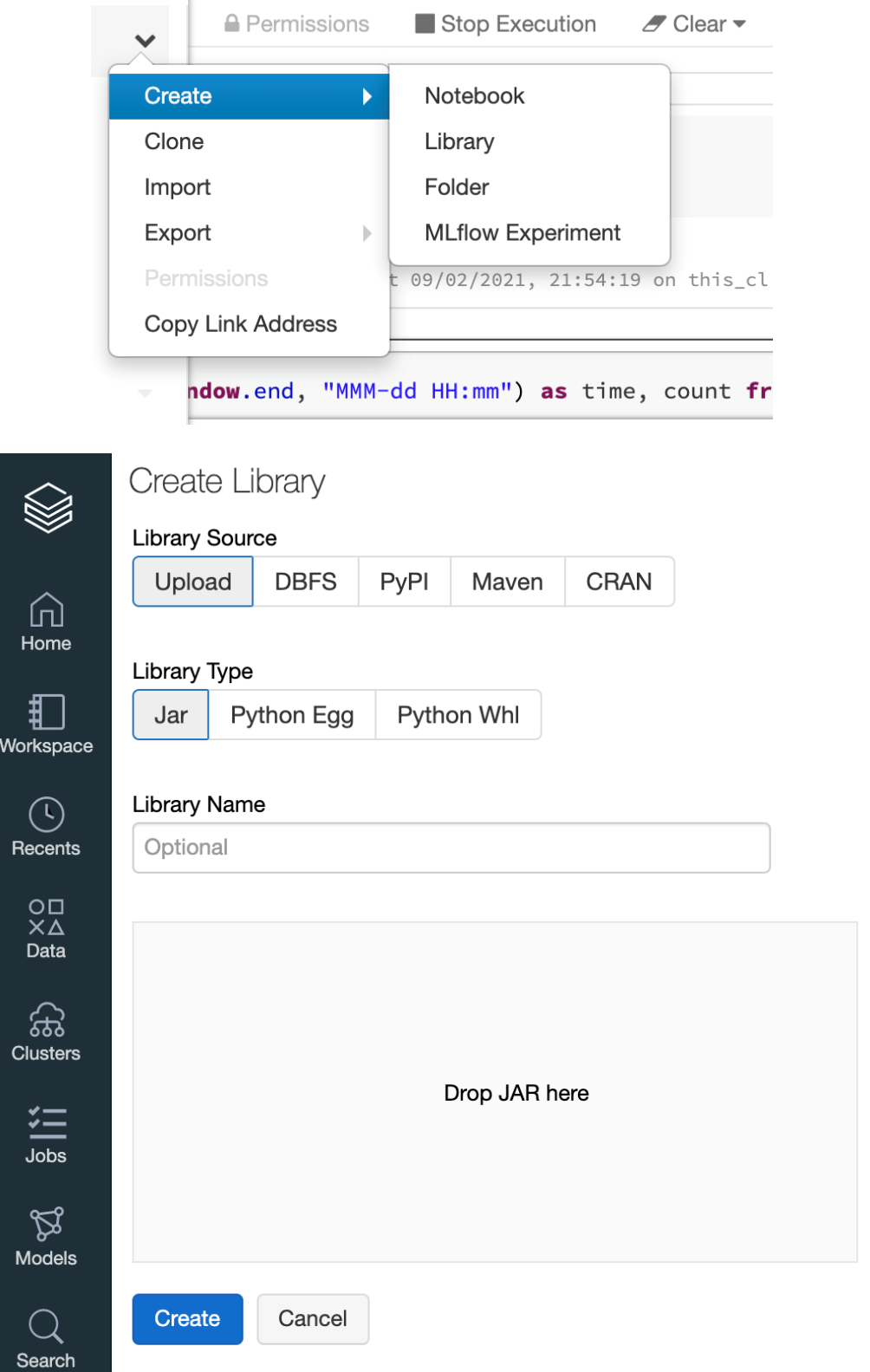

# **Chapter 7: Using Python Libraries in Azure Databricks**

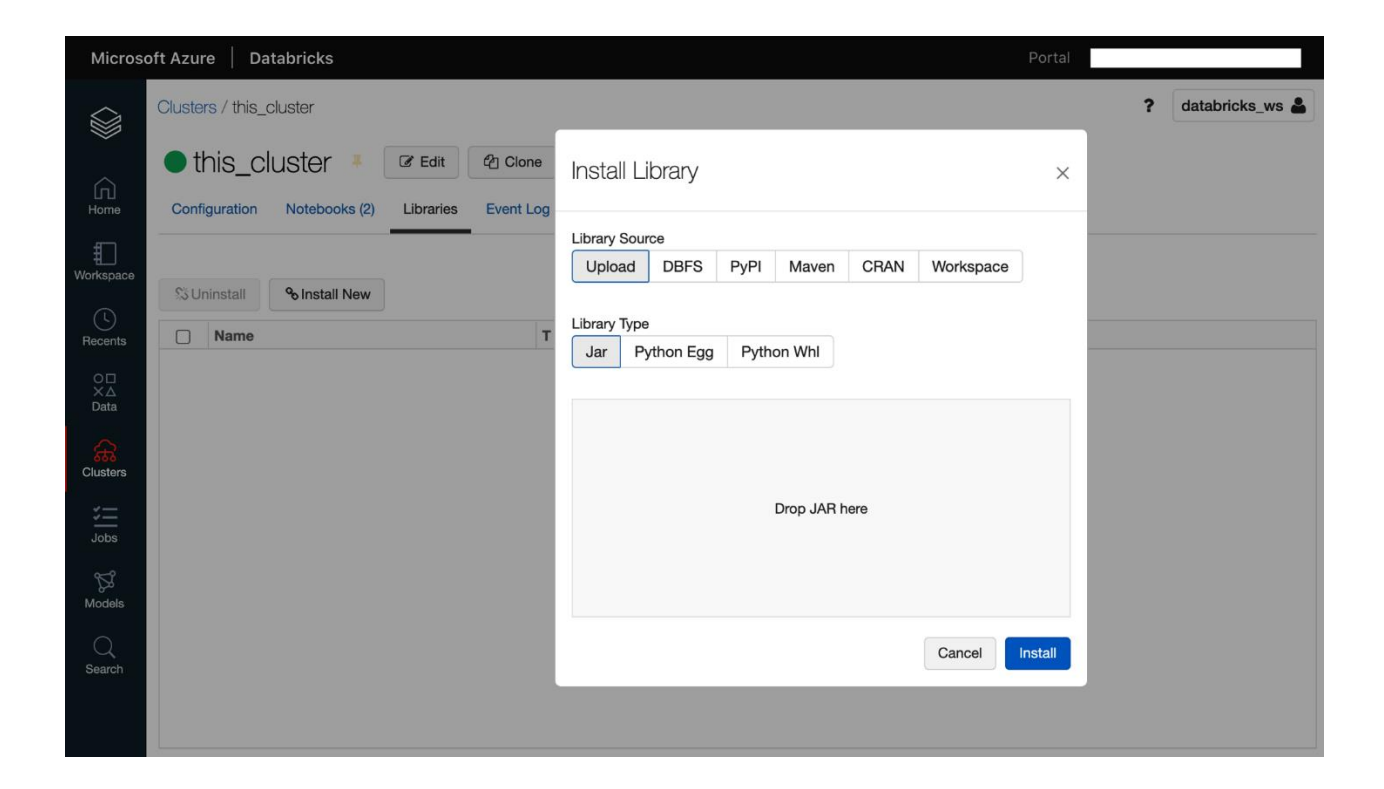

```
df.printSchema()
12^{\circ}df.show(truncate=False)
 ▶ (2) Spark Jobs
root
 \left| \begin{array}{cc} - - & \text{id: long (nullable = true)} \end{array} \right||-- val1: string (nullable = true)
 |-- val2: string (nullable = true)
+ - - + - - - - + - - - +|id |val1|val2|
+ - - + + - - - + + - - - +|1|cl|al||2|c2|a2|+ - - - + - - - + - - - +Command took 0.92 seconds -- by
                                                              m.ar
```
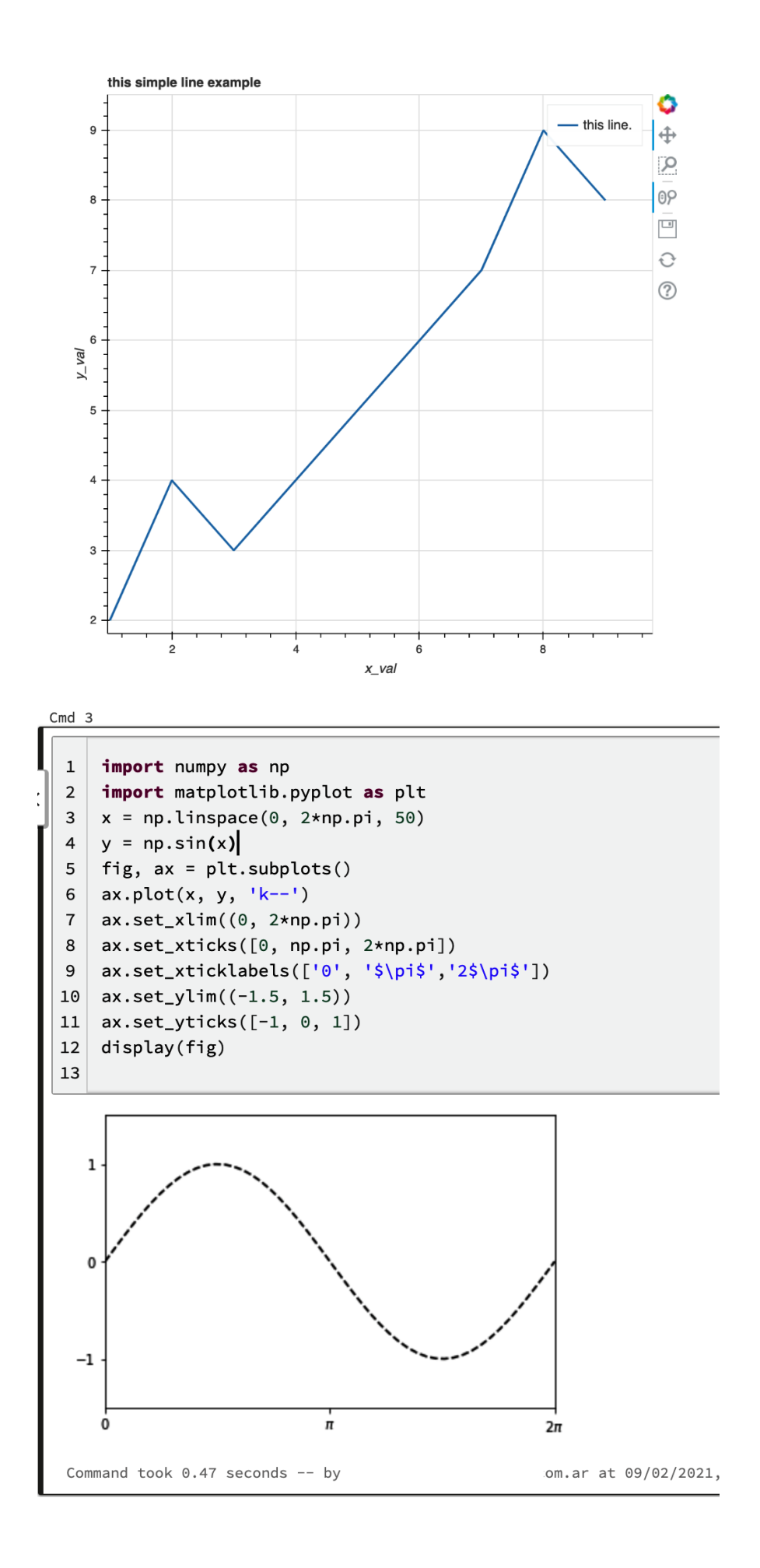

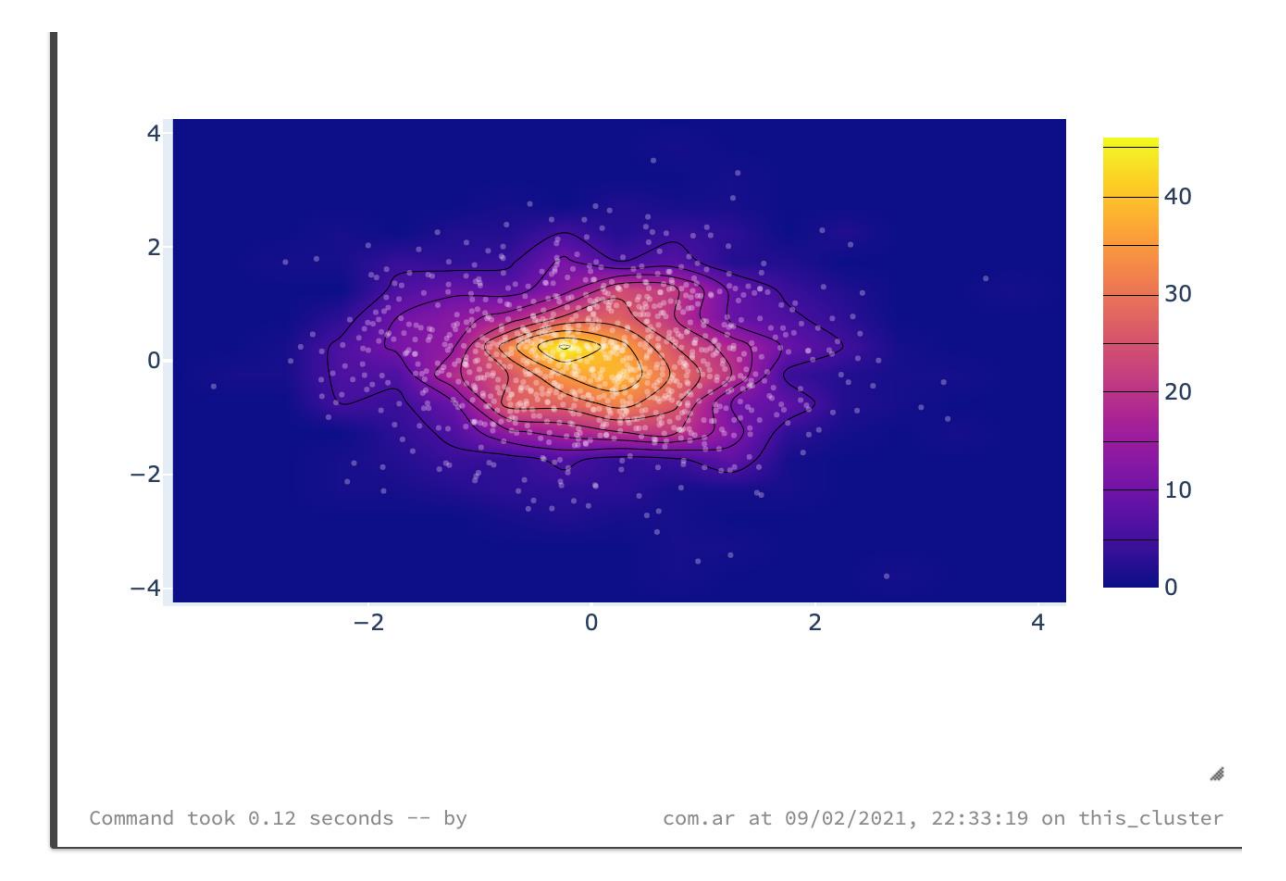

# **Chapter 8: Databricks Runtime for Machine Learning**

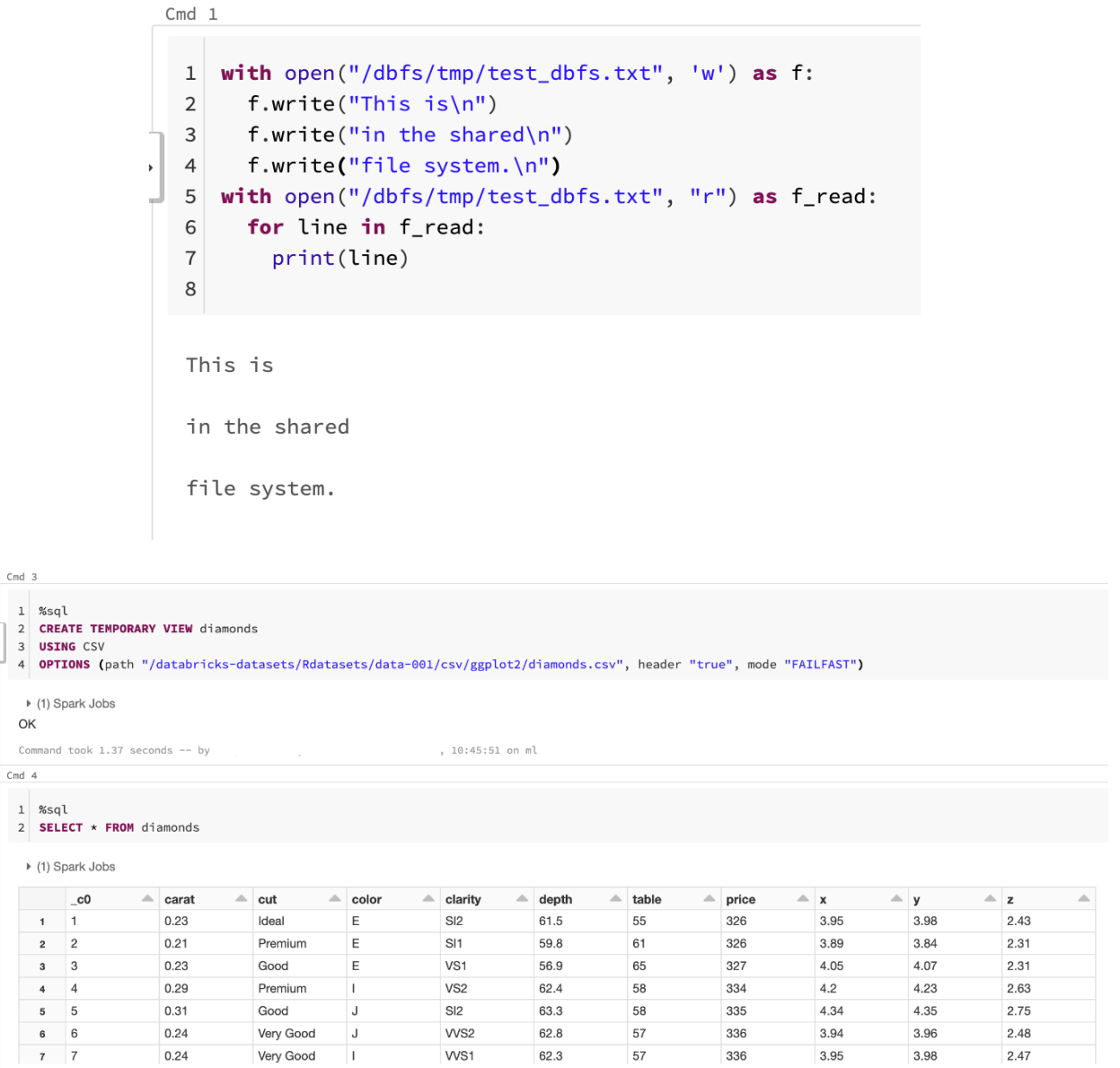

.<br>Showing the first 1000 rows.

```
Cmd 5
```

```
\mathbf 1from pyspark.ml.feature import Tokenizer
\mathcal{L}sentenceDataFrame = sqlContext.createDataFrame([
3
      (0, "Spark is great for Data Science"),
      (0, "Also for data engineering"),
\overline{4}(1, "Logistic regression models are neat")
5
  ], ["label", "sentence"])
6
7 | tokenizer = Tokenizer(inputCol="sentence", outputCol="words")
8
   wordsDataFrame = tokenizer.transform(sentenceDataFrame)
9 for words_label in wordsDataFrame.select("words", "label").take(3):
      print(words_label)
10
```
### ▶ (2) Spark Jobs

```
\triangleright \blacksquare sentenceDataFrame: pyspark.sql.dataframe.DataFrame = [label: long, sentence: string]
 ▶ ■ wordsDataFrame: pyspark.sql.dataframe.DataFrame = [label: long, sentence: string ... 1 more fields]
Row(words=['spark', 'is', 'great', 'for', 'data', 'science'], label=0)
Row(words=['also', 'for', 'data', 'engineering'], label=0)
Row(words=['logistic', 'regression', 'models', 'are', 'neat'], label=1)
```
 $\sum$  Cmd 7

```
from pyspark.ml.feature import PolynomialExpansion
\mathbf{1}\overline{2}from pyspark.ml.linalg import Vectors
3
\overline{4}df = spark.createDataFrame([
\overline{5}(Vectors.dense([2.0, 1.0]),6
       (Vectors.dense([0.0, 0.0]),\overline{7}(Vectors.dense([3.0, -1.0]), )8
   ], ["features"])
\mathsf{q}10 polyExpansion = PolynomialExpansion(degree=3, inputCol="features", outputCol="polyFeatures")
11polyDF = polyExpansion.trainsform(df)1213 polyDF.show(truncate=False)
 ▶ (2) Spark Jobs
 ▶ ■ df: pyspark.sql.dataframe.DataFrame = [features: udt]
 ▶ a polyDF: pyspark.sql.dataframe.DataFrame = [features: udt, polyFeatures: udt]
| features | polyFeatures
     -------+--------------
\left[2.0,1.0\right] \left[2.0,4.0,8.0,1.0,2.0,4.0,1.0,2.0,1.0\right]
```
 $[3.0, -1.0]$  $[3.0, 9.0, 27.0, -1.0, -3.0, -9.0, 1.0, 3.0, -1.0]$ 

 $\sqrt{\text{Cmd}}$  8  $\,$ 

```
from pyspark.ml.feature import StringIndexer
\, 1
2 df = sqlContext.createDataFrame(
       [(0, 'a''), (1, 'b''), (2, 'c''), (3, 'a''), (4, 'a''), (5, 'c'')],3<sup>1</sup>["id", "cluster"])
\overline{4}5 indexer = StringIndexer(inputCol="cluster", outputCol="categoryIndex")
6 indexed = indexer.fit(df).transform(df)
7 indexed.show()
```
#### ▶ (4) Spark Jobs

▶ ■ df: pyspark.sql.dataframe.DataFrame = [id: long, cluster: string]

▶ ■ indexed: pyspark.sql.dataframe.DataFrame = [id: long, cluster: string ... 1 more fields]

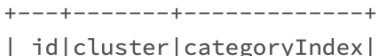

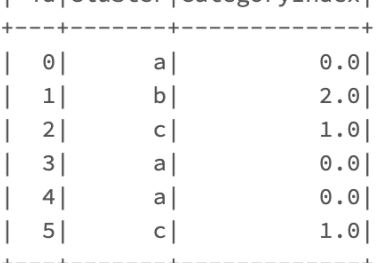

 $\sum$  Cmd 9

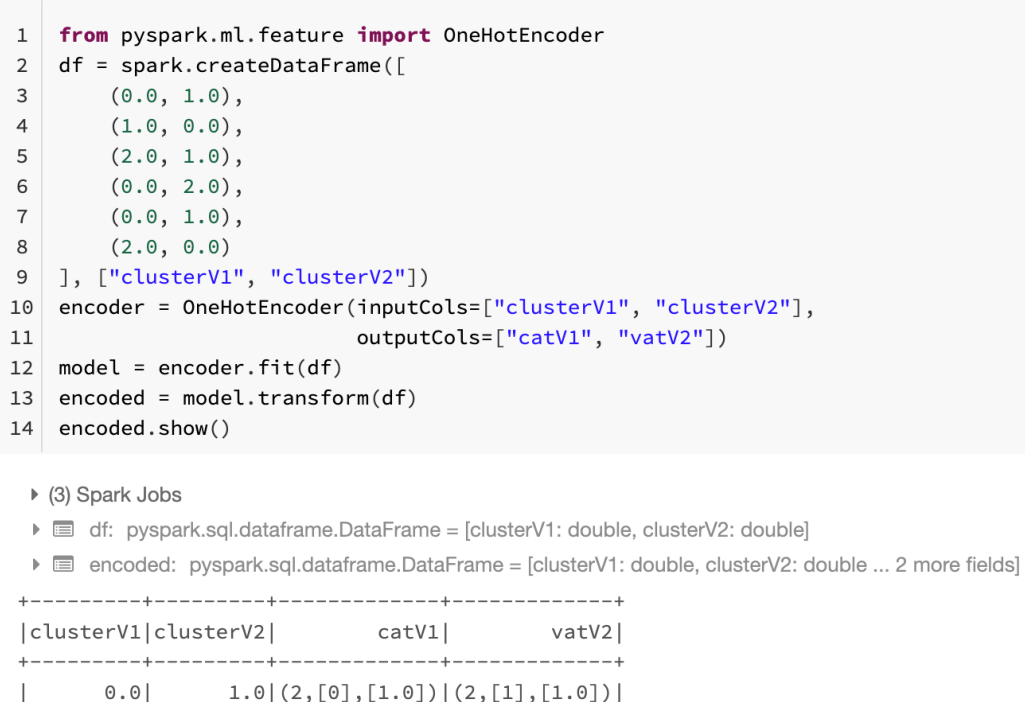

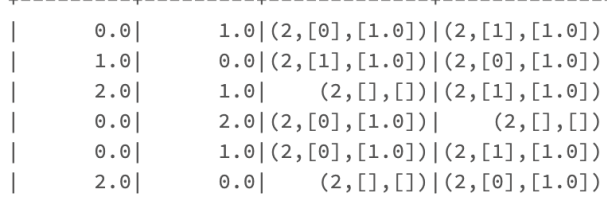

```
1 from pyspark.ml.feature import Bucketizer
2 splits = [-\text{float("inf"), -0.5, 0.0, 0.5, float("inf"))]3 \text{ data} = [(-0.5,), (-0.3,), (0.0,), (0.2,)]4 dataFrame = sqlContext.createDataFrame(data, ["features"])
5 bucketizer = Bucketizer(splits=splits, inputCol="features", outputCol="bucketedFeatures")
6 #Then we can transform original data into its bucket index.
7 bucketedData = bucketizer.transform(dataFrame)
8 display (bucketedData)
```
▶ (2) Spark Jobs

- ▶ ataFrame: pyspark.sql.dataframe.DataFrame = [features: double]
- ▶ a bucketedData: pyspark.sql.dataframe.DataFrame = [features: double, bucketedFeatures: double]

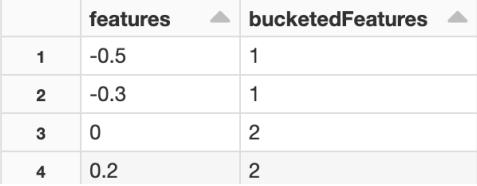

Showing all 4 rows.

#### Cmd  $12$

```
1 from pyspark.ml.feature import HashingTF, IDF, Tokenizer
2 sentenceData = sqlContext.createDataFrame([
\overline{3}(0, "Hi I heard about Spark"),
\overline{4}(0, "I wish Java could use case classes"),
     (1, "Logistic regression models are neat")
5
6 ], ["label", "sentence"])
\overline{7}tokenizer = Tokenizer(inputCol="sentence", outputCol="words")
8 | wordsData = tokenizer.transform(sentenceData)
9 hashingTF = HashingTF(inputCol="words", outputCol="rawFeatures", numFeatures=20)
10 featurizedData = hashingTF.transform(wordsData)
11 idf = IDF(inputCol="rawFeatures", outputCol="features")
12 idfModel = idf.fit(featurizedData)
13 rescaledData = idfModel.transform(featurizedData)
14 for features_label in rescaledData.select("features","label").take(3):
15 print(features_label)
```
▶ (3) Spark Jobs

- ▶ sentenceData: pyspark.sql.dataframe.DataFrame = [label: long, sentence: string]
- ▶ wordsData: pyspark.sql.dataframe.DataFrame = [label: long, sentence: string ... 1 more fields]
- ▶ featurizedData: pyspark.sql.dataframe.DataFrame = [label: long, sentence: string ... 2 more fields]

```
▶ ■ rescaledData: pyspark.sql.dataframe.DataFrame = [label: long, sentence: string ... 3 more fields]
```

```
Row(features=SparseVector(20, {6: 0.2877, 8: 0.6931, 13: 0.2877, 16: 0.5754}), label=0)
Row(features=SparseVector(20, {0: 0.6931, 2: 0.6931, 7: 1.3863, 13: 0.2877, 15: 0.6931, 16: 0.2877}), label=0)
Row(features=SparseVector(20, {3: 0.6931, 4: 0.6931, 6: 0.2877, 11: 0.6931, 19: 0.6931}), label=1)
```

```
from pyspark.ml.feature import Word2Vec
\mathbf{1}documentDF = sqlContext.createDataFrame([\overline{2}("Hi I heard about Spark".split(" "), ),
3
      ("I wish Java could use case classes".split(" "), ),
\overline{4}5
      ("Logistic regression models are neat".split(""), )
6
   ], ["text"]\overline{7}word2Vec = Word2Vec(vectorSize=3, minCount=0, inputCol="text", outputCol="result")
   model = word2Vec.fit(documentDF)8
   result = model.transform(documentDF)
9
10 for feature in result.select("result").take(3):
11print(feature)
12\,
```
▶ (4) Spark Jobs

- ▶ a documentDF: pyspark.sql.dataframe.DataFrame = [text: array]
- ▶ E result: pyspark.sql.dataframe.DataFrame = [text: array, result: udt]

```
Row(result=DenseVector([-0.0627, -0.0219, -0.0816]))
Row(result=DenseVector([0.0242, 0.0236, 0.023]))
Row(result=DenseVector([0.0483, -0.0189, -0.0037]))
```
Cmd  $17$ 

```
1 data.rename(columns=lambda x: x.replace(' ', '_'), inplace=True)
2 data.head()
```
 $Out[30]:$ 

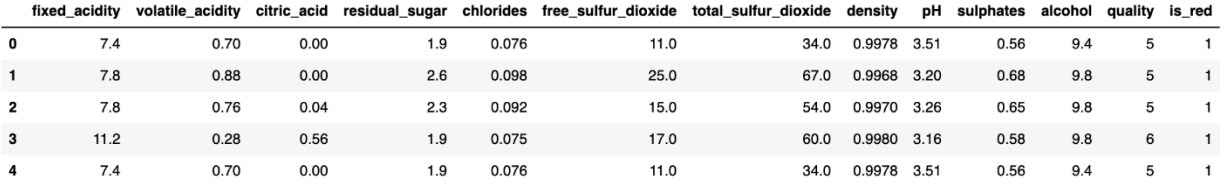

```
Cmd 21
   1 import mlflow
   2 import mlflow.pyfunc
      import mlflow.sklearn
\rightarrow_{\rm 3}\overline{4}import numpy as np
   5 from sklearn.ensemble import RandomForestClassifier
      from sklearn.metrics import roc_auc_score
   6
      from mlflow.models.signature import infer_signature
   \overline{7}\overline{8}\overline{9}class SklearnModelWrapper(mlflow.pyfunc.PythonModel):
        def __init__(self, model):10
  11self.model = model
  12def predict(self, context, model_input):
  13
  14return self.model.predict_proba(model_input)[:,1]
  15
  16 with mlflow.start_run(run_name='untuned_random_forest'):
  17
        n_eestimators = 10
  18
        model = RandomForestClassifier(n_estimators=n_estimators, random_state=np.random.RandomState(123))
        model.fit(X_train, y_train)
  19
  20
        predictions\_test = model.predict\_proba(X_test)[:, 1]21auc\_score = roc\_auc\_score(y\_test, predictions\_test)mlflow.log_param('n_estimators', n_estimators)
  2223
        mlflow.log_metric('auc', auc_score)
  24wrappedModel = SklearnModelWrapper(model)
        signature = infer_signature(X_train, wrappedModel.predict(None, X_train))
  25
  26mlflow.pyfunc.log_model("random_forest_model", python_model=wrappedModel, signature=signature)
  27
   /databricks/python/lib/python3.7/site-packages/mlflow/models/signature.py:123: UserWarning: Hint: Inferred schem
```
represent missing values. If your input data contains missing values at inference time, it will be encoded as fl avoid this problem is to infer the model schema based on a realistic data sample (training dataset) that include s as doubles (float64) whenever these columns may have missing values. See 'Handling Integers With Missing Value gers-with-missing-values>'\_ for more details.

inputs = \_infer\_schema(model\_input)

Command took 1.82 seconds --

#### Cmd  $22$

(P)

1 feature\_importances = pd.DataFrame(model.feature\_importances\_, index=X\_train.columns.tolist(), columns=['importance']) 2 feature importances.sort values('importance', ascending=False)

#### $Out[39]:$

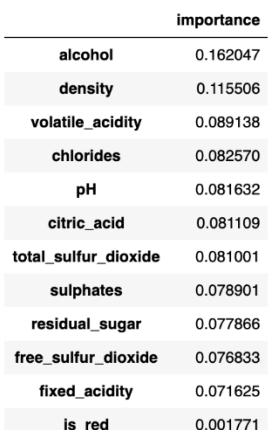

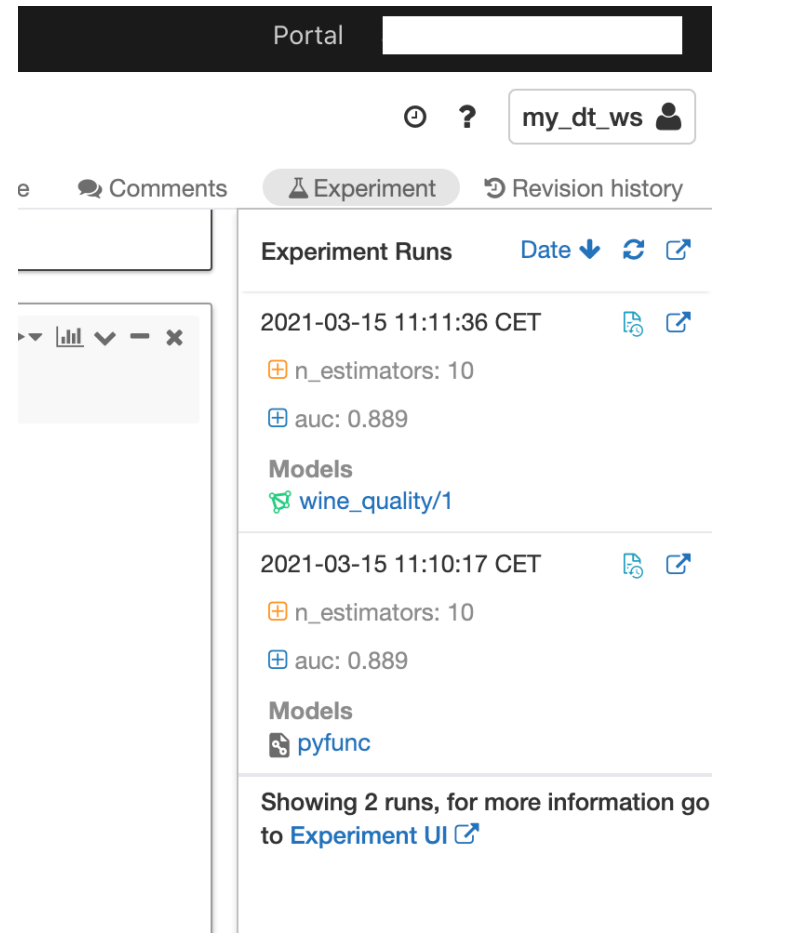

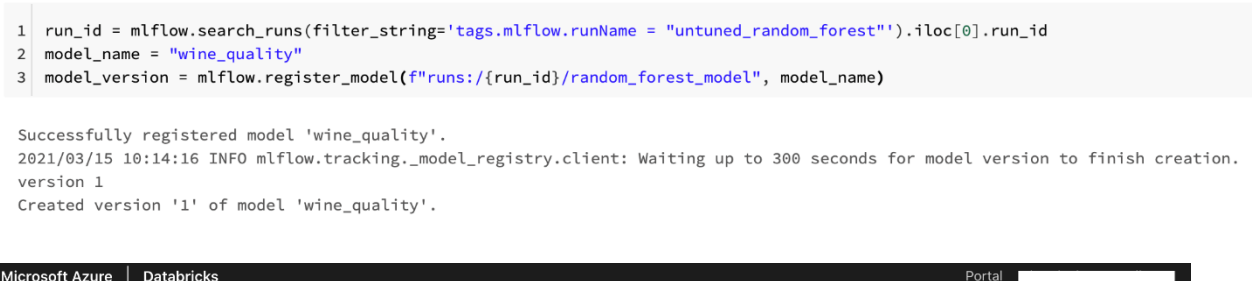

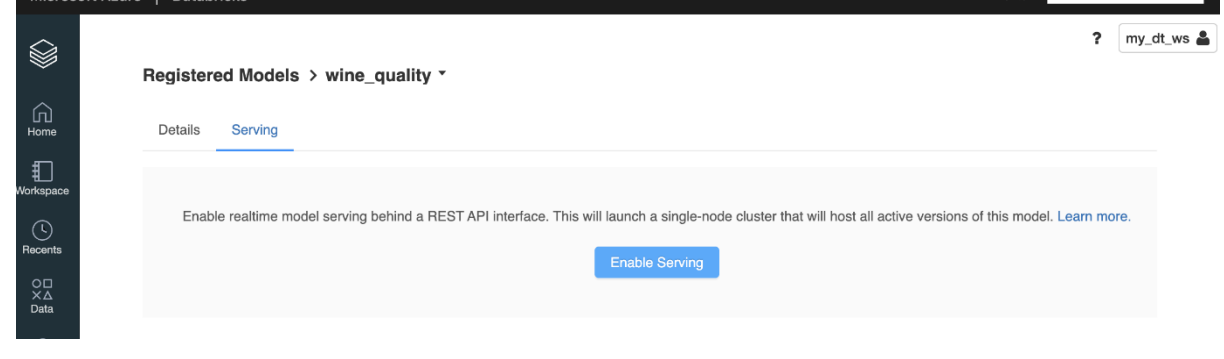

### **Chapter 9: Databricks Runtime for Deep Learning**

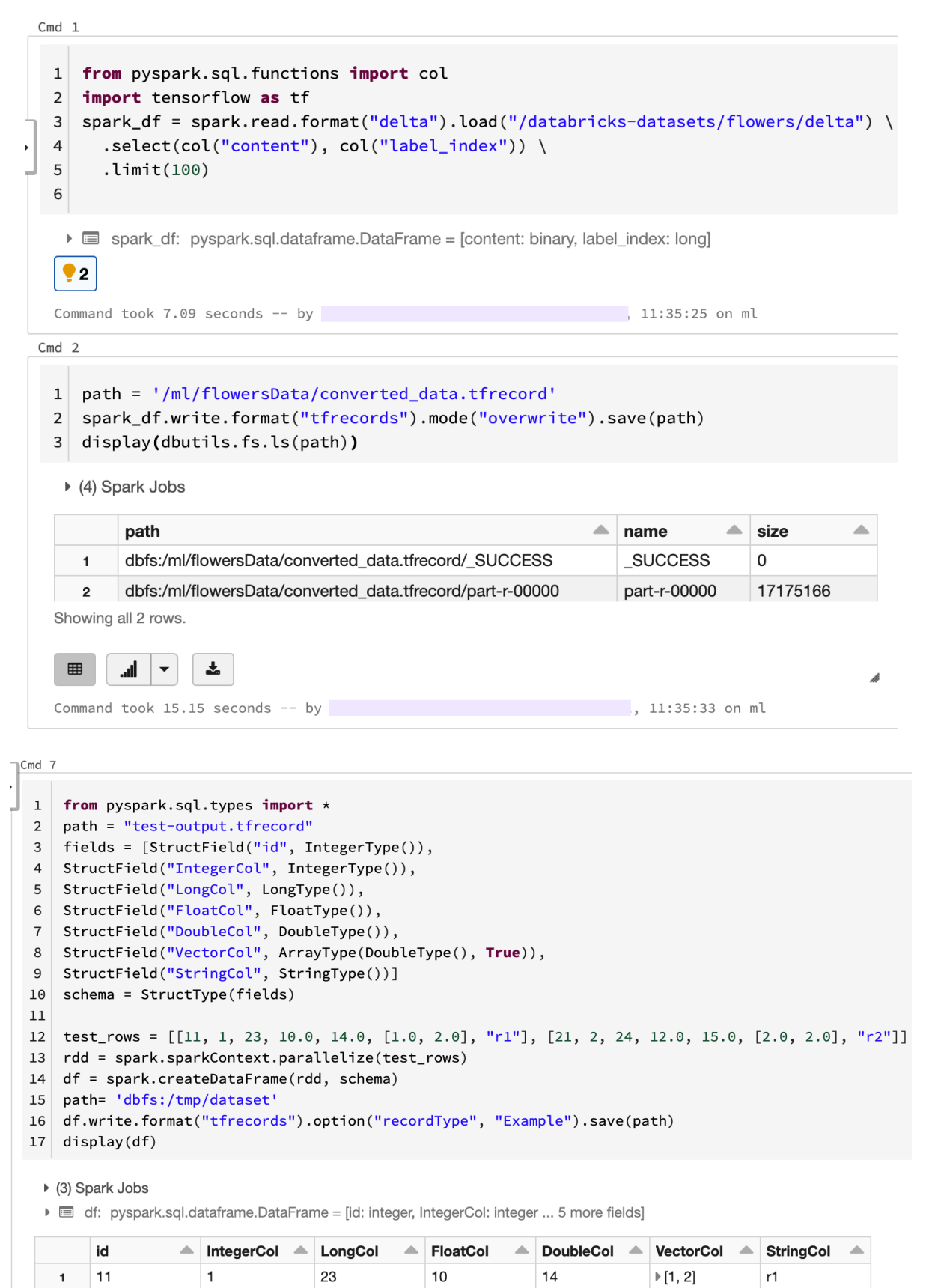

 $|21$ Showing all 2 rows.

 $\overline{2}$ 

 $\overline{2}$ 

24

 $12$ 

15

 $\triangleright$  [2, 2]

 $r2$ 

```
\rightarrow\mathbf{1}with make_batch_reader(petastorm_dataset_url, num_epochs=100) as reader:
   \overline{2}distance = make_{petastorm_dataset(reader).map(lambda x: (tf.reshape(x.features, [-1, 28, 28, 1]), tf.one_hot(x.label, 10)))
   3
   \overline{4}model = get_model()\overline{5}optimizer = keras.optimizers.Adadelta()
   \, 6
         model.compile(optimizer=optimizer,
   \overline{7}loss='categorical_crossentropy',
   8
                      metrics=['accuracy'])
   \overline{9}model.fit(dataset, steps_per_epoch=10, epochs=10)
  10s removed, simply drop this attribute
     column_as_pandas = column.data.chunks[0].to_pandas()
   10/10 [=============================] - 1s 149ms/step - loss: 49.8006 - accuracy: 0.0885
   Epoch 2/1010/10 [==============================] - 1s 122ms/step - loss: 46.9740 - accuracy: 0.1024
   Epoch 3/1010/10 [===============================] - 1s 116ms/step - loss: 46.6869 - accuracy: 0.0794
   Epoch 4/1010/10 [==============================] - 1s 125ms/step - loss: 45.8081 - accuracy: 0.0927
   Epoch 5/1010/10 [==============================] - 1s 134ms/step - loss: 43.4356 - accuracy: 0.0897
   Epoch 6/1010/10 [===============================] - 1s 125ms/step - loss: 40.5104 - accuracy: 0.1079
   Epoch 7/1010/10 [==============================] - 1s 122ms/step - loss: 39.6522 - accuracy: 0.0952
   Epoch 8/1010/10 [===============================] - 1s 121ms/step - loss: 38.5819 - accuracy: 0.0915
   Epoch 9/1010/10 [==============================] - 1s 126ms/step - loss: 38.0751 - accuracy: 0.1042
   Epoch 10/10
   10/10 [==============================] - 1s 113ms/step - loss: 37.3983 - accuracy: 0.1063
   Command took 15.50 seconds -- by
```

```
\blacktriangleright\!\!\prec\!\!\perp\!\!\!\perp\!\!\!\perp\!\!\!\perp\vee\!\!-\times\rightarrow1 import pandas as pd
   2 from PIL import Image
   \overline{\mathbf{3}}import numpy as np
    4 import io
      import tensorflow as tf
    6 from tensorflow.keras.applications.resnet50 import ResNet50, preprocess_input
        from tensorflow keras preprocessing image import img_to_array
    8 from pyspark.sql.functions import col, pandas_udf, PandasUDFType
   10 images = spark.read.format("binaryFile") \
          .option("pathGlobFilter", "*.jpg") \<br>.option("recursiveFileLookup", "true") \
   1112.load("/databricks-datasets/flower_photos")
   13
   15 display(images.limit(5))
    ▶ (1) Spark Jobs
     ▶ ■ images: pyspark.sql.dataframe.DataFrame = [path: string, modificationTime: timestamp ... 2 more fields]
                                                                                        modificationTime
                                                                                                                      \triangle length \triangle content
            dbfs:/databricks-datasets/flower_photos/tulips/2431737309_1468526f8b.jpg
                                                                                                                                    /9j/4AAQSkZJRgABAQEBLAEsAAD/4gxYSUNDX1BST0ZJTEUAAQEAAAxIT
                                                                                         2019-12-11T22:18:32.000+0000 281953
       \mathbf{1}(truncated)
            dbfs:/databricks-datasets/flower_photos/sunflowers/4932735362_6e1017140f.jpg 2019-12-11T22:18:00.000+0000 277326
                                                                                                                                    /9j/4AAQSkZJRgABAQEASABIAAD/2wBDAAEBAQEBAQEBAQEBAQECAgl
      \overline{2}(truncated)
            dbfs:/databricks-datasets/flower_photos/tulips/8717900362_2aa508e9e5.jpg
                                                                                        2019-12-11T22:18:52.000+0000 265806
                                                                                                                                    /9j/4AAQSkZJRgABAQEASABIAAD/4gxYSUNDX1BST0ZJTEUAAQEAAAxIT
                                                                                                                                    (truncated)
            dbfs:/databricks-datasets/flower_photos/sunflowers/4341530649_c17bbc5d01.jpg 2019-12-11T22:17:56.000+0000_257418
                                                                                                                                    /9i/4AAOSk7.IRgARAOEASARIAAD/4gxYSLINDX1RST07.ITELIAAOEAAAxIT
                                                                                                                                    (truncated
```

```
Showing all 5 rows.
```
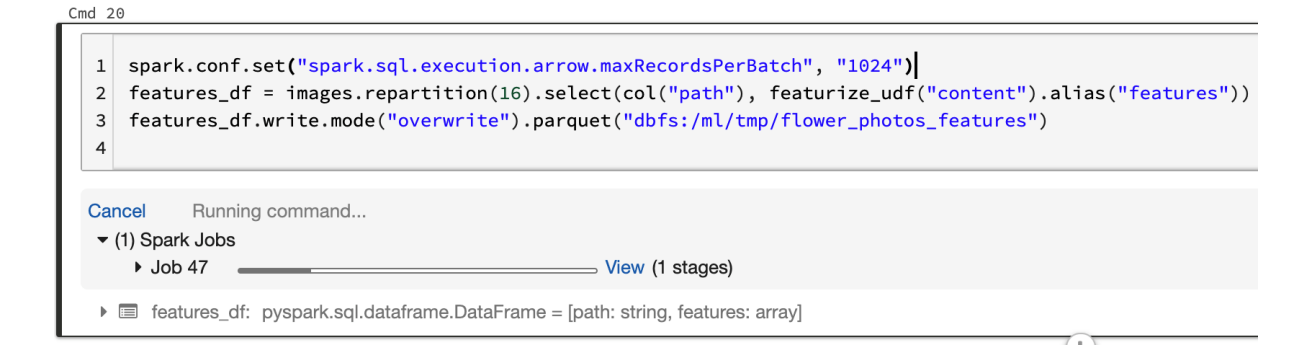

# **Chapter 10: Model Tracking and Tuning in Azure Databricks**

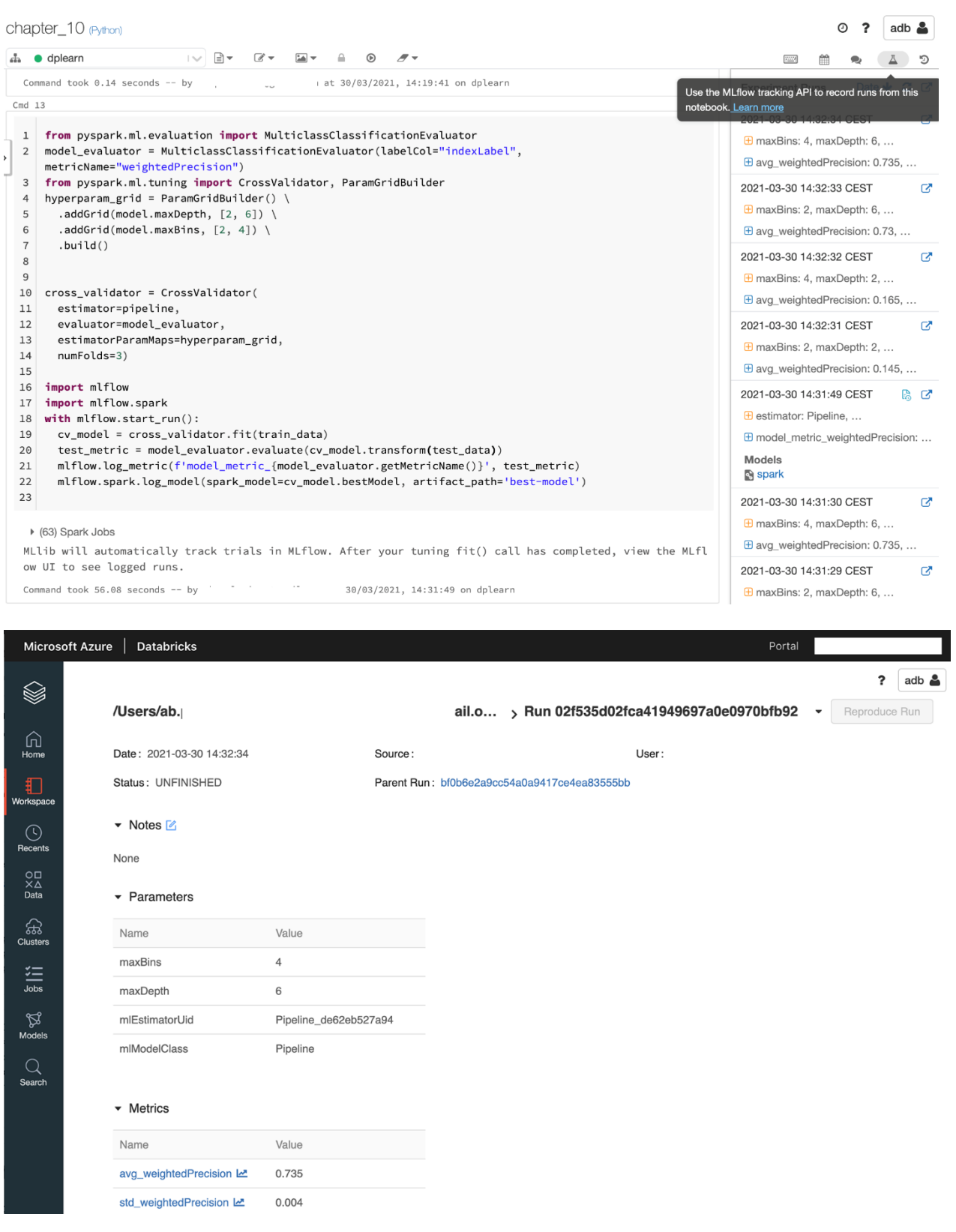

 $\rightarrow$ 

1 import pandas as pd

 $\overline{2}$  $3$  features\_df = pd.DataFrame(features)

4 features\_df.describe()

### $Out[5]:$

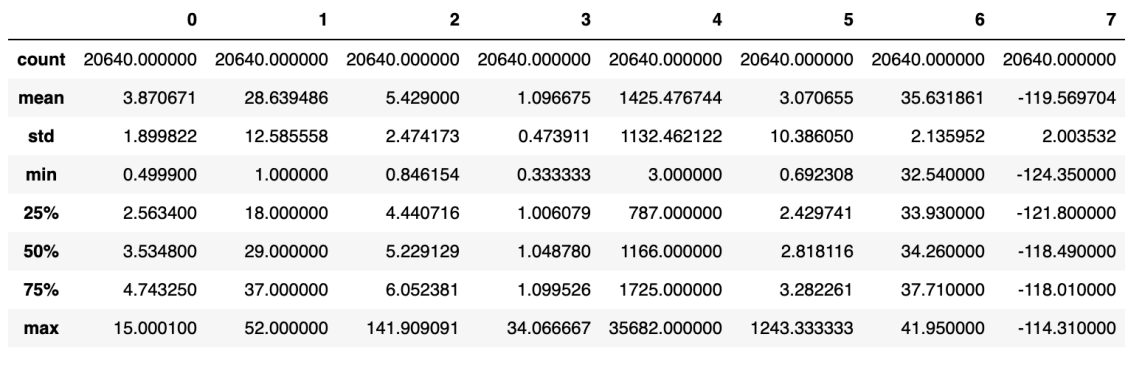

Command took 0.17 seconds -- by

14:10:55 on dplearn

 $Cmd<sub>3</sub>$ 

```
1 from sklearn.preprocessing import StandardScaler
\rightarrow2 \text{ scatter} = \text{StandardScalar}()3 scaled_features = scaler.fit_transform(features)
   4 print(scaled_features.mean(axis=0))
   \lceil 6.60969987e-17 \quad 5.50808322e-18 \quad 6.60969987e-17 \quad -1.06030602e-16 \rceil-1.10161664e-17 \quad 3.44255201e-18 \quad -1.07958431e-15 \quad -8.52651283e-15]Command took 0.03 seconds -- by
                                                            at 30/03/2021, 14:11:48 on dplearn
```
 $\vert$ Cmd 7

```
1 search_algorithm = tpe.suggest
2 with mlflow.start_run():
\overline{3}best_hyperparams = fmin(
     fn=objective,
\overline{4}5<sup>1</sup>6
\overline{7}max_evals=32,
8 trials= SparkTrials())
```
▶ (32) Spark Jobs

Because the requested parallelism was None or a non-positive value, parallelism will be set to (4), which is Spark's default par allelism (4), or 1, whichever is greater. We recommend setting parallelism explicitly to a positive value because the total of S park task slots is subject to cluster sizing.

Hyperopt with SparkTrials will automatically track trials in MLflow. To view the MLflow experiment associated with the notebook, click the 'Runs' icon in the notebook context bar on the upper right. There, you can view all runs.

To view logs from trials, please check the Spark executor logs. To view executor logs, expand 'Spark Jobs' above until you see t he (i) icon next to the stage from the trial job. Click it and find the list of tasks. Click the 'stderr' link for a task to vie w trial logs.

100%| 32/32 [03:08<00:00, 5.88s/trial, best loss: -0.8359011627906977] Total Trials: 32: 32 succeeded, 0 failed, 0 cancelled.

Command took  $3.16$  minutes -- by

/2021, 14:12:16 on dplearn

1 import hyperopt 2 print(hyperopt.space\_eval(search\_space, best\_hyperparams)) {'C': 3.6002403259280142, 'kernel': 'rbf', 'type': 'svm'} Command took 0.02 seconds -- by at 30/03/2021, 14:12:24 on dplearn

## **Chapter 11: Managing and Serving Models with MLflow and MLeap**

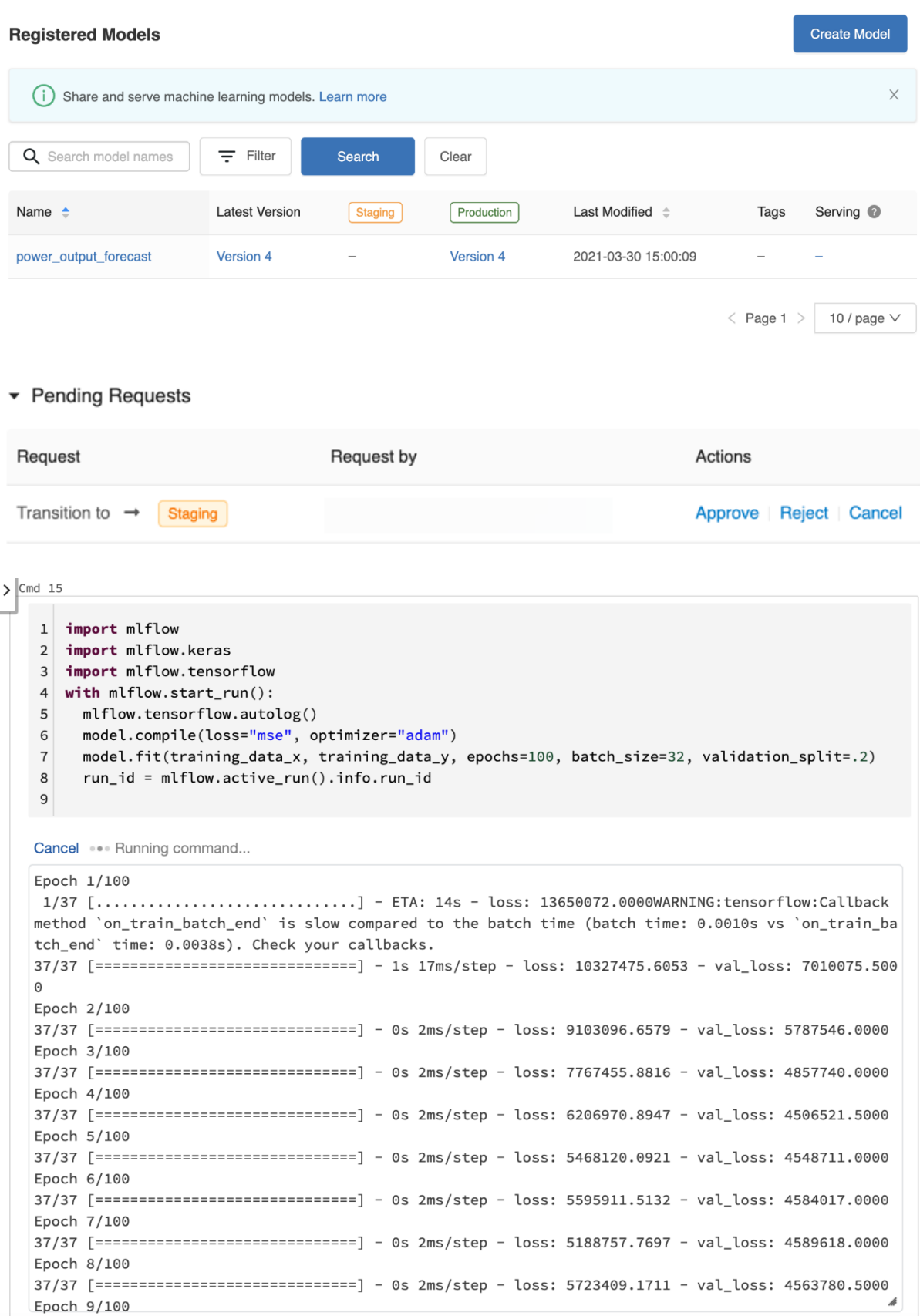

```
Cmd 17
```

```
1 from mlflow.tracking.client import MlflowClient
\overline{2}3 mflow_client = MlflowClient()
\overline{4}5 mflow_client.transition_model_version_stage(
    name=model_details.name,
6
\overline{7}version=model_details.version,
     stage='Production',
8
9)
```
Out[30]: <ModelVersion: creation\_timestamp=1617109202500, current\_stage='Production', description ='', last\_updated\_timestamp=1617109209073, name='power\_output\_forecast', run\_id='23d4e110709446b489 31ffe518cc6165', run\_link='', source='dbfs:/databricks/mlflow-tracking/197254732634776/23d4e1107094 46b48931ffe518cc6165/artifacts/model', status='READY', status\_message='', tags={}, user\_id='7882912 336567795', version='4'>

 $\heartsuit$ 

Cmd  $1$ 

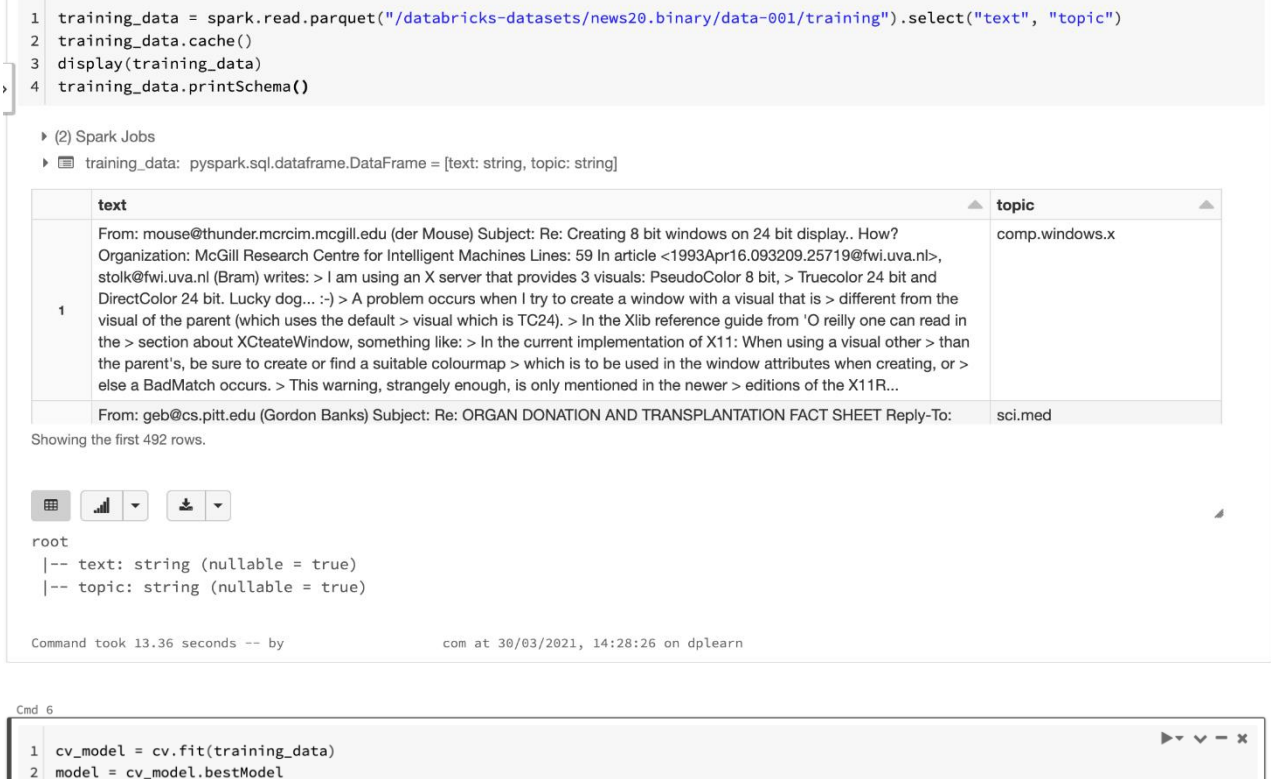

▶ (60) Spark Jobs

MLlib will automatically track trials in MLflow. After your tuning fit() call has completed, view the MLflow UI to see logged runs. Command took  $3.59$  minutes -- by at 30/03/2021, 14:33:11 on dplearn

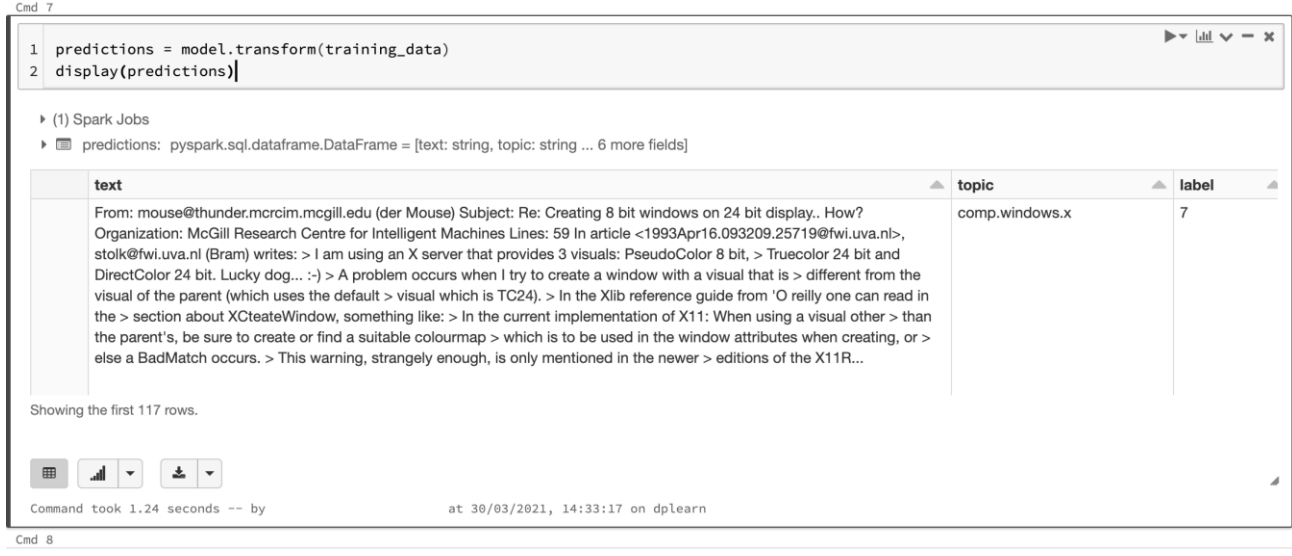

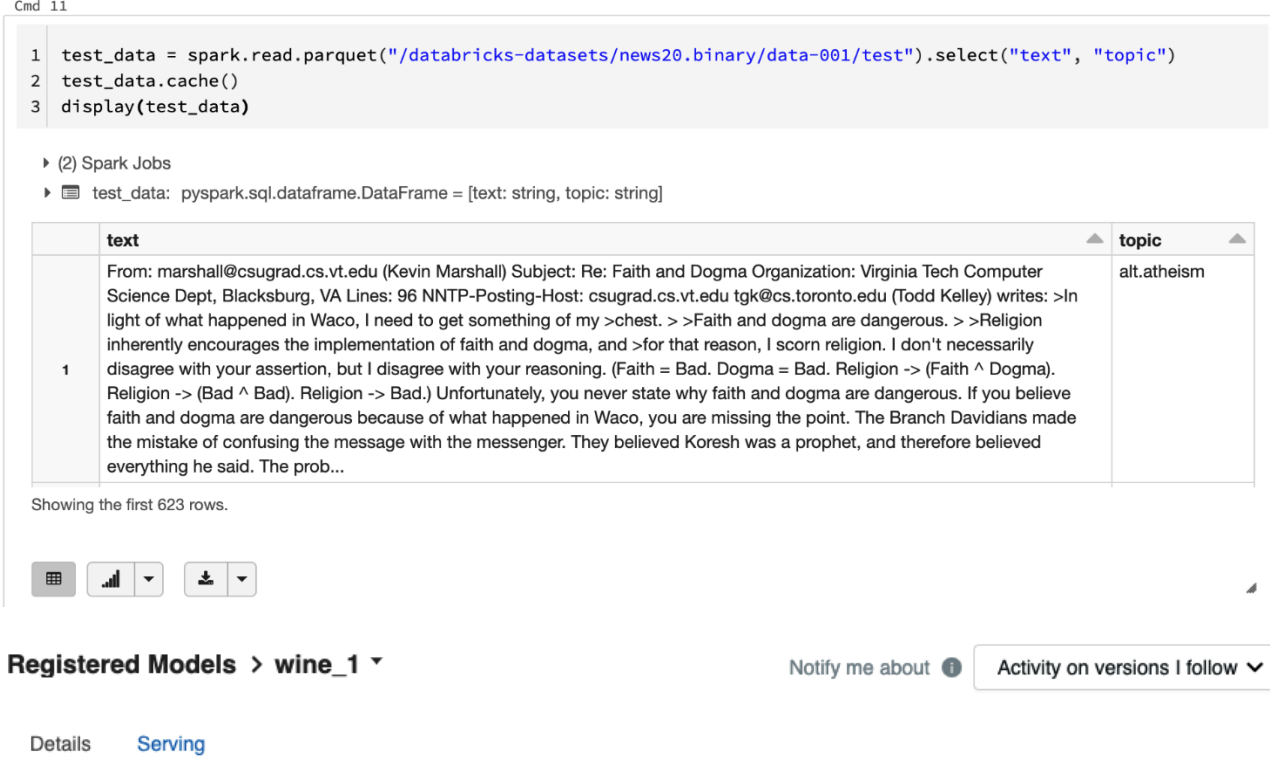

Enable realtime model serving behind a REST API interface. This will launch a single-node cluster that will host all active versions of this model. Learn more.

**Enable Serving** 

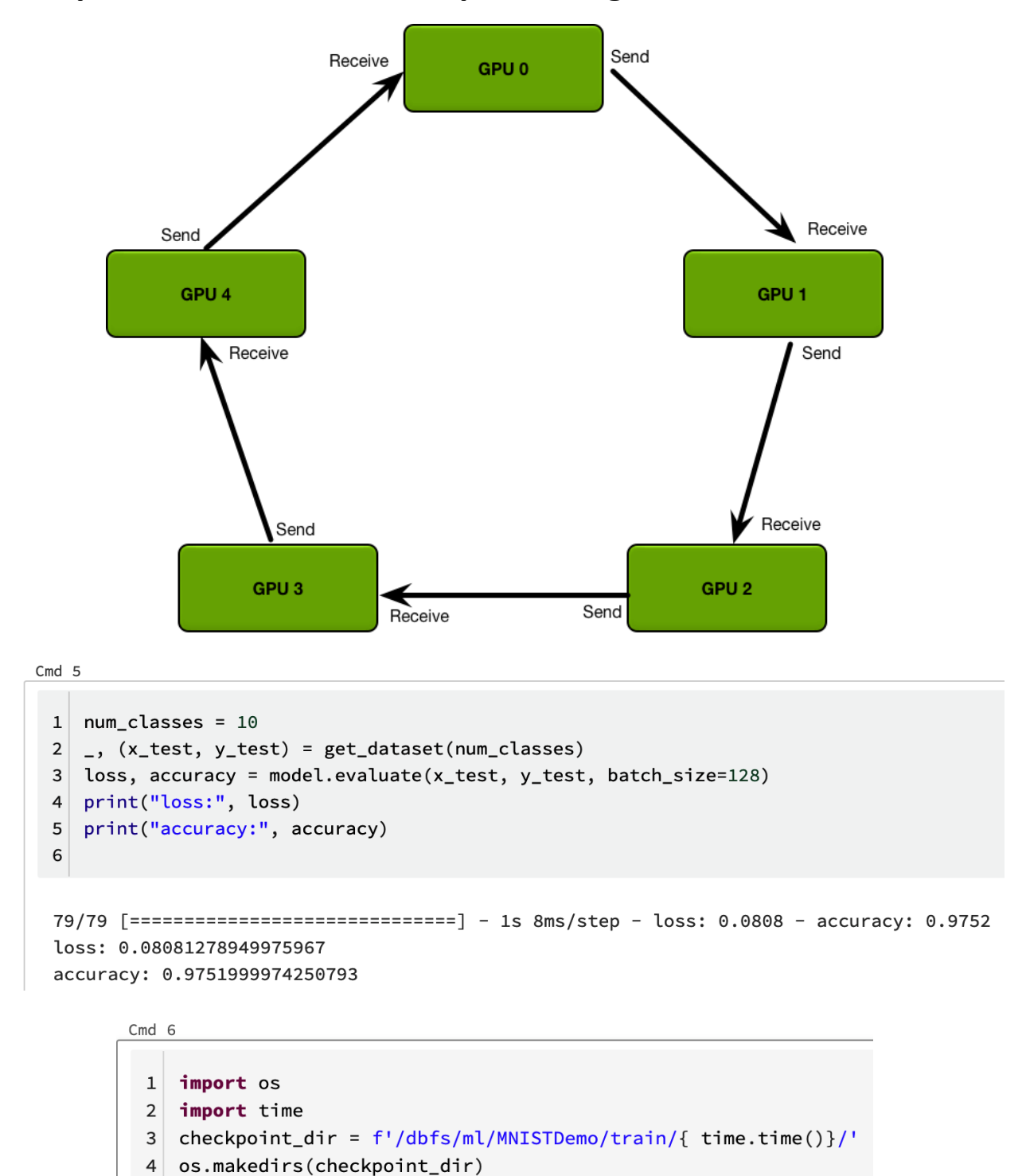

## **Chapter 12: Distributed Deep Learning in Azure Databricks**

/dbfs/ml/MNISTDemo/train/1617111715.7711205/

5 print(checkpoint\_dir)

6

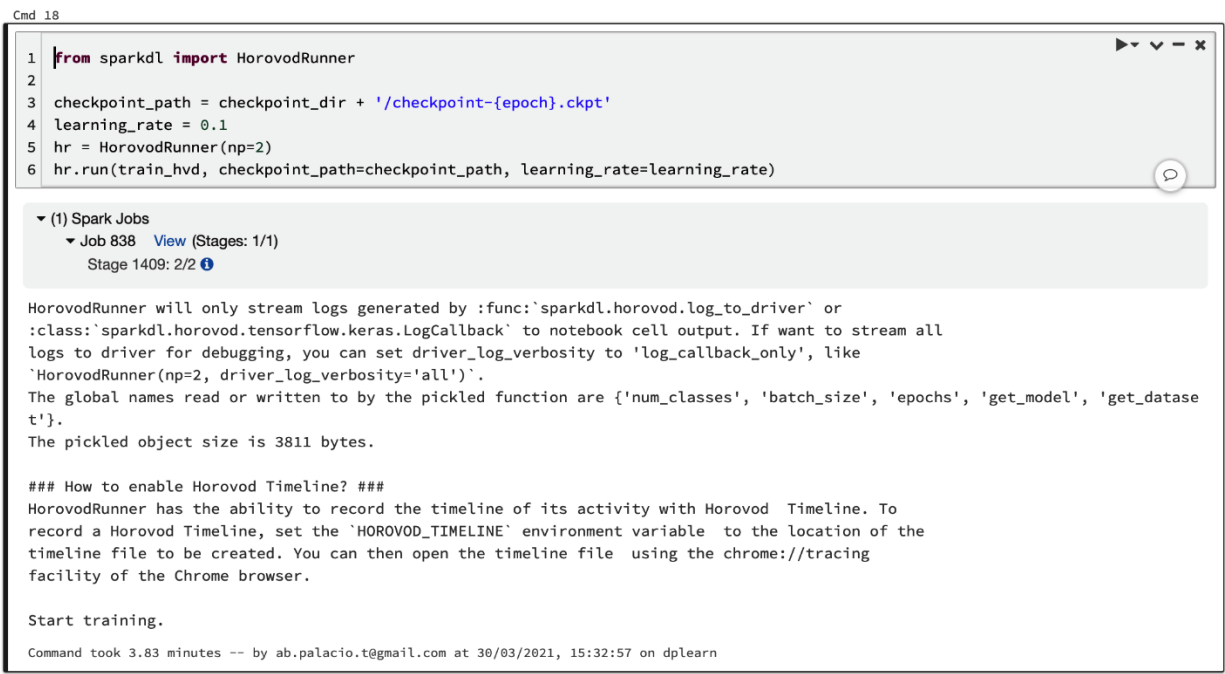